## **Barjaktarić, Andrea**

#### **Undergraduate thesis / Završni rad**

### **2016**

*Degree Grantor / Ustanova koja je dodijelila akademski / stručni stupanj:* **University North / Sveučilište Sjever**

*Permanent link / Trajna poveznica:* <https://urn.nsk.hr/urn:nbn:hr:122:612363>

*Rights / Prava:* [In copyright](http://rightsstatements.org/vocab/InC/1.0/) / [Zaštićeno autorskim pravom.](http://rightsstatements.org/vocab/InC/1.0/)

*Download date / Datum preuzimanja:* **2024-08-18**

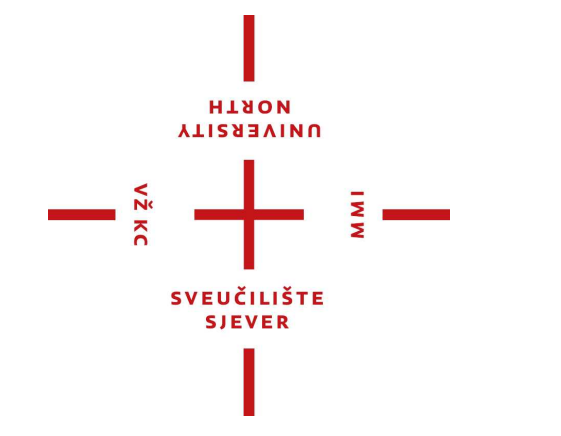

*Repository / Repozitorij:*

[University North Digital Repository](https://repozitorij.unin.hr)

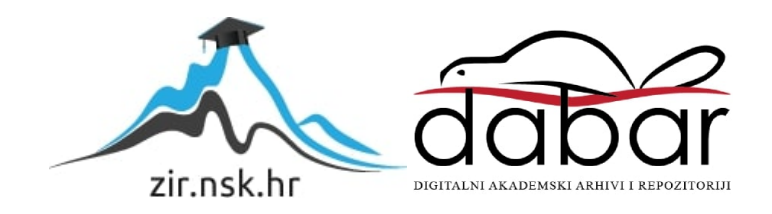

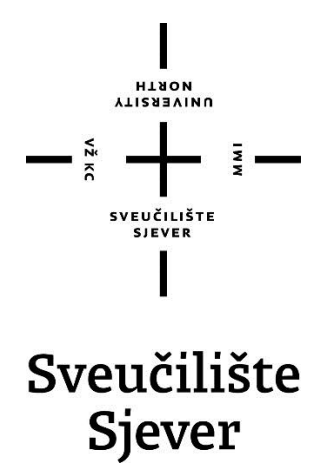

**Završni rad br. 478/MM/2016**

## **Kaltura Community Edition – Sveučilišna videoteka**

**Andrea Barjaktarić, 4685/601**

Varaždin, svibanj 2016. godine

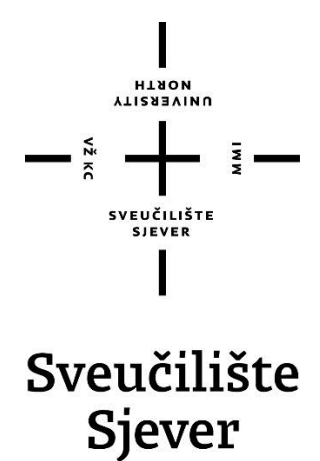

**Odjel za Multimediju, oblikovanje i primjenu**

**Završni rad br. 478/MM/2016**

## **Kaltura Community Edition - Sveučilišna videoteka**

#### **Student**

Andrea Barjaktarić, 4685/601

#### **Mentor**

Domagoj Frank, mr. sc.

Varaždin, svibanj 2016. godine

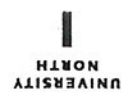

# Prijava završnog rada

#### Definiranje teme završnog rada i povjerenstva

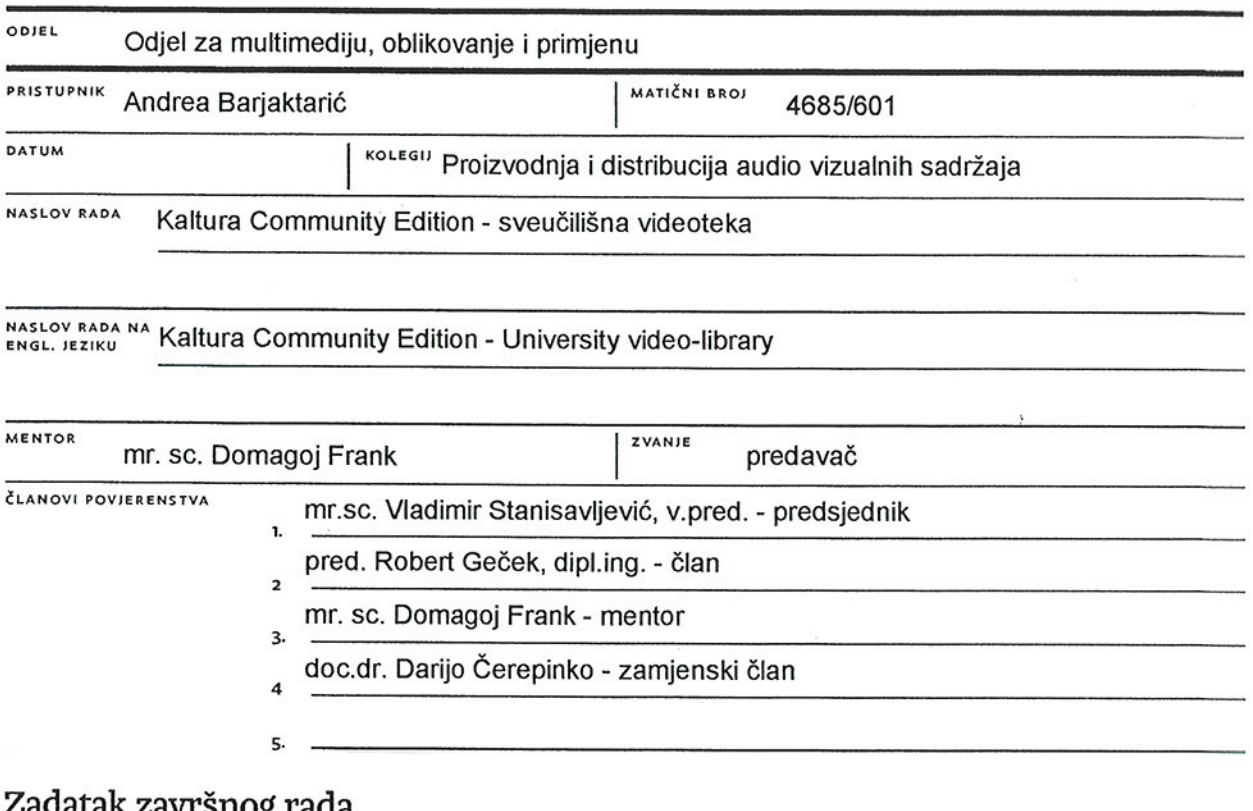

MW

#### US.

#### **BROJ** 478/MM/2016

#### OPIS

VŽ KC

Postoji mnogo načina distribucije sadržaja koji su se razvijali usporedno s tehnologijom. Uz zemaljsku, satelitsku, kabelsku distribuciju sadržaja, distribucija preko širokopojasnih mreža je u sve većem porastu. Dijeli se na distribuciju u zatvorenoj i upravljanoj mreži - IPTV i Internetsku televiziju - distribuciju sadržaja putem otvorenog Interneta koja koristi unicast (način prijenosa sadržaja koji za za svakog korisnika stvara vlastiti tok podataka) omogućujući personalizirani sadržaj.

Kako bi distribucija preko interneta bila moguća, potrebno je povezati slijedeće komponente: medijski poslužitelj na kojem se nalazi sadržaj, koderi i transkoderi koji kodiraju i dekodiraju sadržaj u određene formate u svrhu slanja na daljinu, CMS sustavi za upravljanje sadržaja, front-end - dio aplikacije koji direktno komunicira s korisnicima, te reproduktor. Za potrebe ovog završnog rada koristili su se Kaltura KMC i Wordpress - sustav za upravljanje sadržaja otvorenog koda.

U radu je potrebno:

- · Opisati tehnologije, komponente i standarde potrebne za prikaz web-lokacije
- · Objasniti internetsku distribuciju, metode i način funkcioniranja prijenosa videozapisa preko IP mreže
- · Opisati sustave za upravljanje sadržaja na primjeru Wordpress-a i Kalture Management Console
- · Značajke i prednosti Wordpressa i KMC-a
- · Opisati Kalturu kao platformu otvorenog koda, mogućnosti implementacije na domaćinu, njene aplikacije i dodatak za WP
- · Napraviti funkcionalnu web-stranicu (praktični dio zadatka) s videozapisima i povezati je sa Kalturom preko All-In-One dodatka

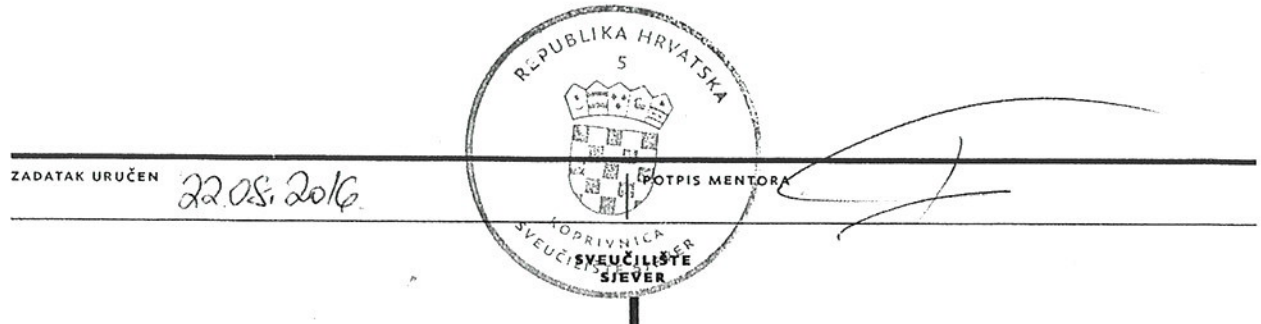

## **Sažetak**

U ovom radu obrađene su tehnologije potrebne za distribuciju audiovizualnog sadržaja putem *web*-lokacije. *Web*-lokacija je izgrađena s HTML-om, stilizirana CSS-om, primjenjen je respozivni dizajn, a dodatne funkcionalnosti su proširene *Javascriptom*. Za dobro korisničko iskustvo prilikom distribucije vizalnog sadržaja korišteni su dodatni mehanizmi kao što su punjenje međuspremnika i prilagodljiv tok podataka, omogućujući neprekidnu reprodukciju sadržaja u najboljoj mogućoj kvaliteti.

Kao praktični dio završnog rada napravljena je videoteka. Za upravljanje audiovizualnog sadržaja korištena je *Kalturina* aplikacija za upravljanje sadržaja - KMC. *Web*-lokacija je izgrađena kao tema za *Wordpress* bazirana na programskom jeziku PHP-u, a sadržaj je dohvaćen preko službenog *Kalturinog All-In One* dodatka.

**Ključne riječi:** *HTML, CSS, Javascript, Wordpress, PHP, Kaltura, KMC, All- In – One dodatak*

## **Popis korištenih kratica**

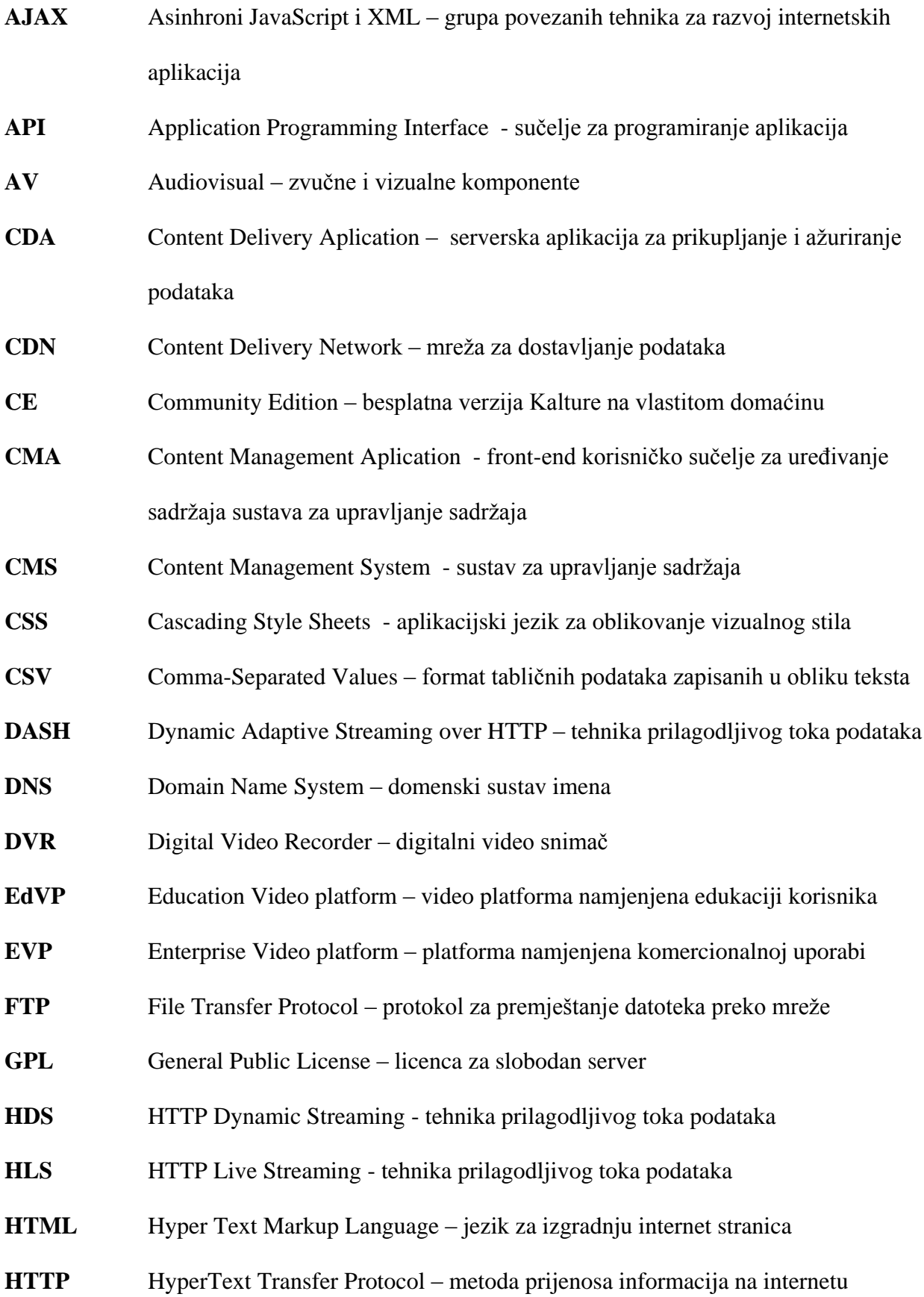

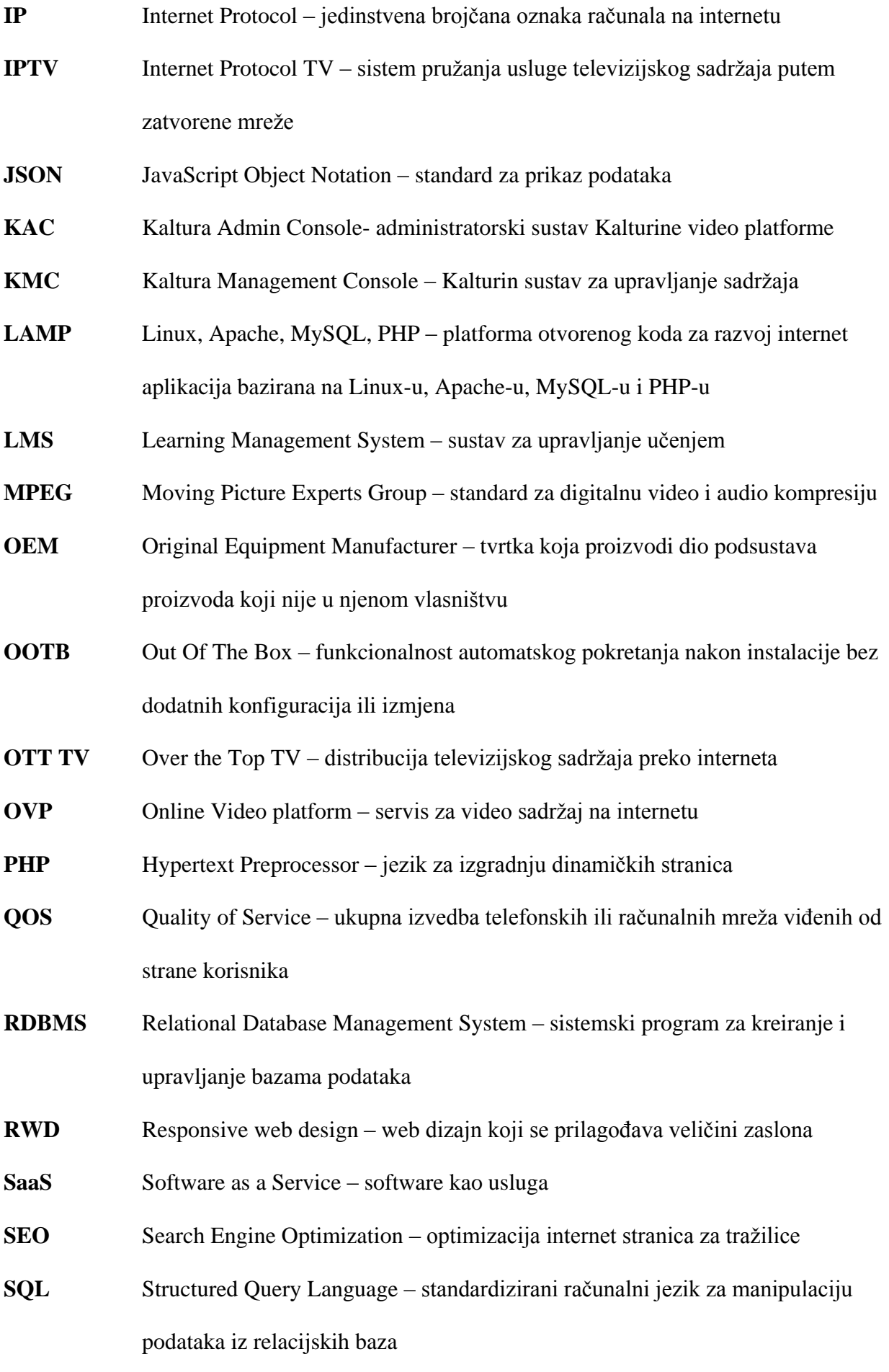

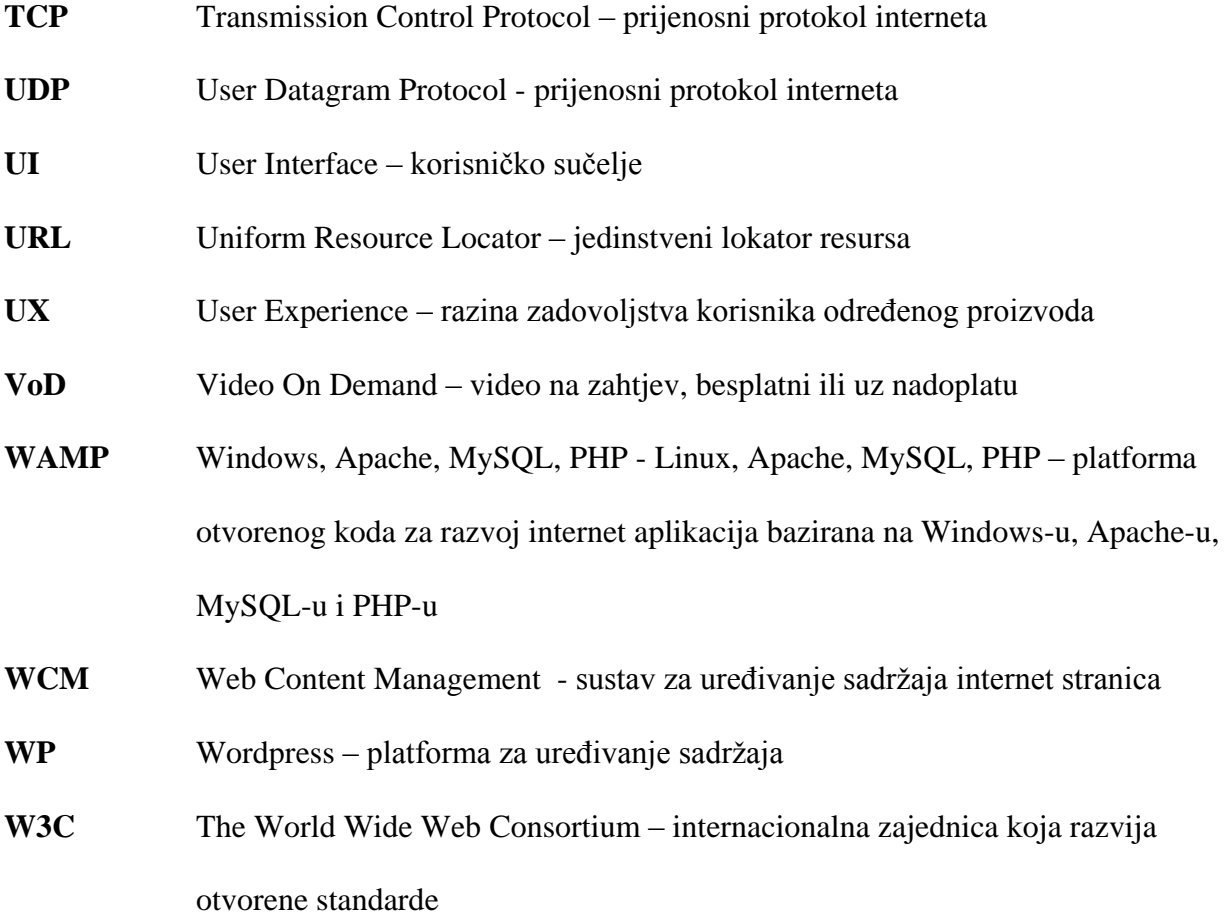

## Sadržaj

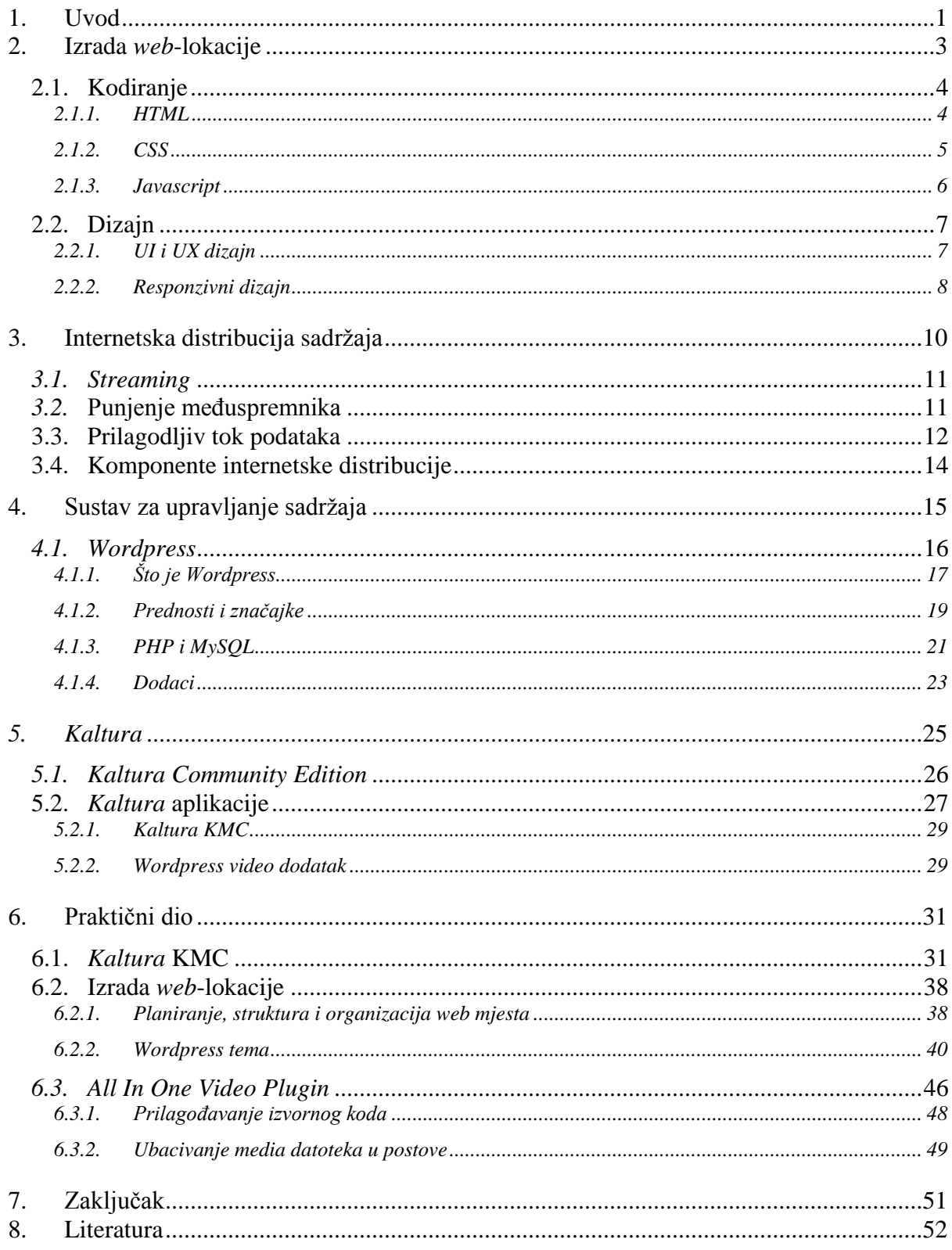

## <span id="page-10-0"></span>**1. Uvod**

S razvojem tehnologija, distribucija preko interneta je postala sve jednostavnija i popularnija, zbog lakoće pristupa sadržaju i interaktivnosti s korisnicima. Distribucija sadržaja preko otvorene mreže, kao metoda distribucije, nema garantiranu kvalitetu, međutim, pruža dodatne mehanizme koji omogućuju dobro korisničko iskustvo. Jedan od najboljih primjera takve distribucije je *YouTube.*

'Sveučilište Sjever' je novo formirano sveučilište koje se već sada ističe u razvijanju *branda* i prepoznatljivosti u cijeloj Hrvatskoj. U sklopu sveučilišta, razvijeno je više lokacija koje prezentiraju studente, direktno prikazujući njihovo naučeno znanje, a i u isto vrijeme usavršavajući se kroz praksu. Osim amaterskog portala '*Pressedan*', kojeg uređuju studenti novinarstva, radija 'Sjever' - kojeg uređuju i vode, repozitorija sa završnim i diplomskim radovima studenata, vizija je otvaranje lokacije koja prezentira studentske video - radove.

Cilj ovog završnog rada jest nastavak izrade videoteke, kao *web*-lokacije, koja se nadopunjuje s *Kalturom* CE, instaliranom na poslužiteljima sveučilišta. Prikupljanje i distribucija video datoteka studentskih i drugih radova direktno promovira sveučilište, te studente zasebno.

Zadatak je bio napraviti funkcionalnu *web*-stranicu s videozapisima studenata, a u radu su objašnjene sve tehnike i pojmovi za razumijevanje termina s kojima se susretalo u izradi praktičnog rada.

Prvi dio rada opisuje komponente koje su potrebne za prikaz *web*-lokacije, opisane su tehnologije i način funkcioniranja, te su obrađeni osnovni standardi za gradnju blokova na WWWu. Osim HTML-a, CSS-a i *Javascript*-a, koji grade *web*-stranicu responzivni dizajn, koji se temelji na HTML5 i CSS3 tehnologijama, omogućuje različit prikaz izgleda *web*-stranica na različitim veličinama zaslona, čineći lokaciju upotrebljivom na uređajima svih dimenzija.

Drugi dio rada upoznaje s internetskom distribucijom, metodama i načinom funkcioniranja praktičnog dijela zadatka. Osim komponenata koje omogućuju distribuciju preko IP-a, obrađeni su mehanizmi: punjenje međuspremnika i prilagodljivi tok podataka, koji omogućuju dobro korisničko iskustvo na otvorenoj mreži koja ne garantira kvalitetu isporuke.

*Wordpress* je CMS sustav koji je uvelike zastupljen kod *web*-lokacija, čineći je lakom za upravljanje, bez pretjeranog znanja o kodiranju. U trećem dijelu, obrađen je sustav i sve značajke koje nudi - uključujući i dodatke, koji proširuju funkcionalnosti *web*-stranica.

Četvrti dio završnog rada prezentira *Kalturu* kao platformu otvorenog koda, isto tako i više načina njezine implementacije na domaćinu. Bit će spomenute aplikacije koje je razvila – KMC sustav za

upravljanje sadržaja i dodatak za WP, koji će biti upotrijebljen za implementaciju u praktičnom dijelu.

Praktični dio zadatka završnog rada je izrada funkcionalnih *web*-stranica videoteke, koje prezentiraju video uratke studenata. Za izradu su korištene sve tehnologije opisane u teoretskom dijelu zadatka.

## <span id="page-12-0"></span>**2. Izrada** *web***-lokacije**

Prije dizajniranja buduće *web*-lokacije, najprije je potrebno upoznati se s tehnologijama koje čine *web*-lokaciju, načinom funkcioniranja i tehnologijama koje ju čine i upotpunjuju. Prije izrade *web*-stranice potrebno je napraviti pripreme kroz nekoliko koraka

- *Web* **platforma** Poželjno je odabrati najbolju *web* platformu za izgradnju *web*-lokacije s obzirom na svrhu i sadržaj. Sustavi za upravljanje sadržaja omogućuju stvaranje *web* – stranica, bez korištenja mnoštva labavih HTML (engl. *Hyper Text Markup Language*) kodova. Laicima su privlačni zbog olakšanog upravljanja i ne zahtijevaju puno kodiranja i dizajnerskih vještina. Neke od njih za biranje su: *Wordpress*, *Drupal*, *Joomla*...
- **Domena** Domena je simbolička oznaka nekog *web* mjesta. Ponajprije se izabire željeni naziv *web*-lokacije, te se kasnije registrira pod nekom od vršnih domena (npr. .com, .org, net, .hr). Poželjno je da je domena jednostavna, kratka, pamtljiva ili da opisuje čime se *web*-lokacija bavi. DNS (engl. *Domain Name System)* je internet servis koji prevodi imena domena u numeričke IP adrese, a time omogućuje lociranje računalnih servisa i uređaja koje povezuje [1].

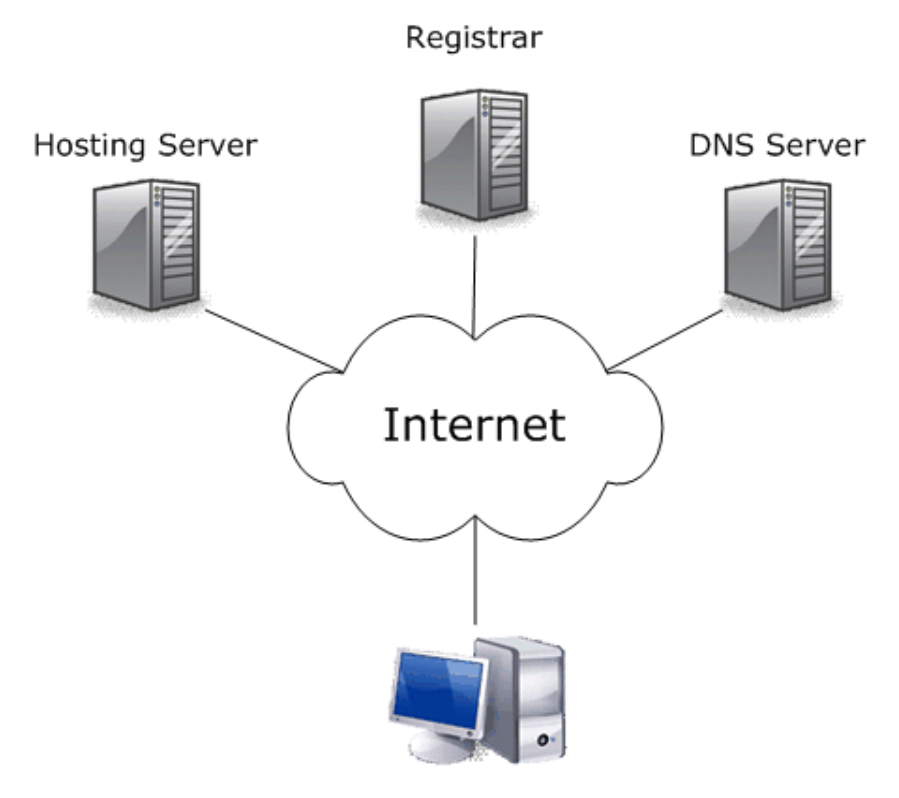

Website Visitor *Slika 2-1 Komponente za izgradnju internet lokacije*

 *Web* **poslužitelj** – računalo ili uređaj mehanizam koji poslužuje *web*-stranice posjetiteljima putem WWW-a (engl. *World Wide Web-*a). Serveri obrađuju podatke, a svrha 'klijent – poslužitelj' je dijeljenje podataka i resursa među klijentima. Tvrtke koje nude '*web hosting'* pružaju prostor na njihovu vlastitom poslužitelju za određenu cijenu, a ona varira ovisno o veličini i vrsti *web*-lokacije. Neki od poslužitelja mogu biti specijalizirani za određene usluge ili programe.

Datoteke *web*-stranica moguće je prenijeti na server preko FTP-a (*File Transfer Protocol*a) ili *Web* sučelja/ *Control panel*-a za upravljanje.

 **Dizajn** – Nakon zadnjeg koraka pripreme - kupnje domene i postavljanja *web* poslužitelja, sljedeći korak je dizajniranje *web*-stranica ili, u ovom slučaju, instalacija *Wordpress*-a.

#### <span id="page-13-0"></span>**2.1. Kodiranje**

Za izradu *web*-lokacije potrebno je znanje o tehnologijama od kojih se *web*-stranice grade. Kombinaciju strukture, stila i interakcije upotpunjuju različite tehnologije, od kojih su tri najčešće korišteni standardi za gradnju blokova na *World Wide Web-*u

- **HTML** struktura sadržaja
- **CSS**  primjena vizualnog stila
- *Javascript* interaktivne funkcionalnosti

Datoteke s različitim tehnologijama preporučljivo je držati odvojeno, radi bolje preglednosti i jednostavnijeg upravljanja kodom.

*Web*-stranice mogu se podijeliti na statične i dinamične (na strani poslužitelja). *Web* tehnologije na strani poslužitelja mogu se koristiti za stvaranje *web*-stranica, s dijelovima koji se mijenjaju ovisno o promjenjivim vrijednostima zadanim na stranici poslužitelja, prije nego što se stranica pošalje na internetski preglednik na koji se prikazuje [2]. S druge strane statična stranica na svojoj lokaciji prikazuje isti sadržaj, za sve korisnike, u svim kontekstima.

#### <span id="page-13-1"></span>**2.1.1. HTML**

HTML ili *HyperText Markup Language* opisni je jezik za izradu *web*-stranica. Sastoji se od elemenata koji određuju vrstu sadržaja i od njegovih izbornih ili obaveznih atributa (ime i vrijednost), koji definiraju dodatne informacije o sadržaju, a pritom navode kako trebaju biti prikazani u internet preglednicima. Grafičko prikaz elementa prikazano je na *Slici 2-2.* Najstariji je *web* jezik definiran strogim pravilima sintakse.

Tim Berners- Lee, izumitelj *World Wide Web*-a, 1991. godine, u periodu popularizacije interneta, razvija HTML. Tijekom godina se razvijao, postao je standard koji nije u potpunosti završen, ali je redovito ažuriran i poboljšavan, tako da nove značajke mogu biti dodane, dok stare drže temelj koji se ne mijenja. Najnovija inačica HTML5, prema W3C (engl. *The World Wide Web Consortium*), preporučena je kao standard 28. listopada 2014. godine [3].

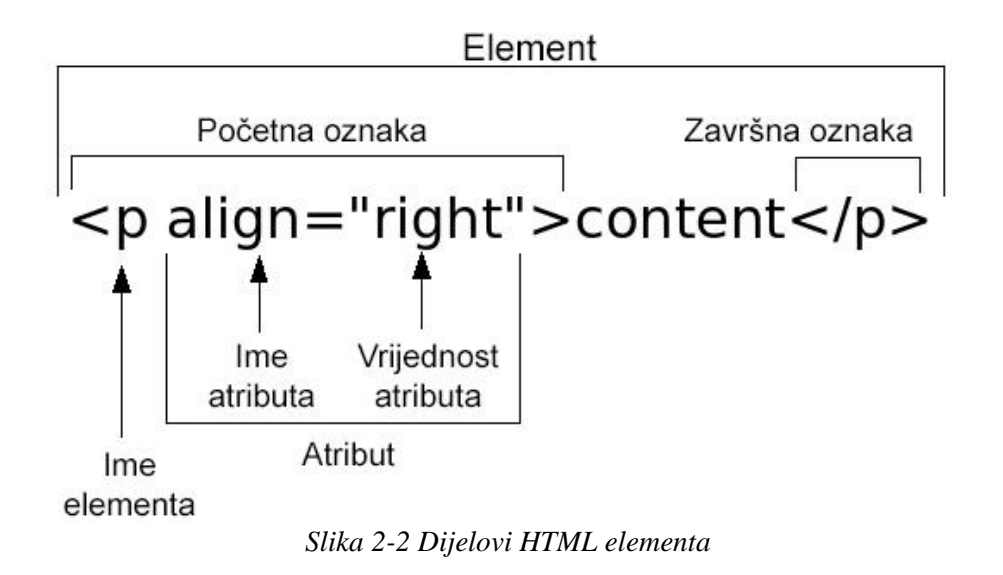

HTML5 poboljšava sadržaj *web*-a, čineći ga dinamičnijim i interaktivnijim, samim time poboljšava korisničko iskustvo, a programerima olakšava strukturu i organizaciju novo dodanim:

- **semantičkim elementima** ( <*header*>, <*footer*>, <*article*>, <*section*>)
- **atributima za kontrolu obrazaca** ( brojevi, datum, vrijeme, kalendar, područje )
- **grafičkim elementima** ( <*svg*>, <*canvas*> )
- **multimedijskim elemetima (** <*audio*>, <*video*> )

#### <span id="page-14-0"></span>**2.1.2. CSS**

*Cascading Style Sheet* ili skraćeno CSS je *web* aplikacijski jezik koji opisuje *web*-stranice, kontrolirajući oblikovanje i izgled dokumenta. Svrha mu je predstavljanje različitih aspekata i sadržaja *web-a*, proizvoljnih izgleda i redoslijeda. W3C održava jezik koji je postao opće prihvaćeni standard zbog brojnih prednosti.

CSS radi na sustavu pravila, gdje se odabire element koji se želi stilizirati, te se zatim postavljaju različite vrijednosti i svojstva tog elemenata [4]. Povezivanjem s HTML *tag*-ovima, moguće je promijeniti: raspored elemenata, napust, boju, stil teksta i sl. Nije potrebno za svaku zasebnu stranicu učitavati sav CSS kod, te je moguće, ovisno o stranici, smanjiti količinu učitavanja. Ovime se ubrzava učitavanje izvođenje koda i učitavanje stranice, što pridonosi većem zadovoljstvu korisnika. Zbog male veličine, CSS se lako se učitava i prilagođava različitim uređajima i ekranima. CSS smanjuje složenost sadržaja i time čini *web*-lokaciju visoko pozicioniranom na ljestvici tražilica – SEO (engl. *Search Engine Optimization*).

Primjer CSS koda različitih selektora: id, klase i pseudo elementa

```
#open-post{
     width: 58%;
     height: 100%;
     position: absolute;
     top: 20;
     left: 0;
}
.page-border{
    -webkit-box-shadow: -1px -1px 73px -30px rgba(0,0,0,1);
    -moz-box-shell -shadow: -1px -1px 73px -30px rqba(0,0,0,1); box-shadow: -1px -1px 73px -30px rgba(0,0,0,1);
     margin-bottom: 10px;
}
a:hover {
     color:inherit; 
     text-decoration:none; 
     cursor:pointer; 
}
```
Zadnja verzija standardiziranog CSS-a je CSS3 - podijeljena je u nekoliko zasebnih modula, koji dodaju mogućnosti i proširuju već definirane značajke. Neki od najvažnijih modula su: selektori, modeli okvira, pozadine i granice/obrisi, vrijednosti slika i zamjenjiv sadržaj, efekti teksta, 2D/3D transformacije, animacije, mreže redova i stupaca, itd.

#### <span id="page-15-0"></span>*2.1.3. Javascript*

*Javascript* je dinamički, tipiziran, skriptni programski jezik standardiziran u ECMAScript specifikaciji jezika. Razvio ga je Brendan Eich 1995. godine, dok je radio za *Netscape Communications Corporation*, sličan je *Javi* zbog lakog korištenja. Izvršava se u intenetskom pregledniku na strani korisnika, a u kombinaciji s *Ajaxom* omogućuje *web*-stranicama komunikaciju sa serverskim programom, čineći aplikaciju interaktivnijom i lakšom za korištenje.

Danas je podržan u svim modernim *web* preglednicima, a po zadnjim statistikama za snažniju i složeniju funkcionalnost koristi ga 92.4% svih *web*-lokacija po mjerenju W3Tech-a [5].

Omogućuje programerima dizajniranje interaktivnih *web*-stranica, povećavajući zadane razine i ponašanja internet preglednika.

#### <span id="page-16-0"></span>**2.2. Dizajn**

Kako bi *web*-stranica bila funkcionalna i ugodna za korištenje potrebno je primjeniti više različitih grana dizajna. Dizajner korisničkog iskustva vodi brigu o osnovnom okviru, *sitemap*ama<sup>1</sup>, *storyboard*-u<sup>2</sup> i slično. Dok dizajner korisničkog sučelja primjenjuje dizajn kako bi se uklopio u *brand,* prilagodio profilu korisnika i na kraju dobro izgledao.

#### <span id="page-16-1"></span>**2.2.1. Dizajn korisničkog iskustva i korisničkog sučelja**

UX (engl. *User Experience* ) dizajner ili dizajner korisničkog iskustva svojim odlukama direktno utječe na korisnike uz cilj da im omogući dobro korisničko iskustvo. Cilj mu je odrediti strukturu, analizirati i optimizirati iskustvo odnosa korisnika i proizvoda. Nakon ispitivanja tržišta i razvoja sadržaja, kreće u izradu *wireframe*-a 3 određujući gdje će se nalaziti, tekst, slike, videozapisi, koji će se dijelovi isticati i slično. Kasnije razvija funkcionalni prototip kojeg ispituje i testira uz moguće izmjene kako bi rezulat bio što bolja, razumljivija i jednostavnija *web*-lokacija.

UI (engl. *User Inerface*) dizajner ili dizaner korisničkog sučelja bavi se ukupnim doživljajem korisnika tj. vizualnom prezentacijom *web*-lokacije. Dizajniraju svaku *web*-stranicu s kojom korisnik ima interakciju i osiguravaju da korisničko sučelje vizualno prati logiku koju je UX dizajner odredio. Zaduženi su za interaktivnost i animacije, prilagodbu na uređajima različite veličine zaslona i implementacija u suradnji s programerima*.*

 $\overline{a}$ 

<sup>&</sup>lt;sup>1</sup> Sitemap je vizualni ili tekstualni prikaz sadržaja na web lokaciji

<sup>2</sup> Storyboard je grafički prikaz organizacije

<sup>3</sup> Wireframe je vizualni prikaz dijelova na web stranici

#### <span id="page-17-0"></span>**2.2.2. Responzivni dizajn**

RWD (engl. *Responsive web design*) je dizajn koji se automatski prilagođava rezoluciji uređaja, ne samo veličinom, već i dizajnom. Temelji se na HTML5 i CSS3 tehnologijama. Svaki element se prilagođava različitim ekranima, neovisno o njegovoj veličini. Time se omogućuje dobro korisničko iskustvo i ima prednost naspram klasičnog dizajna.

Responzivni *web* dizajn se piše jednom, a izvodi svugdje. S vremenom su se razvili uređaji koji imaju različite formate ekrana. Prijašnja politika se svodila na pisanje koda za različite uređaje, a time se povećao trošak i resursi jer se za svaki uređaj razvijala posebna tehnologija. Izrada responzivnog dizajna je vrlo zahtjevan proces prilagodbe i dorade svih standardnih elemenata u različitim verzijama [6].

Nedavna istraživanja su pokazala kako je pretraživanje interneta preko mobilnih uređaja dostiglo *desktop* računala [7]. Upravo zbog toga, važno je razvijati *web*-stranice koje su prilagođene svim uređajima i veličinama uređaja.

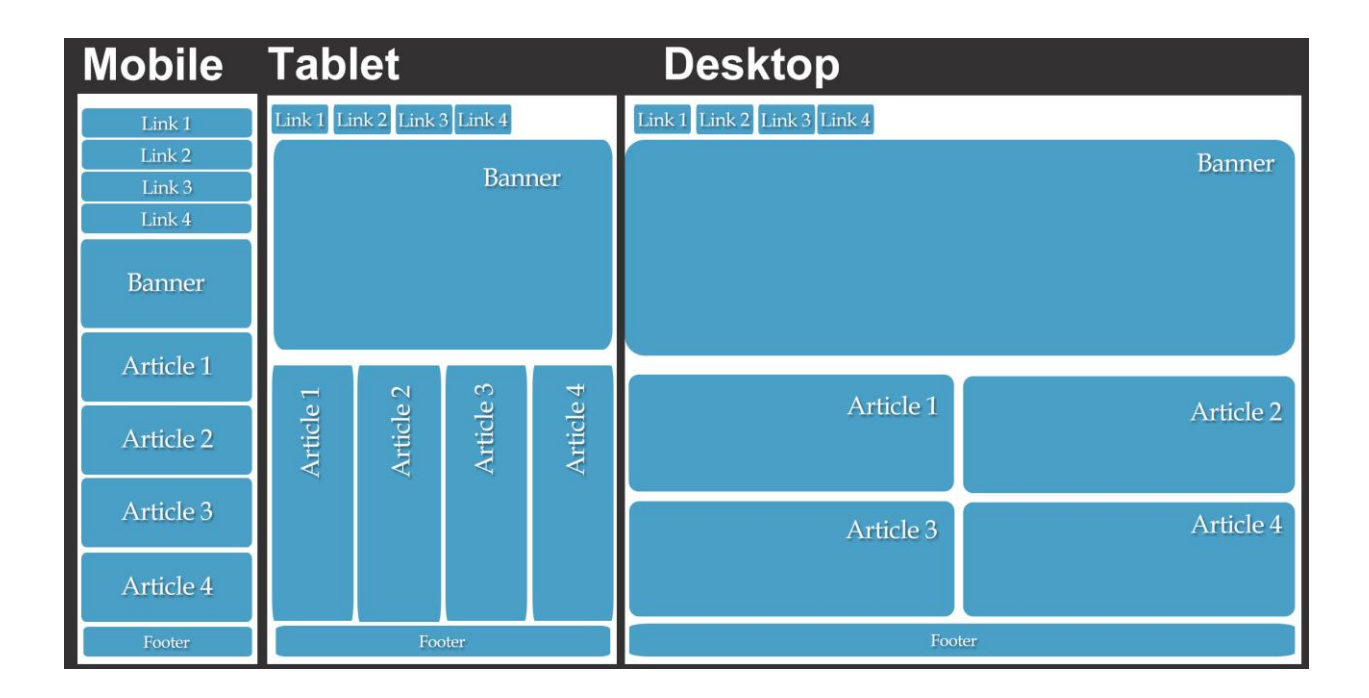

*Slika 2-3 Prikaz različitog rasporeda formi na mobitelu, tabletu i računalu*

Prednosti responzivnog dizajna su brojne; osim što je korisniku sadržaj dostupan na različitim uređajima, responzivni dizajn je jednostavniji za održavanje. Nema potrebe unositi promjene na više različitih CSS datoteka, čime se štedi vrijeme. Posjetitelji lokacija koji joj pristupaju s mobilnih uređaja vraćaju se na lokaciju zbog jednostavnog korisničkog iskustva i time se ostvaruje konkurentrost same lokacije. *Google* jednostavnije indeksira stranicu, SEO je bolji i preciznije se izvještava.

S tehničke strane, Marcotte<sup>4</sup>, autor knjige "Respozivni web dizajn", kaže da prilagodljivi web dizajn počiva na minimalno tri isprepletene tehnike i tehnologije [8]

- **Prilagodljive mreže elemenata** (*[fluid grids](http://alistapart.com/article/fluidgrids)*)
- **Upiti o korisničkom mediju** (*[media queries](https://developer.mozilla.org/en-US/docs/Web/Guide/CSS/Media_queries)*)
- **Prilagodljive slike** (*[fluid images](http://alistapart.com/article/fluid-images)*)

. U današnje vrijeme svi ozbiljniji programeri su prihvatili ovu tehniku i sve pogodnosti koje idu s njome. *Google* je nedavno naveo responzivni *web* dizajn kao SEO *best practice*.

Primjer koda za upit o korisničkom mediju gdje je definiran CSS u prvom dijelu za veličinu prozora od 500px ili veću i u drugom dijelu za veličinu prozora veću od 481 px, manju od 1024px i kada je samo portretna orijentacija

```
@media screen and (max-width: 500px) {
body{
    background-color: red;
    border: 1px solid black; 
     }
}
@media only screen and (min-device-width: 481px)
and (max-device-width: 1024px) and (orientation:portrait) {
body{
    background-color: #fff;
    border: 7px solid blue;
     }
}
```
 $\overline{a}$ 

<sup>&</sup>lt;sup>4</sup> Ethan Marcotte –web dizajner i autor knjige "Responzivni web dizajn"

## <span id="page-19-0"></span>**3. Internetska distribucija sadržaja**

Uz razvoj tehnologija kao što su digitalizacija videosignala, naprednija kompresija i rast internet prometa, danas je distribucija sadržaja preko širokopojasnih mreža<sup>5</sup> uz različite tehnologije i sisteme za dostavu u porastu.

Distribucija digitalne televizije preko širokopojasnih mreža dijeli se na

- **IPTV** način prijenosa video sadržaja u zatvorenoj i upravljanoj mreži koja garantira kvalitetu sadržaja. Koristi *unicast* za linearnu televiziju ("obično" gledanje televizije) i *multicast<sup>6</sup>* za nelinearnu televiziju ( snimalica, pauziranje programa, video na zahtjev itd). IPTV je jedan od načina distribucije televizijskih kuća (naplatna televizija).
- **Internetska televizija** distributira sadržaj putem otvorenog interneta ili nekontrolirane mreže. Kvaliteta sadržaja ovisi o pružatelju usluge interneta korisnika (fiksne ili mobilne tehnologije), pa su za dobro korisničko iskustvo potrebni dodatni mehanizmi kao što su punjenje međuspremnika i prilagodljivi tok podataka. Internetska televizija koristi isključivo *unicast* zbog personaliziranih zahtjeva korisnika.

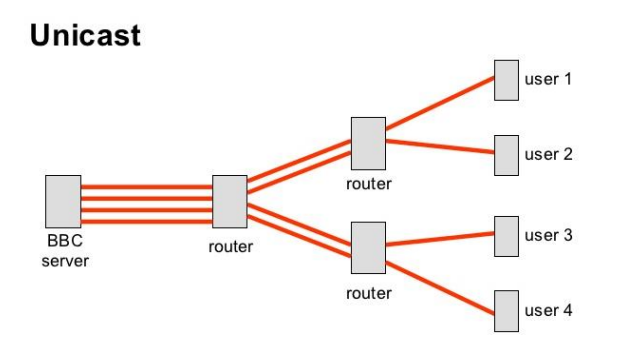

*Slika 3-1 Distribucija putem unicasta*

Internetska distribucija videa (internetska televizija) se odvija preko *unicast*-a, što znači da se svaki video šalje od izvora do odredišta kojem je identificirana jedinstvena adresa – jedan izvor za jednu destinaciju (*Slika 3-1*). Za svakog korisnika se stvara vlastiti tok podataka, koji omogućuje pauzu, premotavanje i slično. Svaki korisnik kod *streaming*-a podnosi zahtjev za izvoz videa, kako

 $\overline{a}$ 

<sup>5</sup> širokopojasne mreže su: DSL-a, optika ili mobilna mreža

<sup>6</sup> Multicast je tehnika prijenosa jedne datoteke većem broju korisnika

bi mu bio dostupan. Ukoliko više primatelja želi isti video, izvor stvara poseban tok za svakog primatelja preko IP (engl. *Internet protocol)* mreže. Kako se broj istodobnih gledatelja povećava, tako se povećava i opterećenje izvora, pa se tako konstantno stvaraju tokovi za svakog gledatelja. Takav način može zahtijevati veću količinu iznosa procesorske snage i dovoljno veliku mrežnu vezu za sve dostavne podatke [9]. Zbog stvaranja vlastitih tokova, svaki korisnik zauzima kapacitet mreže. Za isporuku koristi IP sustave isporuke, kao što su TCP (engl. *Transmission Control Protocol*) i UDP (engl. *User Datagram Protocol*).

#### <span id="page-20-0"></span>*3.1. Streaming*

*Streaming* je način kontinuiranog prijenosa video ili/i audio podataka i reprodukcije putem mreže, dok se raniji dijelovi koriste. Za razliku od preuzimanja podataka na računalo (engl. *downloading*), podaci se ne skladište na računalo korisnika. Podaci se kontinuirano šalju na računalo, te ono prikazuje ranije dijelove. Nakon što se dijelovi prikažu, obično se odbacuju ili se skladište u privremenoj memoriji dok korisnik ne prekine prijenos.

Prednosti tehnologije su te što sadržaj ne treba biti trajno preuzet na korisnikovo računalo, što uvelike olakšava kontrolu autorskog prava i pruža mogućnost prijenosa sadržaja u živo.

*Streaming* može biti *live* (internet tv, videokonferencije, radio) i na zahtjev - VOD (engl. *Video on demand*).

Zasniva se na nekoliko tehnologija od kojih su najčešće

- *True streaming* video signal dolazi u realnom vremenu i odmah se prikazuju korisniku. Potrebno je realno vrijeme sadržaja da se dostavi korisniku.
- *Download and play* datoteka je kompresirana pa je potrebno kraće vrijeme za preuzimanje prije reprodukcije. Prigodno za program uživo.
- *Progressive download and play* hibrid prethodnih tehnologija koji razdvaja na više datoteka, koje se preuzimaju na računalo korisnika tijekom reprodukcije.

#### <span id="page-20-1"></span>**3.2. Punjenje međuspremnika**

Punjenje međuspremnika ili engl. *buffering* je jedan od mehanizama koji poboljšavaju korisnikovo iskustvo. To je međuspremnik koji privremeno pohranjuje podatke, koji se pomiču s jednog mjesta na drugo. Zbog utjecaja na izvođenje videa na mreži, korišten je kod video obrađivanja i umrežavanja, omogućavajući neprekidnu reprodukciju. Međuspremnik se unaprijed puni kada internetska mreža to omogućuje.

Na reproduktoru (*Slika 3-2*) je vidljivo koliko se međuspremnik napunio, označeno sivom bojom na traci s funcionalnostima.

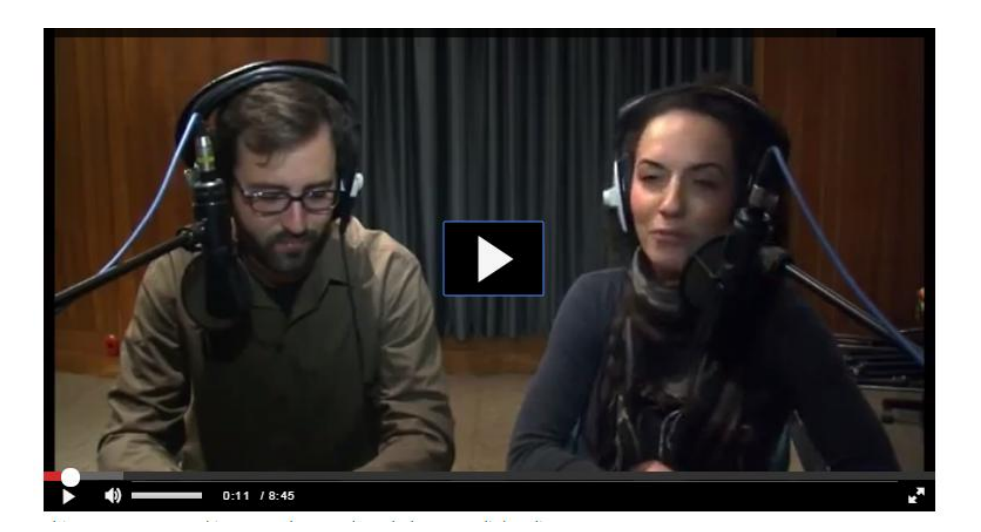

*Slika 3-2 Buffering videa na web-stranici označen sivom bojom*

### <span id="page-21-0"></span>**3.3. Prilagodljiv tok podataka**

Promjenjivi/prilagodljivi tok podataka je tehnologija koja pruža najbolje moguće korisničko iskustvo s obzirom na korisnikovu brzinu interneta i *hardware.* To je način *streaming*-a, koje se gotovo temelji isključivo na HTTP (engl*. HyperText Transfer Protocol* ) protokolu, distribuirajući datoteke gledateljima na različitim uređajima različite brzine internetske veze. Medijski poslužitelj automatski se prilagođava promjenama u korisnikovoj mreži i reprodukciji, bez znanja korisnika, ili ga pak korisnik svjesno mijenja klikom na padajući izbornik ponuđenih brzina bitova, pritom primjećujući promjenu u kvaliteti. Povremeno kvaliteta pada, ali se sadržaj pruža klijentima uz potporu pružatelja video usluga i medijskih poslužitelja.

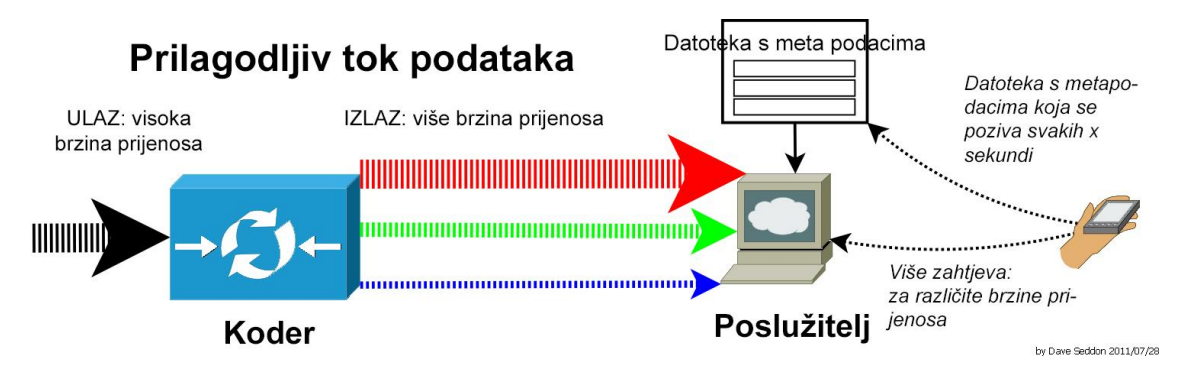

*Slika 3-3 Grafički prikaz rada primjenjivog toka*

Bazira se na tehnologiji u kojoj *enkoder* može kordinirati izvor videa na više različitih brzina prijenosa, koji se kasnije dijele u manje dijelove (*Slika 3-3*).

Tehnologija prati više faktora koji kasnije određuju prebacivanja toka podataka s većeg na manje ili obrnuto. Prvo klijent zahtijeva segmente niže brzine, a ukoliko je brzina preuzimanja veća nego preuzet segment, klijent zahtijeva sljedeći segment s većom brzinom. Ukoliko se propusnost veze smanji, klijent će zatražiti niži segment. *Streaming* se prebacuje ovisno o raspoloživim sredstvima. Neke od najkorištenijih implementacija su

- **MPEG-DASH** (*Dynamic Adaptive Streaming over HTTP*) razvijen je u MPEG okviru, a postao je standard - [ISO/IEC 23009-1](http://www.iso.org/iso/iso_catalogue/catalogue_tc/catalogue_detail.htm?csnumber=57623) u travnju 2012. godine [10], s time prvi i jedini prilagodljivi tok podataka koji koristi HTTP infrastrukturu poslužitelja koji je priznat kao standard. Razvijen je kao kombinacija najboljih značajkih ostalih prilagodljivih tokova (zasnovanih na HTTP protokolu) kako bi bio upotrijebljiv na mobilnim uređajima, tabletima, računalima, pa do OTT uređaja. Koristi TCP prijenosni protokol, međutim nije direktno podržan u HTML5, ali postoje *Javascript* implementacije koje dopuštaju izvođenje u internet preglednicima koristeći HTML5 MSE (engl. *Media Source Extensions*). MPEG- DASH neovisan je o kodeku što znači da je radi s H.264, WebM, [VP9](https://en.wikipedia.org/wiki/VP9) i ostalim kodecima, a podržava medijske formate bazirane na ISO standardima i MPEG-2 TS (engl. *transport streams)* standardni digitalni format kontejnera za prijenos i pohranu podataka *.*
- *Adobe HTTP Dynamic Streaming (HDS) -* je metoda prilagodljivog toka podataka, omogućuje isporuku MP4 medija na zahtjev ili/i u živo preko HTTP veze. Radi s H.264 ili VP6 kodecima u integraciji s *Adobe Access*-om prikazujući sadržaj preko reproduktora *Adobe Flash-*a ili *Adobe AIR* aplikacije. Omogućuje online izdavaču da iskoristi postojeću mrežnu infrastrukturu za dostavljanje sadržaja na Adobe Flash Platformi. HDS podržava kontroliranje QoS (engl. *Quality of Service*), prilagodvljiv tok podataka i DVR ( engl. *Digital Video Recorder* ) funkcionalnosti.
- *Apple HLS (HTTP Live Streaming) –* baziran je na HTTP protokolu, također podržava prikaz videa uživo i na zahtjev. Radi na principu razdvajanja video tokova ili video sadržaja na više manjih MPEG2-TS datoteka (dijelova videa) različitih veličina prilagođenih za različite brzine prijenosa podataka. Kako se HLS bazira na HTTP-u, ima mogućnost prolaska kroz sve vatrozide koji propuštaju standardni HTTP promet, za razliku od protokola baziranih na UDP-u kao što je RTP protokol. HLS protokol je podržan u *Safari* i *Microsoft Edge* internet preglednicima. Na ostalim preglednicima se reprodukcija HLSa oslanja na dodatke kao što su *Flash* ili *QuickTime*.

 *Microsoft Smooth Streaming –* Slično ostalim protokolima *Microsoftov* MSS radi na principu razdvajanja video tokova u više manjih dijelova, od kojih je svaki dostupan u više različitih kvaliteta i veličina koji se preuzimaju HTTP protokolom tijekom reprodukcije videa ili spremaju u *cache*. Podržan je preko *Silverlight* dodatka za internet preglednike i u Xbox multimedijalnoj platformi. Može se implementirati u bilo kojoj platformi koja podržava VC-1/WMA/H.264/AAC dekodiranje i HTTP transport.

### <span id="page-23-0"></span>**3.4. Komponente internetske distribucije**

Kako bi distribucija preko interneta bila moguća, potrebne su komponente (*Slika 3-4*) koje su povezane, te omogućuju korisniku pristup sadržaju.

- *Content Management System* sustav za upravljanje sadržaja. Kaltura obuhvaća media *server* i *kodete/traskodere* u jednom, što olakšava postavljanje *web*-lokacije.
- *Media Server* poslužitelj kojemu je cilj skladištiti medijski sadržaj primarno video, audio i slike.
- *Koderi/transkoderi* kako bi se sadržaj prenio na daljinu, *koder* ga primjenjuje prema određenim postavkama i kompresira, a *transkoder* ga po primitku pretvara u format kojeg korisnici mogu reproducirati.
- *Front-end* dio aplikacije s kojom korisnici komuniciraju direktno pretražuju sadržaj, a *back-end* dio aplikacije kojom korisnici komuniciraju s potrebnim resursima.
- **Reproduktor**  je *software* koji nakon korisnikovog odabira video zapisa na *web*-lokaciji prihvaća tok podataka i pretvara ga u niz slika, koje reproducira unutar internetskog preglednika.

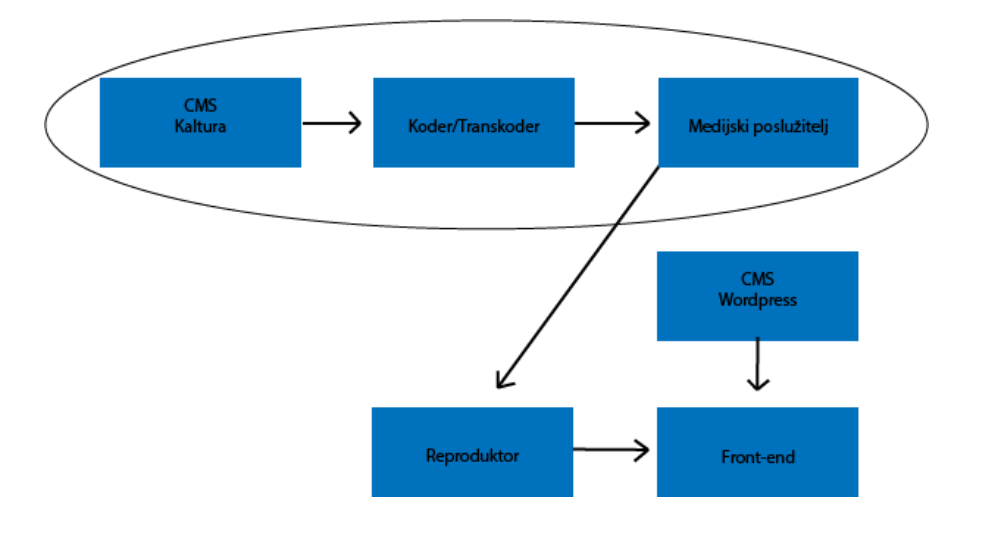

*Slika 3-4 Komponente distribucije sadržaja Videoteke*

## <span id="page-24-0"></span>**4. Sustav za upravljanje sadržaja**

*Content Management System* ili skraćeno CMS je sustav za upravljanje sadržaja. On pruža način za suradnju više korisnika, interakciju i kontrolu pristupa podacima putem zajedničkog sučelja. Njegova uloga je olakšati skladištenje i organizaciju informacija uz siguran pristup podacima.

Sustav funkcionira na strani korisnika putem *front-end* korisničkog sučelja, tj. CMA<sup>7</sup> (engl. *Content Management* Aplication) na strani servera preko CDA<sup>8</sup> (engl. *Content Delivery* Aplikacije), koja prikuplja i ažurira podatke.

Veći dio sustava je prilagodljiva različitim svrhama, dok je manji dio specijaliziran za specifične primjene. *Web Content Management* (WCM) je skup alata koji omogućuju organizaciju načina upravljanja digitalnih informacija na *web*-stranici [11]. Neki CMS-ovi uključuju komponente za WCM i time olakšavaju postavljanje sadržaja.

CMS je dostupan od kasnih 90-ih godina, a prema zadnjim podacima W3Techs-a, tek 56.5% *web*-lokacija ne koristi nijedan od CMS sustava [12].

Neovisno radi li se o korporaciji, standardnom blogu, internet trgovini ili portalu, današnja najpopularnija strategija kod postavljanja *web*-lokacije je kupnja *hosting-*a i instalacija jednog od CMS ili WCM sustava. Time je olakšana izrada, uređivanje, organizacija, brisanje i održavanje sadržaja *web*-lokacije - s jednog sučelja. Posebno je praktično kod lokacija koju uređuje više urednika.

Ovisno o načinu funkcioniranja *web* mjesta, raznolikosti informacija i multimedija koje se servisiraju publici, potrebno je odabrati odgovarajući *web* sustav. Najpopularniji među besplatnima je *Wordpress*, zatim ga slijedi *Joomla*, *Drupal*, te oni manje popularni od 2% svih sustava za upravljanje sadržajem, kao što su *Magento*, *vBulletin, Adobe CQ* itd (*Slika 4-1*).

 $\overline{a}$ 

**<sup>7</sup>** CMA je front-end korisničko sučelje za uređivanje sadržaja sustava za upravljanje sadržaja

**<sup>8</sup>** CDA je serverska aplikacija za prikupljanje i ažuriranje podataka

# **CMS Usage Statistics**

Statistics for websites using CMS technologies

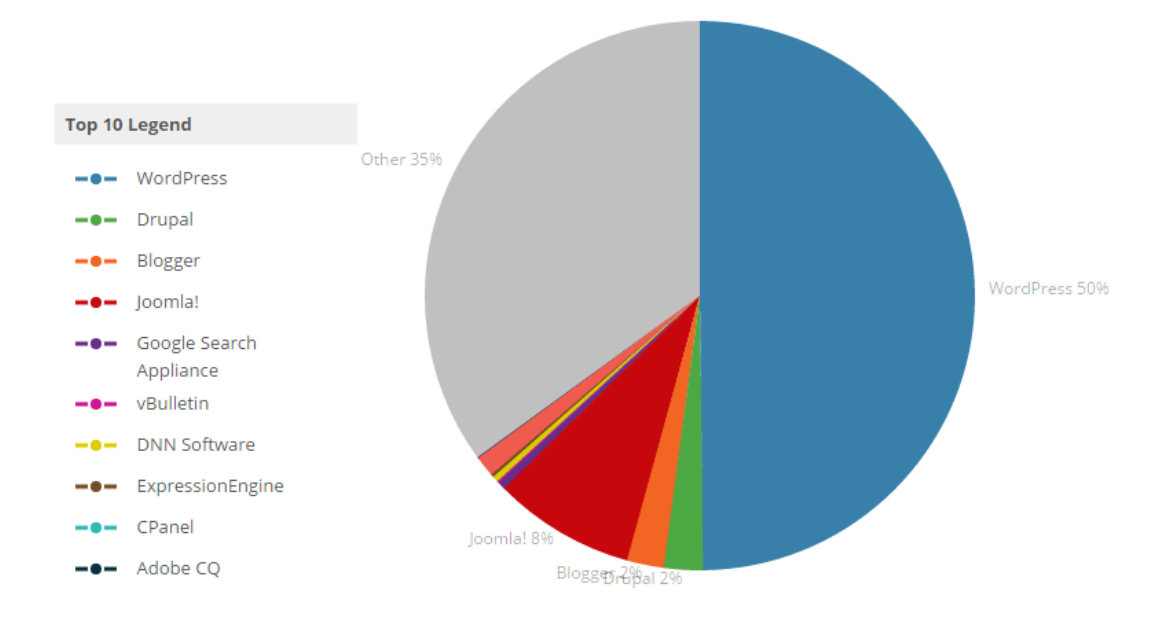

*Slika 4-1 Postotak korištenja CMS tehnologije prema platformi*

### <span id="page-25-0"></span>*4.1. Wordpress*

*Wordpress* je najpopularnija CMS platforma otvorenog koda u današnjoj uporabi za kreiranje i upravljanje *web*-stranicama. Prva *Wordpress* verzija je objavljena 27. svibnja 2003. godine, a nastala je kako bi njegovi korisnici poboljšali tipografiju pisanja *web*-stranice. Danas postoji oko 24 milijuna aktivnih WP stranica na *web*-u [13] .

Baza podataka, tema i dodaci (pluginovi) čine jezgru *Wordpress* CMS-a. Zatim se sa HTMLom CSS-om i *Javascriptom* stvara konačni prikaz stranice koju vidi korisnik (*Slika 4-2).*

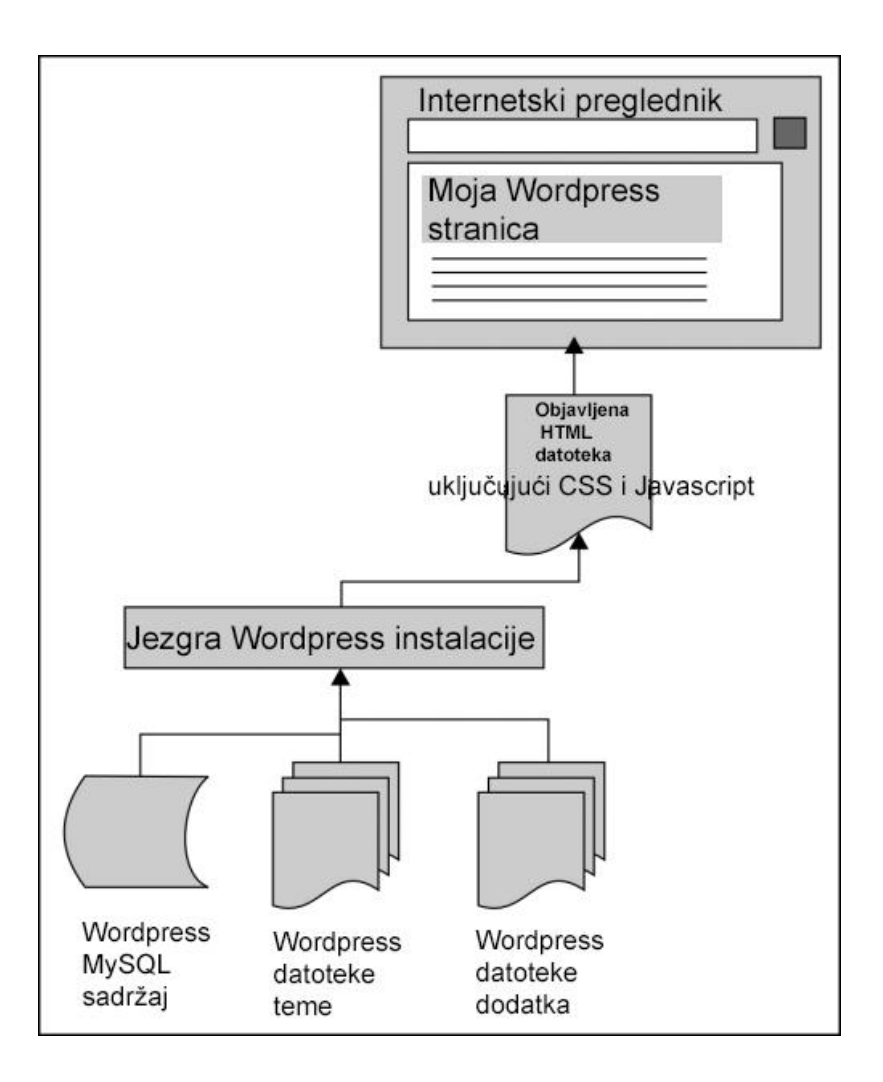

*Slika 4-2 Sastavni dijelovi WP stranice*

## <span id="page-26-0"></span>**4.1.1. Što je** *Wordpress*

 $\overline{a}$ 

B2/cafelog – alat za novosti i blogove, koji je razvio Michel Valdrighi, prethodnik je *Wordpress*-a. Sam WP je rođen iz želje za elegantnim, dobro arhitekturiranim osobnim izdavačkim sistemom, izgrađenim na PHP-u i MySQL-u<sup>9</sup> i licenciranim pod GLP-om [14]. Započeo je kao blog sustav, ali se s vremenom razvio u sustav za upravljanje sadržaja s mnogo značajki, uključujući *plug-in* arhitekturu. Izgled web-lokacije čini tema, a funkcionalnosti se proširuju widgetima i dodacima.

<sup>9</sup> MySQL je sustav za upravljanje bazom podataka otvorenog koda zasnovan na SQL-u

- **Tema** *–* pružaja cijeloukupan dizajn i stil *web-*stranice uključujući stil fonta, boje, lokaciju *widgeta,* izgled i predlošci stranica, dodatne stilske detalje itd.
- *Widget –* mali blokovi koji imaju određenu funkcionalnost, smještaju se na pozicijama na *web*-stanici koje su im namjenjena, najčešće u *sidebaru.*
- **Dodaci** *–* mali dijelovi programa koji imaju različite primjene.

WAMP je *software-*ski paket koji omogućuje simulaciju rada internet servera, ujedno je i akronim za Windows, Apache, MySQL i Pyton, PHP ili Perl. A postoji inačica za Linux – LAMP i Macintosh – MAMP. Kako bi se olakšalo razvijanje teme i *web*-stranice, ista se razvijala na lokalnom poslužitelju uz korištenje WAMP *stacka.*

Za instalaciju je potrebno preuzeti *Wordpress* CSM sa instalacijskom skriptom. WP nudi opciju instalacije u pet minuta s dokumentiranim svim koracima. Za pokretanje *Wordpress*-a, preporučeno je da poslužitelj podržava PHP verziju 5.6 ili noviju i MySQL verziju 5.6 ili noviju, te *Apache* ili *Nginx* poslužitelj.

*WordPress Codex* je naziv za detaljan je *online* priručnik i repozitorij za *WordPress* informacije i dokumentaciju. U njemu je opisano sve što treba znati o *Wordpress-*u - upute i primjeri za učenje, kako se koristi, rad s temama, izrada dodataka (*plug-in*), a može se i doprinijeti razvoju svojim kodom [15].

Do kraja 2015. godine, izašle su četiri inačice *Wordpress*-a, od koje su zadnje 4.2. - *Powell*, 4.3. – *Billie* i 4.4.- *Clifford*, izdane u toj godini. Donijele su novosti, kao što su prebacivanje kodiranja baze podataka iz UTF8<sup>10</sup> u UTF8MB4, ugrađeno je sučelje za podršku, uvedene su kratice oblikovanja u vizualni editor, a zadnjom verzijom su dodane responzivne fotografije, ugrađeni postovi i nova postavljena tema '*Twenty Sixteen*'.

 $\overline{a}$ 

<sup>10</sup> UTF8 je način zapisa kodnih točaka pomoću nizova 8-bitnih bajtova

Zbog jednostavnosti uporabe i fokusiranjem na korisničko iskustvo, bez borbe sa *software*-om, brzo je stekao popularnost. Osim foruma i *e-mail* lista, *Wordpress* organizira besplatne *Word Camp*-ove diljem svijeta, s ciljem okupljanja i educiranja korisnika. Rezultat toga je, po zadnjim statistikama WP koristi 25.4% svih *web*-stranica, što je 58.8% svih CMS-a [16]. Brojke govore same za sebe, a svakim danom taj se broj povećava.

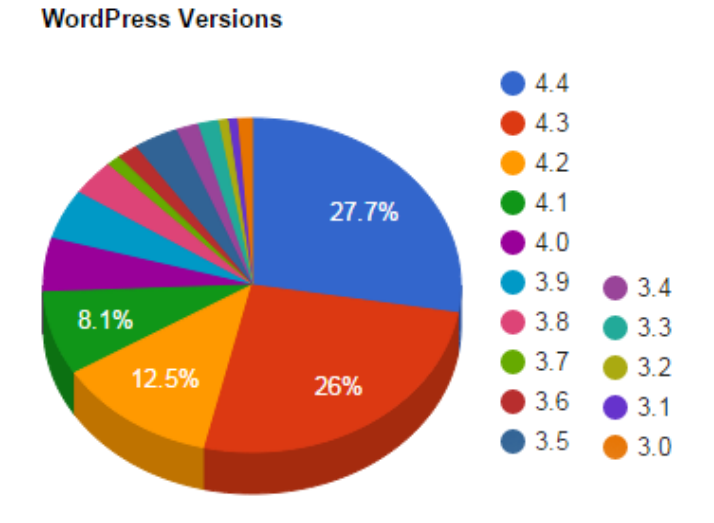

*Slika 4-3 Postotak korištenja inačica WP-a*

#### <span id="page-28-0"></span>**4.1.2. Prednosti i značajke**

Postoji mnogo prednosti koji pruža *Wordpress*. WP je besplatan *software* otvorenog koda, što znači da ga se može besplatno legalno preuzeti, instalirati i izmjenjivati po želji u svrhu izrade *web*-stranice. Otvoreni kod održava velika skupina volontera od kojih je dio savjetnika koji aktivno pridonose razvoju WP-a. Pojedinac može individualno napraviti temu, dodatak, prevesti *Wordpress* na svoj jezik, ažurirati dokumentaciju, postavljati pitanja i odgovore na forume.

Fleksibilnost kod kreiranja različitih vrste *web*-lokacija kao što su: komercijalne, blog, *portfolio*, portal i sl., te jednostavnost kod postavljanja i objavljivanja sadržaja samo su neke od vrlina. Korisnik sam izabire jednu od dvije zadane teme koje dolaze u paketu i proširuje je dodacima ili može odabrati jednu od tisuće ponuđenih tema, koje ne moraju nužno biti besplatne, a podržavaju otvoreni kod - *WordPress* i njegovu GPL licencu. Ukoliko korisnik želi, ima izbor, uz pridržavanje WP *Codex*-a sam kreirati vlastitu aplikaciju.

Teme se proširuju širokom paletom dodataka, bilo za složene galerije, za umrežavanje s društvenim mrežama, zaštite od neželjene pošte, kalendare, forume, optimizaciju tražilica i raznih formi.

Ugrađeni komentari omogućuju prostor za prijatelje i sljedbenike da se uključe sa svojim sadržajem i pridonose popularnosti *web*-lokacije. *Wordpress-*ov alat za komentare daje opciju za forume i težnju usmjeruju na diskusiju.

WP omogućuje upravljanje korisnicima, kao što su administratori koji upravljaju stranicama, urednici koji manipuliraju sa sadržajem kojeg mogu skicirati, odrediti datum objave ili ga učiniti privatnim, te osigurati *post*-ove i stranice zaporkom. Fotografije, slike, te ostali medijski sadržaj se brzo i jednostavno prenosi, radi ugrađene podrške; potrebno je samo povući i ispustiti datoteku, kako bi se prenijela na *web*-stranicu. Upravljanje medijskim sadržajem ne može biti lakše uz nekoliko alata, koji osim bazičnog pisanja teksta, dodaju naslove, fotografije i galerije, koriste dokumente i upravljaju datotekama. Alat za pridruživaje (eng. *embed*) omogućuje ugradnju *YouTube* videa, *Instagram* fotografija, *Tweet*-ova i *Soundcloud* audio zapisa i sl. Autori i suradnici pišu sadržaj, a pretplatnici imaju profil koji se može mijenjati.

Jednostavnost instalacije i nadogradnje inačica, za koje je dostupno preko 70 različitih jezika, moguća je putem FTP programa. Kreira se baza, prenese WP i pokrene instalacija. Za neupućene korisnike Neki *web* oslužitelji nude instalaciju putem jednostavnog klika mišem.

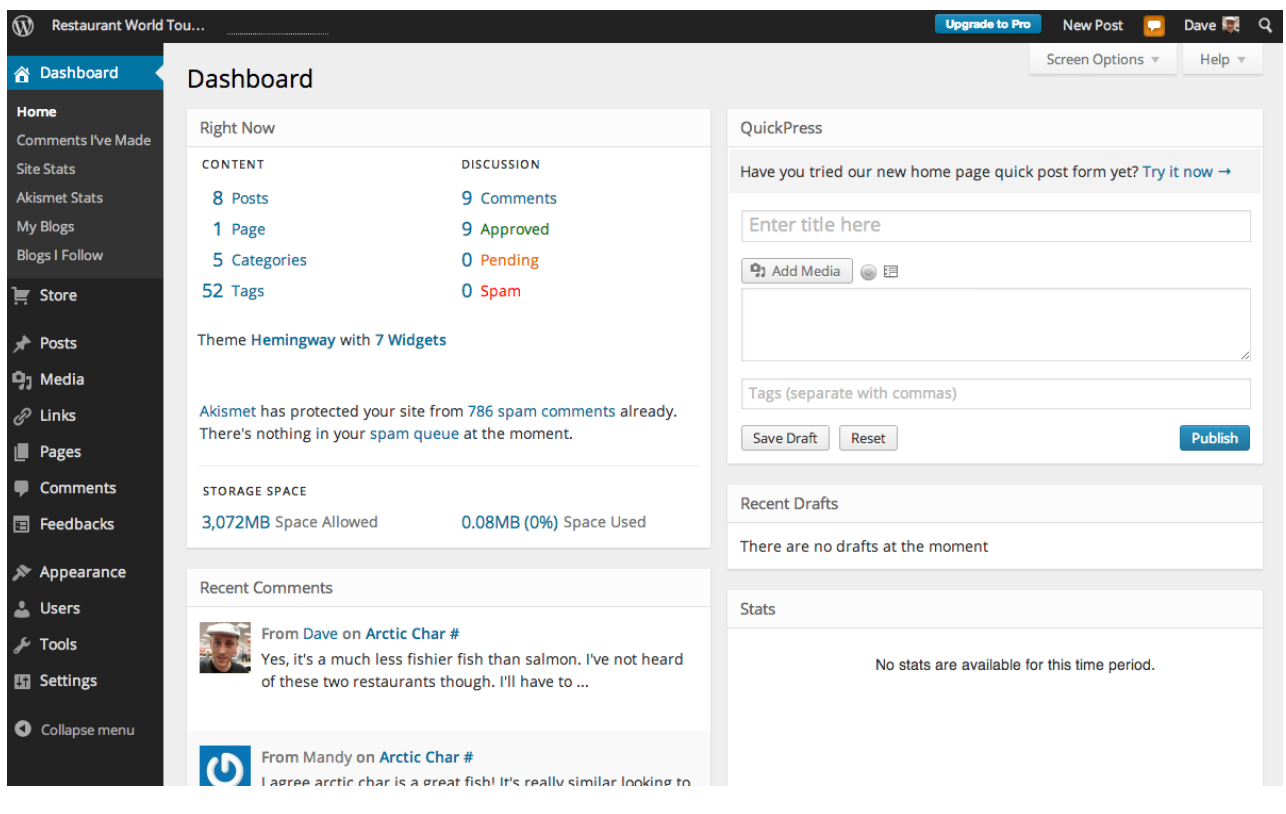

*Slika 4-4 Grafičko sučelje Wordpress-a*

Svoju postojeću *web*-stranicu koja je na domaćinu, lako je prebaciti preko WP uvoznika i time očuvati vlastite podatke, sadržaj i riješiti se pristupa sadržaju domaćina s WP-om koji omogućuje pristup sadržaju samo korisniku.

*WP* je napisan koristeći standardni kod u skladu s W3C standardima, izrazite kvalitete, koji omogućuje rad u današnjim i budućim preglednicima. Proizvodi semantička označavanja i time je atraktivan tražilicama. Osim standardne optimizacije za tražilice, za detaljniju kontrolu pobrinuti će se mnoštvo WP SEO dodataka.

GPL licenca štiti slobodu instaliranja, korištenja, mijenjanja i distribuiranja WP-a sa četiri ključnih sloboda:

- Pokretanja programa za bilo koju svrhu
- Istraživanje kako program radi i promijeniti ga da napravi ono što želite
- Distribucija
- Distribucija modificirane kopije drugima

Identificiranje i rješavanje sigurnosnih problema u jezgri, kao i preporuke i dokumentaciju za sigurnosne prakse dodataka i tema, zadužen je *WordPress Security Team*, u suradnji s *WordPress Core Leadership Team*-om. Pravilna uporaba temeljnog API-ja i konfiguracije poslužitelja, koji znaju biti izvori ranjivosti, sprečavaju probleme sa sigurnosti.

Uz podršku zajednice i aktivne forume, olakšana je potraga za rješavanjem određenih problema s kojima se korisnici susreću, a odgovor ne pronalaze u opširnim vodičima. Zajednica čini WP ono što je danas. Uz *Meetup*-ove i *WordCamp*-ove, doprinos u izgradnji se očituje kroz pisanje dokumentacije, prevođenja na svoj jezik i sudjelovanje na forumima.

#### <span id="page-30-0"></span>**4.1.3. PHP i MySQL**

**PHP** (*Hypertext preprocessor*) najpopularniji je programski jezik, prvenstveno namijenjen programiranju dinamičkih *web*-stranica. Orijentiran je po C i *Perl* sintaksi i distribuiran po PHP licencnim uvjetima. Otvorenog je koda koji se izvršava na strani poslužitelja (*server–side*), što znači da nakon otvaranja *web*-lokacije, poslužitelj obrađuje PHP naredbe i vraća rezultat posjetitelju preglednika.

**MySQL** je sustav za upravljanje relacijskom bazom podataka (RDBMS) koji koristi *Structured Query Language* (SQL) [17]. Najpopularniji je jezik za pristup, dodavanje i obradu podataka u bazama. Radi kao poslužitelj i omogućuje upravljanje s više korisnika i stvaranje baza.

Kombinacija PHP-a i MySQL-a, pruža mogućnost izgradnje bilo kakve *web*-lokacije. Na njima je izgrađen WP, a kao komponente LAMP-a, zastupljene su kod većine WP instalacija.

Sav sadržaj, kao što su: *post-o*vi, stranice, komentari, poveznice, korisnički profili, fotografije i opcije iz WP kontrolne ploče, pohranjeno je, i sustavno organizirano u MySQL bazi podataka na poslužitelju. Međutim, dizajn teme je dio sistema datoteka WP, te time nije sadržaj koji se pohranjuje u bazi.

Svaki poslani zahtjev glavnom poslužitelju radi pohrane i dohvaćanja podataka, zaprima PHP, zatim poziva MySQL bazu kako bi dobio tražene podatke. Na kraju, dinamički generira tražene podatke svojim posjetiteljima putem internet preglednika.

Većina *web* domaćina nudi *web* aplikacije za upravljanje bazama podataka, koje su jednostavne za uporabu, a samim time i često korištene. One nude grafičko sučelje koje vizualno olakšava manipulaciju tablicama, umjesto pisanja vlastith PHP i MySQL skripti. Najpopularnija je *phpMyAdmin* aplikacija, koja omogućuje korisnicima da s lakoćom pristupe bazi i obave izvršenje zadataka za upravljanjem *(Slika 4-5*).

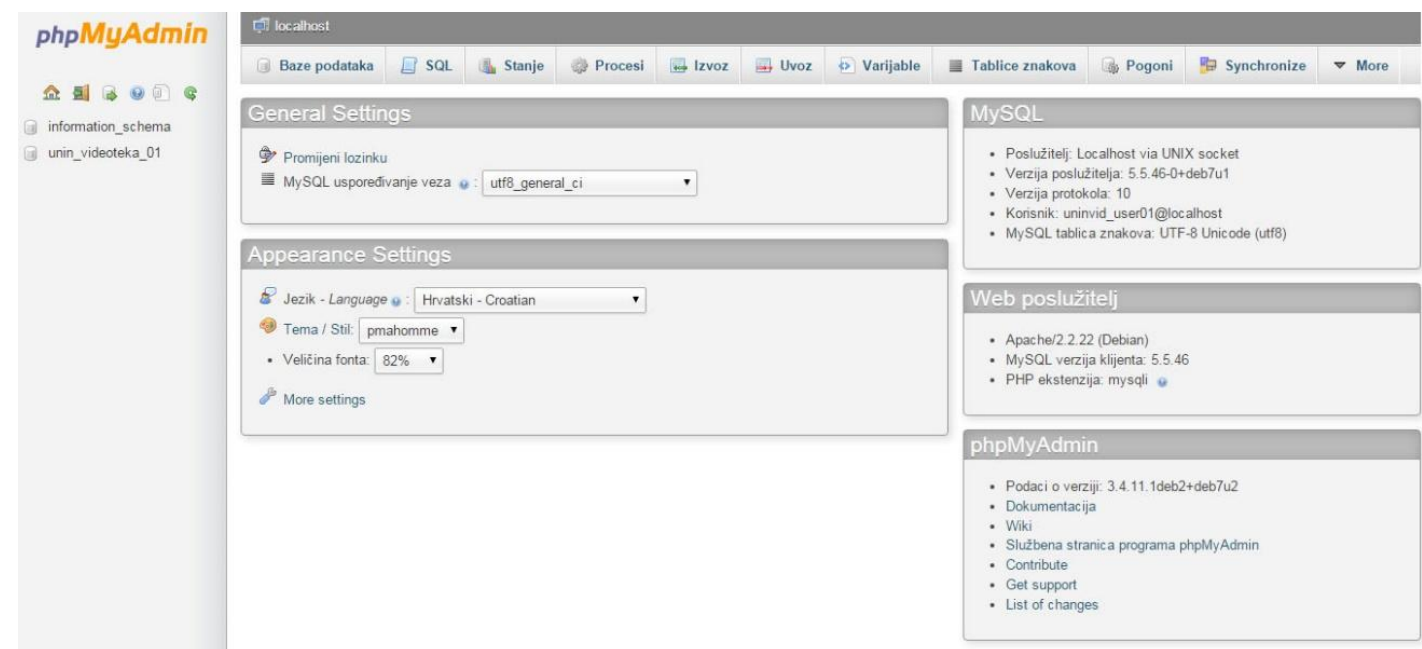

*Slika 4-5 Prikaz grafičkog sučelja phpMyAdmin*

Prilikom instalacije WP, ime baze, domaćin, korisnik i lozinka pohranjuju se u datoteci konfiguracije *wp-config.php* koja se nalazi u jezgri WP datoteka. Ona nije uključena, već se stvara na temelju informacija koje su postavljene prilikom instalacije.

Primjer koda iz *wp-configa.php*-a koji povezuje bazu s WP-om. Potrebno je definirati ime baze, korisnika, lozinku i ime domaćina

```
// ** MySQL settings You can get this info from your web host ** //
/** The name of the database for WordPress */
define('DB_NAME', 'database_name_here');
/** MySQL database username */
define('DB_USER', 'username_here');
/** MySQL database password */
define('DB_PASSWORD', 'password_here');
/** MySQL hostname */
define('DB_HOST', 'localhost');
```
Cilj joj je omogućiti komunikaciju s bazom podataka za pohranu i dohvaćanje podataka, te za definiranje naprednih mogućnosti WP-a. Datoteka se može i ručno kreirati dopisivanjem informacija iz postojećeg uzorka koji dolazi s instalacijskim paketom.

#### <span id="page-32-0"></span>**4.1.4. Dodaci**

;

Dodaci ili *plugin*-ovi su mali dijelovi programa ili kombinacija programa koji proširuju funkcionalnost i/ili dodaju nove značajke *Wordpress web*-lokacije. Većina ih je napisana u PHP programskom jeziku i lako se integriraju, bez zadiranja i utjecanja na izvorni kod.

Prvi dodaci nastali su od strane programera, koji su željeli povećati funkcije WP-a bez mijenjanja njega samog. Njihova ideja se proširila te su i ostali programeri počeli pisati svoje dodatke. Danas mogu ostvariti gotovo sve što poželite: od praćenja statistike posjetitelja, povećavanje interakcije s posjetiteljima, dodavanje galerije, automatsko sigurnosno kopiranje baze podataka te sa sigurnošću možete naći dodatak u repozitoriju.

Rade zasebno, a oni kvalitetno napisani ne usporavaju vrijeme učitavanja, ni brzinu izvršavanja *web*-lokacija. Dostupno je desetak tisuća besplatnih dodataka, s preko milijardu preuzimanja, na službenom *Wordpress* direktoriju dodataka. Osim klasične instalacije i deinstalacije preko administracijske kontrolne ploče, preuzimanje i ručna instalacija je dostupna preko FTP klijenta.

Besplatni dodatci nemaju tehničku podršku i zato je prilikom odabira dodatka, potrebno procijeniti sljedeće: [18]

Koliko je vremena prošlo otkako je dodatak ažuriran

- Sa kojom verzijom *WordPressa* je dodatak kompatibilan
- Postoji li još uvijek *web*-stranica dodatka
- Jesu li korisnici koji traže potporu dobili odgovore na svoja pitanja
- Ukupni ton rasprave na stranicama za preuzimanje dodatka

Osim besplatnih dodataka, postoje *premium* dodaci, iza kojih stoje tvrtke ili samostalni programeri. Takvi dodatci se plaćaju, a nude održavanje sigurnosti i kompatibilnosti dodataka s najnovijom verzijom WP-a, drugim temama i dodacima.

## <span id="page-34-0"></span>*5. Kaltura*

*Kaltura* je *online* video platforma otvorenog koda. Nastala je kao najbrža rastuća i najraznovrsnije korištena videa platforma, koja može dostaviti sadržaj *live* ili na zahtjev. *Kaltura* omogućuje korisnicima objavljivanje, upravljanje, monetizaciju i analizira video, te ostali multimedijski sadržaj svojim naprednim funkcionalnostima.

Više od 150 000 *web* izdavača, medijskih tvrtki, obrazovnih institucija i pružatelja usluga koriste *Kalturu* - fleksibilnu platformu kako bi se poboljšali svoje *web*-stranice, *web*-usluge i *web*platforme s naprednim video funkcijama. Vodeći su lideri na OTT TV (engl. *Over the Top* TV), OVP (engl. *Online Video platforma*), EdVP (engl. *Education Video platforma*) i EVP (engl. *Enterprise Video platforma*) tržištu. ''Misija'' *Kalture* je pružiti bilo koje video iskustvo angažirano na globalnoj razini.

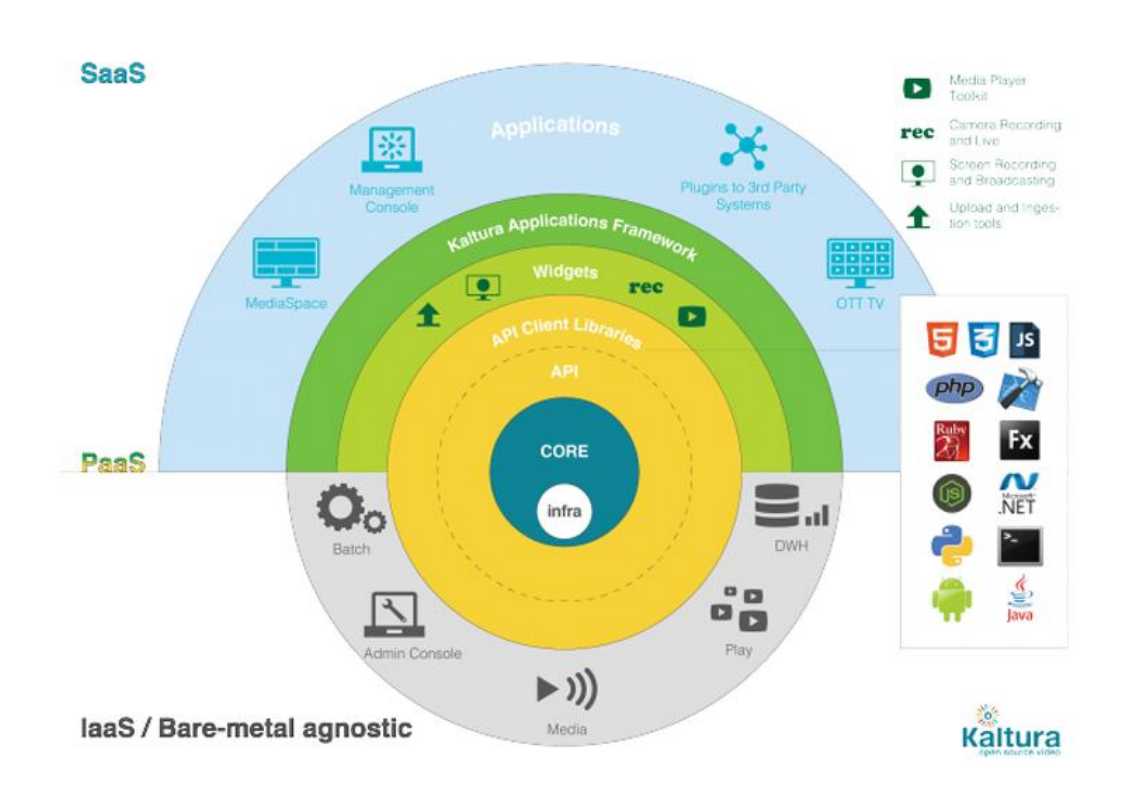

*Slika 5-1 Dijagram logičkog raspreda slojeva Kalturine video platforme*

*Kaltura* je *software*-ska tvrtka, osnovana 2006. godine, a prezentirana je na TechCrouch40 industrijskom događaju (eng. *event*) u San Franciscu u rujnu 2007. godine. Dobitnica je brojnih nagrada. U siječnju 2008. godine, objavljuju suradnju s *Wikimedia Foundation*, s ciljem dovođenja multimedijskih formata za *Wikipediju* i ostale *wiki* stranice. Omogućuje korisnicima dodavanje suradničkih video reproduktora, koji omogućuje svim korisnicima dodavanje i uređivanje slika, zvukova, animacija i filmova na isti način kao što to čine s tekstualnim datotekama.

*Kaltura* sa svojim mogućnostima može biti i profesionalni alat; pruža video aplikacije, kao i fleksibilne okvire za stvaranje prilagođenih video rješenja (*Slika 5-1*) . Vaš sadržaj dostavit će na bilo kojem uređaju: bilo gdje, bilo kada. Potpuna podrška za *online* medije svih uređaja, uključujući mobilne uređaje i TV prijemnike, svim preglednicima i operacijskim sustavima. Možete odabrati vrstu implementacije: SaaS (engl. *Software as Service*),*On-Premise<sup>11</sup>* ili na oblaku<sup>12</sup> . *Developer* zajednica doprinosi i nudi neusporedivu brzinu inovacija i interoperabilnosti s rješenja trećih strana. Tvrtka se zalaže za svoje temeljne vrijednosti: otvorenost, fleksibilnost i suradnju, te je inicijator i vodećih svjetskih Video – upravljajućih projekata otvorenog koda, sa zajednicom koja broji više od 100.000 članova [19].

#### <span id="page-35-0"></span>*5.1. Kaltura Community Edition*

*Kaltura* nudi više mogućnosti implementacije na domaćinu, od u potpunosti podržanog domaćina s ponudom *software*-a kao usluge (SaaS), do podrške za usluge kao što su: *Tier-1 hosting*, *streaming*, dostava, konvertiranje, udruživanja, distribucija, oglašavanje i sigurnost. Platforma *Kaltura Cloud* (sa samostalnim domaćinom iza vatrozida ili oblaka) ili hobridne verzije *On-Prem* (izdanje s uslugama održavanja podrške) su pod *Enterprise* licencom za one organizacije kojima treba *online* video platforma,a za vlastite medije koje žele u ponudi svoje OPV usluge su pod OEM licencom za organizacije. *Kaltura Community Edition* besplatna je verzija s otvorenim kodom na vlastitom domaćinu s potporom zajednice.

*Kaltura* CE je dostupna pod GNU licencom *General Public License affero* v3 za pokretanja *online* video servisa uživo ili kao razvojno okruženje za razvoj aplikacija i dodataka temeljenih na *Kalturi.*

Zbog mnogobrojnih aplikacija i *widgeta*, mogućnosti video menadžmenta i izdavaštva, primjereni su medijskim tvrtkama koje žele upravljati videom i multimedijskim sadržajem iza vatrozida, obrazovnim institucijama koje žele upravljati videom, u suradnji sa svojim LMS-om ili svojim video portalom. Također, izdavači mogu prenijeti video platforme i sadržaj na vlastiti

 $\overline{a}$ 

<sup>11</sup> Program On-premises je instaliran na računalima tvrtke

<sup>12</sup> Oblak je domaćin ili skupina domaćina koji pohranjuju podatke te ih dostavljaju krajnjim korisnicima
poslužitelj ili na oblaku, a svaka *web*-lokacija može djelovati u kombinaciji s *Kaltura open source* nastavcima za CMS i LMS platforme (uključujući *Drupal*, *Joomla*, *Moodle*, *Sakai* i *Wordpress*).

Pogodnosti i mogućnosti *Kalture Community Edition*:

- Izgradnja vlastitog *online* video servisa
- Temelji se na tehnologiji besplatnog i otvorenog koda
- Pristupanje *Kaltura* API paketu za omogućavanje razvoja različitih online video rješenja, integracija i proširenja
- Implementacija i integracija *Kaltura* video platforme unutar vlastite infrastrukture ili preporučenom pružatelja usluga oblaka
- Integracija s *Kaltura Open Source widgetima*, aplikacijama i CMS / LMS proširenjima
- Održavanje potpune kontrole nad svojim sadržajem i sustavom sigurnosti
- Integracija s CDN po proizvoljnom izboru za isporuku sadržaja
- Mnoge značajke i sposobnosti, uključujući *Platform Administration Console* za omogućavanje samoupravljanje dnevne operacije i usluge
- Podrška i stjecanje znanja iz globalne zajednice programera

### **5.2.** *Kaltura* **aplikacije**

Jedan od proizvoda *Kalture* su njezine aplikacije, koje su dizajnirane kako bi ih jednostavno integrirali u postojeći sustav i tijek rada, te objavili video zapise. Omogućuju korisnicima interakciju s medijima i videom na isti način na koji su navikli u okviru postojećih sučelja.

*Kaltura* je razvila niz OOTB aplikacija za uporabu s dodatnim pomoćnim aplikacijama, dodacima, *widgetima* i uslugama, ili pak daje mogućnost stvaranja vlastite prilagođene aplikacije, koju je lako integrirati s otvorenim i fleksibilnim razvojnim alatima i API-jem [20]. *Kaltura* nudi sljedeće aplikacije

- *Kaltura Video Extension for IBM Digital Experience* omogućuje pristup informacijama i aplikacijama *Kalture* korisnicima IBM-a
- **KMC**  sustav za upravljanje koji omogućuje upravljanje, objavljivanje, distribuciju i anallizu podataka
- *Kaltura* **OTT TV** omogućuje pružateljima usluga i medijskim tvrtkama pokretanje usluge s naprednom monetizacijom, socijalnom interakcijom i personalizirane alate, za svu vrstu sadržaja - *live*, VoD i *catch up*
- *Kaltura* **OTT** *Now* najopsežniji *end-to-end*, 'OTT *platform in a box*' s uključenim standardiziranim setom funkcionalnosti, kako bi se osigurala niska cijena i brzo plasiranje na tržištu jednog dobavljača
- *MediaSpace* kreiranje vlastitog '*out-of-the-box'* video portala s jednostavnim objavljanjem videa visoke kvalitete i minimalnim podešavanjima
- *Multi-Account Management Console* učinkovito upravljanje svim KMC računima s jednom skupinom entiteta na jednostavnoj 'admin konzoli'
- *Kaltura Native Mobile App* proširuje značajke video portala na bilo kojem uređaju, nadovezujući se na HTML5 video rekorderom i optimalnim algoritmima isporuke
- *Kaltura CaptureSpace* omogućuje jednostavno snimanje na predavanjima, kod kuće ili '*to go'* s automatiziranima izdavaštvom i interaktivnim pregledom
- *Video Building Block for Blackboard* omogućuje nastavnicima, studentima i administratorima jednostavno: snimanje, prijenos, upravljanje, objavu i dostavu sadržaja na bilo koji uređaj
- *Brightspace Video Extension* upravljanje medijskim sadržajem integriran s *Desire2Learn platformom*
- *Kaltura Video Package for Moodle* dodavanje i upravljanje medijskih sadržaja i suradničkih alata na stanice *Moodla*
- *Sakai Video Tool* jedna od integracija medijskih sadržaja, s namjenom snimanja, prijenosa i dijeljenju u *Sakai* okruženju
- *SharePoint Video Extension* dodaje proširenja upravljanja za *Microsoft SharePoint*, omogućujući prijenos podataka na poslužitelj, objavljivanje i dijeljenje videozapisa
- *Kaltura Video Navigator for ECM* donosi snagu i fleksibilnost izravno u IBM-ov *Enterprise Content Management* paket
- *Jive Video Connector* snažna kombinacija *Kalture* i *Jive*-a kao društveno poslovnog *software*-a poboljšava ponudu s najnaprednijim video mogućnostima dostupnim na tržištu
- *Eloqua Video Extension* integracija s *Oracle Eloqua*-om omogućuje modernim trgovcima poboljšanja svojim marketinškim kampanjama, s video zapisima koji služe kao marketinški alat. Korisnici mogu pratiti aktivnost korisnika i lako postavljati video zapise na stranicama *Eloqua*-e
- *Drupal Video Module* omogućuje integraciju i napredno upravljanje multimedijom u *Drupal* okruženju
- *WordPress Video Plugin* **-** standardni WP dodatak za napredno upravljanje video alatima u WP okruženju. - Dodatak će biti detaljnije opisan u radu
- *Webcasting* rješenje koje je u potpunosti integriran s video portalima, te čini emitiranja dostupnijima, privlačnijima i '*user-frendly*'
- *Kaltura REACH* dodavanje opisa, transkripcija i prijevoda na video zapisima istog trenutka poboljšava angažman, pretraživanje, dostupnost i otkrivanje sadržaja

### *5.2.1. Kaltura KMC*

*Kaltura Management Console* ( KMC ) je *front-end* aplikacija za platformu *Kalture*. KMC pruža izdavačima sve alate potrebne za upravljanje, uređivanje, objavljivanje i praćenje sadržaja, u jednom intuitivnom sučelju [21]. Nudi brojne mogućnosti od kojih su najvažnije:

- Jednostavno postavljanje sadržaja prijenos sa računala, *web* kamere, *live streaming*, pripremanje postavki za naknadno postavljanje sadržaja – u živo ili audio
- Uređenje meta-podataka sadržaja, dodavanje informacija po vlastitim dijagramima
- Upravljanje *transcodingom* i obradom podataka
- Stvaranje i uređenje liste za izvođenje prema pravilima grupe, kategorije ili najgledaniji /najpopularniji
- Dizajniranje i upravljanje reproduktorom- mogućnost dodavanja dodataka preko varijabli, napredne mogućnosti za personalizaciju reproduktora
- Postavljanje analitike na reproduktoru pomoću jedne od mogućih solucija- *Akamai Media Analytics*, *Google analytics*, *comScore*, *Nielsen combined, Omniture on page…*
- Upravljanje monetizacijom- postavke oglašavanja
- Upravljanje i kontrola pristupa sadržaju sadržaj po rasporedu, zabrana pristupa prema državama, domenama, pogledima...

#### **5.2.2.** *Wordpress* **video dodatak**

*Kalturin All-in-One* video dodatak za *Wordpress* uključuje sve funkcionalnosti koje bi mogle zatrebati kod video i multimedijskih datoteka uključujući prijenos/ snimanje / uvoz videa i izravno objavljivanje u obliku *post*-a. Omogućuje video komentare, centralno upravljanje i praćenja statistike video sadržaja.

Stvaranjem video *blog*-a i video galerije na *web*-stranici, pridonosi poboljšanju korisničkog angažmana, pritom iskorištavajući vrhunsku reprodukciju, angažman publike, monetizaciju, video upravljanje, razmjene preko društvenih mreža, isporuku na mobilni telefon i tablet, te još mnogo toga preko snažne *Kalturine* platforme.

Korisnik za svoj preuzeti dodatak može odabrati dvije opcije za upravljanje *back-endom* i odabirom domaćina:

- *Klatura Hosted* **rješenje (***Kaltura* **SaaS)** otvaranjem probnog računa na *Kalturi.com* korisnik dobiva 10 GB *hosting*-a i *streaming-*a preko CDN *Kalture*. Za veći promet potrebno je kontaktirati tvrtku kako bi se uspostavio paket.
- *Self-Hosted* **rješenje** druga opcija je povezivanje s *Kaltura Comunity Edition* na samostalnom domaćinu s vlastitim vatrozidom i poslužiteljem.

Značajke i prednosti *All–in–One* dodatka:

- Jednostavan prijenos videa uvoz multimedije izravno na *post*-u *blog*-a ili snimanje s *web* kamerom
- Podrška za više korisnika
- Središnji menadžment medija kroz *Kaltura Management Consolu*. Uključuje analizu videa i izvješća
- Kompletna administrativna sposobnost– korisnik odlučuje tko može pridonijeti i pristupiti video zapisima
- Konfiguracija reproduktora *branding*-om i značajkama
- Angažman posjetitelja omogućuje čitateljima i sljedbenicima da postave video i audio komentare i sudjeluju u video suradnji
- Podrška u oglašavanju i monetizaciji
- Dijeljenje na društvenim mrežama lako dijeljenje na društvenim mrežama, *blog*-ovima i *web*-stranicama
- Optimalno iskustvo reprodukcije
- *Sidebar widget* pokazuje sve nedavno dodane videe i postane video komentare
- Ažuriranje umanjenih sličica (eng. *thumbnail)* videa- odabirom okvira iz videa

Dodatak je službeno kompatibilan s verzijom 3.5. što ga čini zastarjelim, ali radi s najnovijom inačicom *Wordpressa* bez ikakvih problema. Na službenoj stranici dodatka većina korisnika je nezadovoljna upravo zbog neažuriranosti i slabog razumjevanja implementacije. Međutim dodatak sadrži sve potrebne funkcije za povezivanje s WP uz sučelje koje je jednostavno za korištenje. Uz male preinake u kodu dodatak je prilagođen zahtjevima responzivnog dizajna. Dodatak je korišten jer sadrži sve poveznice s *Wordpress* CMS-om i sve potrebne *Kalturine* knjižnice funkcija s kojima bi *web*-lokacija mogla dodatno proširiti svoje funkcionalnosti.

## **6. Praktični dio**

Praktičan dio ovog završnog rada je izrada videoteke Sveučilišta Sjever koja se bazira na tri temeljne cjeline izrade. Prva cjelina podrazumijeva prikupljanje videozapisa povezanih sa sveučilištem i prebacivanje na *Kalturu* CE, potom je u drugoj cjelini obuhvaćen dizajn i izrada *Wordpress* teme, te je zadnji korak implementacija preko *All - in - One Kalturinog* dodatka.

### **6.1.** *Kaltura* **KMC**

 $\overline{a}$ 

Prikupljeni videozapisi su u najvećoj mogućoj kvaliteti koje je odredio njihov autor i takvi su preneseni na poslužitelja, kako bi se posjetiteljima *web*-stranice ponudilo dobro korisničko iskustvo. Na kvaliteta videa ovisilo je više faktora:

- **video rezoluciji** (576i , 480i, 720p, 1080p)
- **slijedu kadrova** (brojem sličica u sekundi), a izražava se u mjernoj jedinici *frame rate* (24/25/30/50/60/120) ili FPS (engl. *Frame's Per Second)*
- **formatu kodeka<sup>13</sup> engl.** *codeca* ( MPEG 2 Part 2 (H.262), MPEG-4 Part 10 (H.264*)*)
- **propusnosti** *–*količina podataka koje mreža može prenijeti u jedinici vremena
- *streaming***-u** brzini toka podataka u kbit/s (broj podatkovnih bitova prenesenih po jedinici vremena) [22].
- **parametrima kodiranja i kvaliteti kodeka**

Da bi se AV datoteke prenijele na video platformu, potrebno je prijaviti se na upravljačku konzolu *Kalture* (KAC) i postaviti novog izdavača (*Slika 6-1*). Nakon toga *Kaltura* elektroničkom poštom šalje pristupne podatke za KMC, koja će se kasnije integrirati s videotekom preko jednog od proširenja za CMS ili LMS.

<sup>&</sup>lt;sup>13</sup> Kodek je dio hardware-a ili program za kodiranje ili dekodiranje digitalnog toka podataka

KAC je konzola koja u ovom slučaju omogućuje organizaciju video platforme *Kaltura* CE, na vlastitom poslužitelju sveučilišta. Pruža potpunu kontrolu administracije nad implementacijom, konfiguracijom, upravljanjem i praćenjem sustava, uz dnevnik korištenja i alate za pružanje korisničke podrške.

| <b><i><b>Exaltura</b></i></b><br><b>Publishers</b>                 |     | <b>Users</b>                                                                            | <b>UI Confs</b>        | <b>Batch Process Control</b> |                   | <b>Developer</b><br><b>Monitoring</b> |                    |                              |                      |                      |                              |
|--------------------------------------------------------------------|-----|-----------------------------------------------------------------------------------------|------------------------|------------------------------|-------------------|---------------------------------------|--------------------|------------------------------|----------------------|----------------------|------------------------------|
| <b>Add New Publisher</b><br><b>Publisher Management</b>            |     | Publishers' Usage                                                                       |                        |                              |                   |                                       |                    |                              |                      |                      |                              |
| partner-list intro text                                            |     |                                                                                         |                        |                              |                   |                                       |                    |                              |                      |                      |                              |
| partner-usage filter by                                            |     | partner-usage filter status types                                                       |                        |                              |                   | Show Service Editions:                |                    |                              |                      |                      |                              |
| $\pmb{\mathrm{v}}$                                                 |     | partner-usage filter active v partner-usage filter blocked partner-usage filter removed |                        |                              |                   | All Service Editions ▼                |                    | partner-usage filter search  |                      |                      |                              |
| None                                                               |     |                                                                                         |                        |                              |                   |                                       |                    |                              |                      |                      |                              |
| Results (4 publishers)                                             |     |                                                                                         |                        |                              |                   |                                       |                    |                              |                      |                      |                              |
| <b>Status</b>                                                      | ID. | <b>Publisher Name</b>                                                                   | <b>Service Edition</b> | <b>Website URL</b>           | <b>Admin Name</b> | <b>Admin Email</b>                    | <b>Admin Phone</b> | <b>Account Creation Date</b> | Profiles             | <b>Actions</b>       |                              |
| Kaltura Client Enum PartnerStatus::ACTIVE   104   Videoteka Sjever |     |                                                                                         | Kaltura 500            |                              | Videoteka Sjever  | VideotekaSjever@gmail.com             | 111 111            | 12. studenoga 2015.          | Select Action        | Select Action        |                              |
| Kaltura Client Enum PartnerStatus:: ACTIVE   103   Andrea          |     |                                                                                         | Kaltura 500            |                              | Andrea            | anbarjaktaric@unin.hr                 | 999                | 7. listopada 2015.           | <b>Select Action</b> | <b>Select Action</b> |                              |
| Kaltura Client Enum PartnerStatus:: ACTIVE 102 Milienko            |     |                                                                                         | Kaltura 500            |                              | Milienko          | milienkostumerger@gmail.com           | 042 555 555        | 4. listopada 2015.           | Select Action        | Select Action        | 7<br>v<br>$\pmb{\mathrm{v}}$ |

*Slika 6-1 Publisher Management u KAC-u*

*System administrator* ima dozvolu za sve pružene funkcionalnosti - pristup informacijama o računima na sustavu, dodavanje, brisanje i blokiranje računa, može postaviti određene parametre konfiguracije kod izrade i pristupiti KMC-u pojedinog izdavača. Također, pruža generiranje i

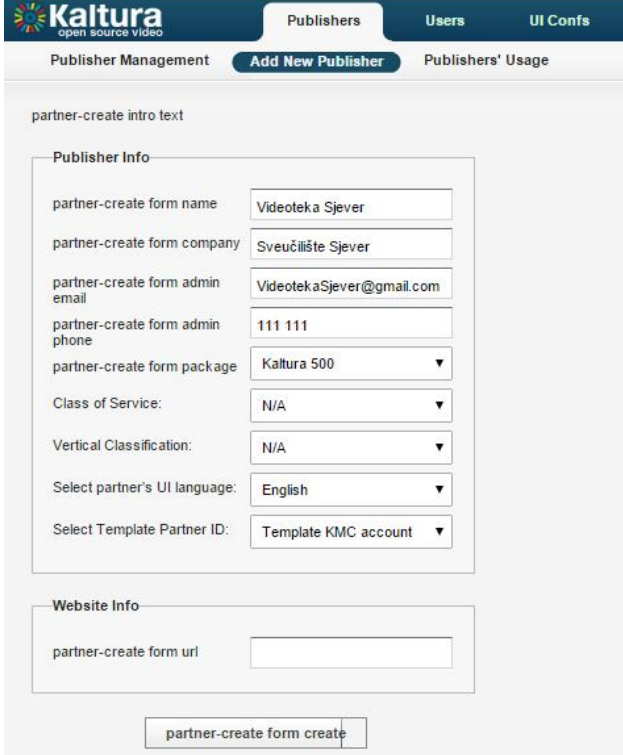

*Slika 6-2 Podaci za izradu novog izdavača*

izvoz skupnog ili individualnog dnevnik korištenja, pružajući informacije o korištenju prostora za pohranu, korištenje *streaming*-a, broju pregleda u svakom trenutku i slično.

Nakon prijave na KMC konzolu, potrebno je napraviti račun (eng*. profil*), unijeti osobne podatke (*Slika 6-2*), odrediti uloge, napraviti reproduktor i slično, prije samog slanja podataka sadržaja. KMC pruža više uloga i omogućuju različite razine funkcionalnosti od koji su:

- Administrator izdavač ima potpunu kontrolu nad računima i upravlja korisničkim funkcionalnostima
- Kreator sadržaja
- Moderator sadržaj
- Dizajner reproduktora pristup funkcionalnostima i uređenju reproduktora
- Upravitelj – ima potpunu kontrolu nad funkcionalnostima računa

Partner ID je identifikacijski broj *Kalture,* koji se automatski generira ovisno o KAC-u i važan je zbog daljnje implementacije s *web*-lokacijom. Vidljiv je kod podataka računa (*Slika 6-3*)

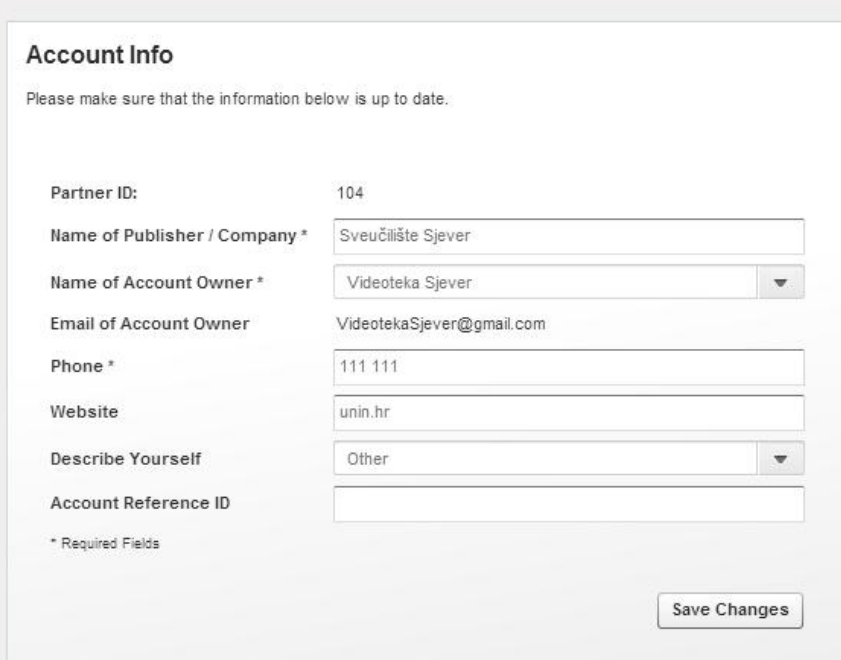

<span id="page-42-0"></span>*Slika 6-3 Informacija računa s prikazom jednistvenog broja –partner ID*

Različiti uređaji imaju različite karakteristike podržanih formata kod reprodukcije medijskih datoteka. Kako bi se datoteka mogla reproducirati, potrebno ju je *transkodirati* na željeni format. *Transkodiranje* je pretvaranje jednog kodiranja u drugo. *Transkodiranje* djeluje na principu uzimanja kodiranog dijela videa, kojeg pretvara u jedan ili više novih kompresiranih *stream-*ova,

koji se mogu izvoditi u reproduktoru na računalu ili mobilnom uređaju, ovisno o korištenim postavkama i metodama [23].

Tokovi su *transkodirane* verzije ulaznog sadržaja koji se koriste za određivanje rezolucije i formata. Pri prijenosu sadržaja (video, slike, audio, PDF, SWF datoteke, itd) određuje se tip ili više tokova sadržaja kojeg želimo povezati s izlaznim sadržajem, neovisno o uređaju na kojemu će se prikazivati (*Slika 6-4*).

|                      | ID             | <b>Conversion Flavor</b>         | <b>Description</b>                         | Format          | Codec | Bitrate(kbps) |
|----------------------|----------------|----------------------------------|--------------------------------------------|-----------------|-------|---------------|
| L.                   | $\mathbf{0}$   | Source                           | Maintains the original format and settings |                 | N/A   | 0             |
| $\checkmark$         |                | Mobile (3GP)                     | Nokia/Blackberry                           | 3qp             | mpeg4 | 364           |
| Ω                    | $\overline{2}$ | Basic/Small - WEB/MBL (H264/400) | Basic/Small - WEB/MBL (H264/400)           | mp4             | h264b | 464           |
| $\blacktriangledown$ | $\mathbf{3}$   | Basic/Small - WEB/MBL (H264/600) | Basic/Small - WEB/MBL (H264/600)           | mp4             | h264h | 664           |
| B                    | 4              | SD/Small - WEB/MBL (H264/900)    | SD/Small - WEB/MBL (H264)                  | mp4             | h264m | 964           |
| $\blacktriangledown$ | 5              | SD/Large - WEB/MBL (H264/1500)   | SD/Large - WEB/MBL (H264/1500)             | mp4             | h264m | 1628          |
| $\blacktriangledown$ | 6              | HD/720 - WEB (H264/2500)         | HD/720 - WEB (H264/2500)                   | mp4             | h264h | 2628          |
| ✔                    | $\overline{7}$ | HD/1080 - WEB (H264/4000)        | HD/1080 - WEB (H264/4000)                  | mp4             | h264h | 4128          |
| n                    | 8              | WebM                             | WebM                                       | webm            | vp8   | 846           |
| u                    | 32             | Source                           | Maintains the original format and settings |                 | N/A   | N/A           |
| u                    | 33             | Basic/Small - WEB/MBL (H264/400) | Basic/Small - WEB/MBL (H264/400)           | mp4             | h264b | 464           |
| u                    | 34             | Basic/Small - WEB/MBL (H264/600) | Basic/Small - WEB/MBL (H264/600)           | mp4             | h264b | 664           |
| n                    | 35             | SD/Small - WEB/MBL (H264/900)    | SD/Small - WEB/MBL (H264)                  | mo <sub>4</sub> | h264m | 964           |

<span id="page-43-0"></span> *Slika 6-4 Transcoding tokovi u KMC-u*

*Kaltura* podržava više od 60 video i slikovnih formata, kao i 140 video i audio kodeka. Naposljetku, reproduktor *Kalture* omogućuje automatsku reprodukciju optimalnog toka pomoću tehnologije za prilagodljivu brzinu prijanosa.

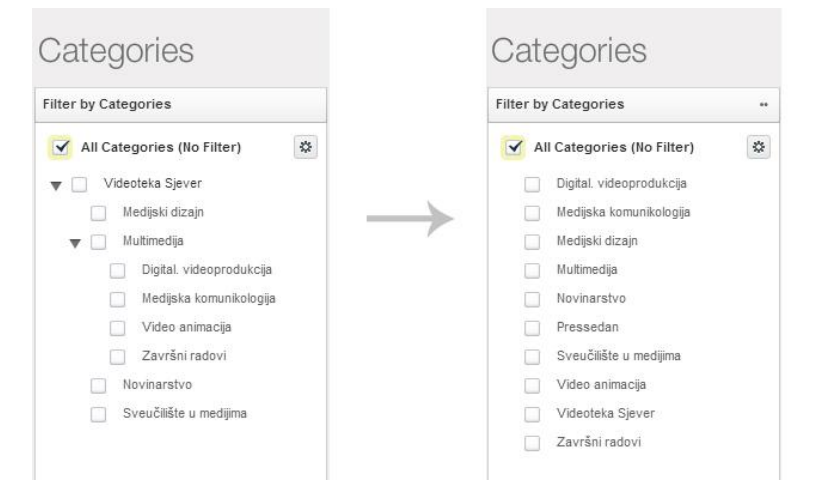

<span id="page-43-1"></span>*Slika 6-5 Dodatak All –In –One učitava kategorije samo prve razine*

Radi lakšeg pregleda i snalaženja kroz različite AV zapise, KMC je omogućio stvaranje kategorija i njihovih potkategorija, te stvaranje prilagođenih podataka koji se pojavljuju i ispunjuju pri upisu informacija kod zasebnih datoteka. Kategorije su prilagođene *All- in One* dodatku, koji ne očitava potkategorije (*Slika 6-5*). Takav sustav će olakšati i ubrzati pretraživanje neke od kategorija.

Prilagođeni podaci su jedinstven dijagram meta podataka, koji se može kreirati. Cijeli dijagram upravljanja se vrši kroz KMC UI. A mogu se stvoriti polja sljedećih vrsta:

- **Tekstualna polja** vrijednosti su tekstualne
- **Tekstualna padajuća lista** slično kao tekstualna polja, poznata kao *Polje vrijednosti*; ova opcija omogućuje izdavačima da definiraju unaprijed određeni popis polja koja će se koristiti . Nakon unesenih vrijednosti, odabire se vrijednost iz postojećeg popisa
- **Datum** polje s datumom
- **Popis ulaznih ID** popis različitih ulaznih vrijednosti koje se mogu koristiti za spajanje strukture [24]

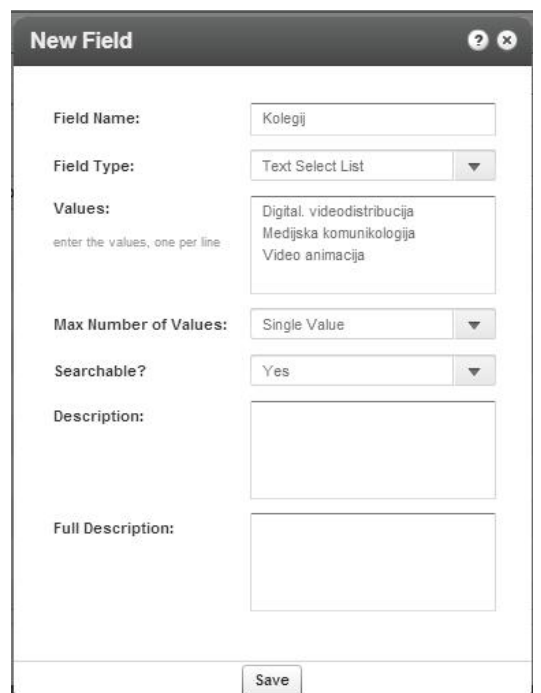

*Slika 6-6 Izrada novog polja u shemi*

<span id="page-44-0"></span>Mogu se kreirati prilagođeni podaci za kategorije ili unosa (eng. *Entries)*, kako bi učinili sadržaj lakšim za pronaći i iskoristivijim (*Slika 6-6*). Takvi podaci mogu biti korišteni za filtriranje sadržaja i pretraživanje, također se mogu koristiti kao uvjet za distribuciju sadržaja.

Nakon stvaranja dijagrama, za svaki zapis se zasebno ispunjavaju informacije. Dijagram je ponajprije stvorena kao strukturirani opis sadržaja videoteke kao što su autori AV zapisa, kolegij, akademska godina, mentor i slično.

Medijski reproduktor je program koji reproducira multimedijske datoteke (video, audio, slike, itd.), najčešće prenoseći ih s poslužitelja do internetskih preglednika. KMC omogućuje izradu reproduktora u *Flashu* - koji odražava samo *Flash* i njegovu konfiguraciju - i u *Universal Studiu* – uređivaču zasnovanom na robusnom HTML-u, koji je podržan sa svim najnovijim verzijama preglednika : IE11, *Firefox*-u ili *Chrome*-u.

*Universal Studio* uređuje *Kaltura Player Tool Kit* (v2) reproduktore zasnovane na JSON konfiguraciji. *Kaltura toolkit* reproduktori - ugrađena je potpora za responzivne HTML *web*stranice i iOS i *Android* aplikacije [23].

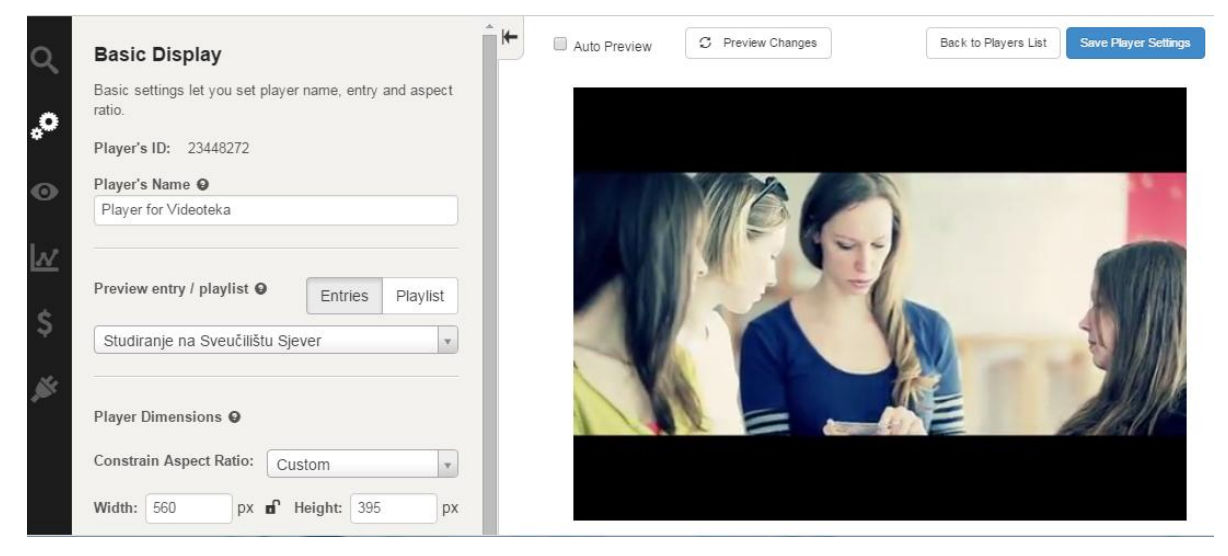

*Slika 6-7 Prikaz sučelja za izradu reproduktora*

<span id="page-45-0"></span>Kod dizajniranja reproduktora *(Slika 6-7*), *Universal Studio* omogućuje uređivanje 5 različitih značajki:

 *Basic Display* – pruža osnovni prikaz dijelova, kao što su ime reproduktora, ID, dimenzije s određenim omjerom (4:3, 16:9 ili prilagođen) itd.

- *Look and Feel* podešavanje vizualnog izgleda reproduktora. Mjesto naziva, izgled za kontrolu volumena, vodeni žig, boju gumba...
- *Analytics* odjeljak za konfiguraciju statistike i analize preko *Kalturine* platforme ili neke druge stranke
- *Monetization* omogućuje postavljanje raznih reklama tijekom reprodukcije preko dodataka za monetizaciju
- *Plugins* pruža mogućnost dodavanja i konfiguraciju dodataka

Kalturina streaming infrastruktura osigurava najbolje preformanse isporuke sadržaja koje su dostupne, čak i kada se radi s velikom količinom sadržaja i korisnika uz različite metode distribucije kao što su progresivno preuzimanje, RTMP, HTTP *streaming*, *Akamai HDS* i ostalo. Ukoliko korisnik želi primjeniti određenu metodu isporuke, može je odrediti putem korisničkog sučelja u KMC-u koristeći UI varijable.

HDS dostavlja dijelove mp4 datoteka koristeći MPEG-4 Part 14 i Part 12. Kako bi postavili metodu isporuke potrebno je unosti slijedeće varijable kod izrade reproduktora.

### HTTP Streaming (HDS):

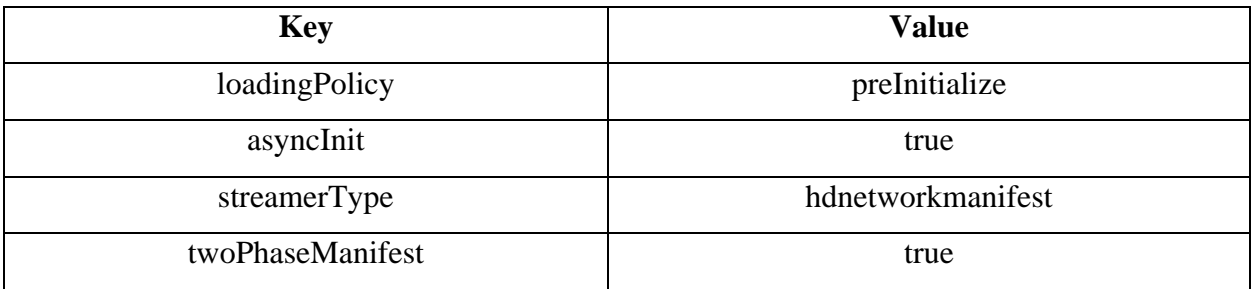

Na KMC-u prijenos sadržaja na poslužitelj se može vršiti na više načina. *Kaltura* omogućuje:

- *Upload from Desktop* najjednostavniji, prijenos s vlastitog računala
- *Record from Webcam* snimanje sadržaja s *web* kamere računala
- *Import from Web* prijenos multimedijskog sadržaja sa stranice *Metacafe*

Osim samog prijenosa sadržaja na poslužitelj, možemo pripremiti i sadržaj za: *Video*, *Audio* ili *Live stream*. Osim pojedinačnog prijenosa, KMC podržava *Bulk upload* ili *upload* više datoteka odjednom, preko CSV ili XML-a. Nakon što je sadržaj na poslužitelju, potrebno je dodati informacije za sve pojedine datoteke.

### **6.2. Izrada** *web***-lokacije**

### **6.2.1. Planiranje, struktura i organizacija** *web* **mjesta**

Prije same izrade *web*-stranice, potrebno je odrediti svrhu, cilj i sadržaj koji će se nalaziti na njoj. Moramo odgovoriti na pitanje što njome želimo postići, te koje su joj namjene.

**Tema** : videoteka – *web*-stranica s glavnim sadržajem koji čine video zapisi studenata **Naziv:** Videoteka Sveučilišta Sjever s pripadajućim domaćinom: videoteka.unin.hr **Svrha** videoteke je: što podobnije i temeljitije informirati publiku - nastavnike, studente te buduće studente o novostima i novim radovima studenata **Ciljevi** videoteke su: promocija sveučilišta i njegovih studenata, privlačenje budućih studenata i povećanje konkurentnosti među studentima. Primarni sadržaj su video datoteke studenata Sveučilišta koje su odradili kao zadatak pojedinih kolegija, prezentacija portala studenata, gostujuća predavanja, te novosti i vijesti 'Sveučilišta Sjever'.

Nakon prikupljenih informacija istražujemo plan internet stranice, u kojem izrađujemo mapu *web*-mjesta. Mapa *web*-mjesta (*site map*/*web map*) često se koristi kao alat za organizaciju nakon prikupljanja osnovnih informacija, te se prezentira u obliku dijagrama. Dijagram *web*-mjesta je vizualna reprezentacija našeg sadržaja i strukture stranice [25]. Ona prikazuje osnovni koncept sadržaja i odnose među stranicama i pojedinih formi.

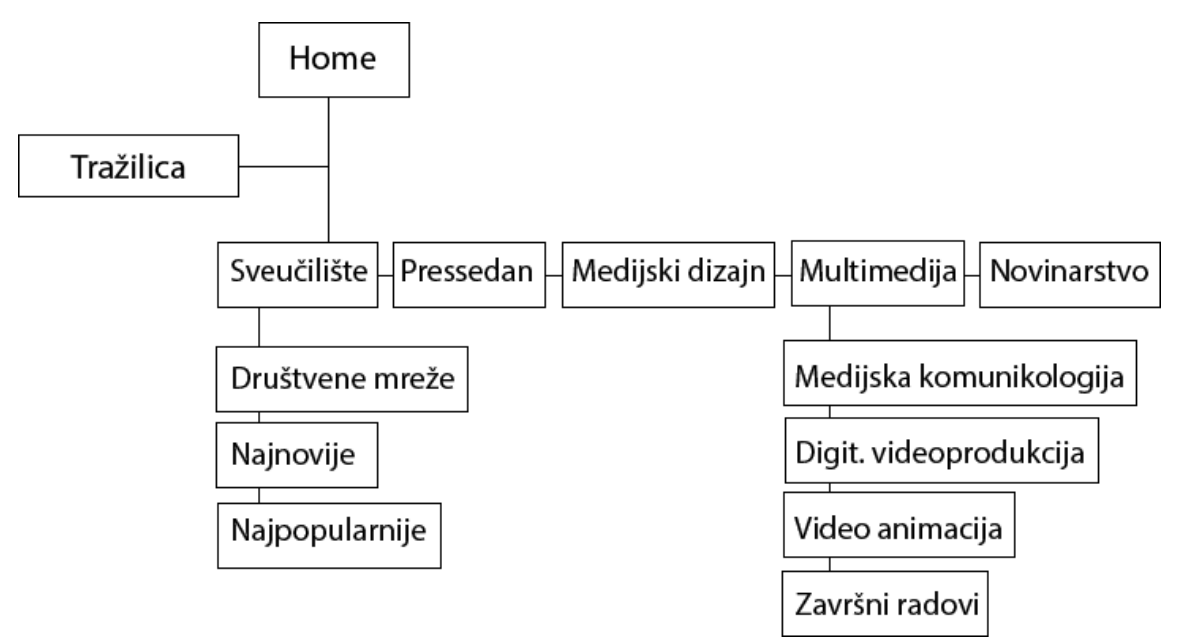

<span id="page-47-0"></span>*Slika 6-8 Site mapa web lokacije videoteke*

Iz priloženog dijagrama, vidimo organizaciju i povezivanje stranica. Na početnoj stranici nalaze se poveznice za društvene mreže te najnoviji i najpopularniji videozapisi. Na svakoj stranici će biti vidljiva tražilica, kako bi posjetitelji lakše pronalazili određeni sadržaj. Nakon organizacije mjesta, potrebno je napraviti *wireframe* – vizualni kostur koji predstavlja uređenje elemenata na stranici.

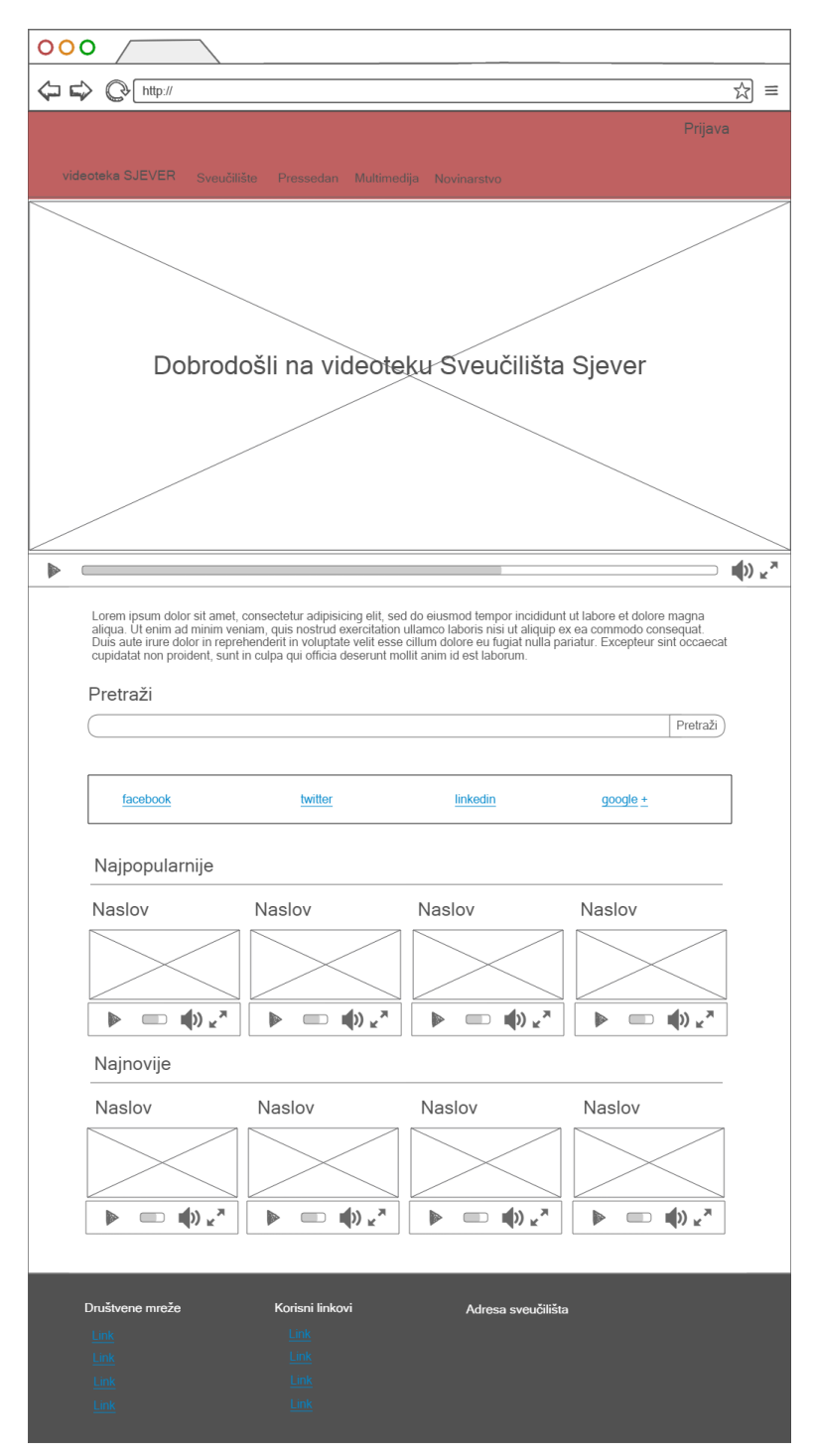

*Slika 6-9 Wareframe stranice*

*Web*-lokacija se upotpunjuje s responzivnim dizajnom, što znači da se forme, fotografije, videozapisi prilagođavaju veličini zaslona. Bazira na tri glavne cjeline:

- *Header* nepromjenjiva forma i sadržaj
- *Content* promjenjiva forma i sadržaj
- *Footer* nepromjenjiva forma i sadržaj

Osnovni *layout* se bazira na mreži s četiri stupca. *Header* je minimaliziran radi nepotrebnog zauzimanja prostora. U samom *header-*u nalazi se logo *web*-lokacije i *menu* sa stranicama. Rađen je, suptilno, ukomponiran u ostatak stranice, kako bi se posjetitelji fokusirali na sam sadržaj - video na glavnom mjestu. Na klik miša, video *tumbnail*-a, otvara se skočni prozor s videom i njegovim informacijama. U *footer*-u se nalaze korisne informacije i *link*-ovi koji povezuju sveučilište s njihovim studentima.

Tipografija je važan čimbenik u *web* dizajnu; privlači pažnju, poboljšava vizualan dojam i razvija *brand*. CSS3 tehnologija je doprinijela njezinom razvoju, omogućujući korištenje fonta koji se ne nalazi na računalu korisnika, definirajući ih preko @font-face-a, koji podržava različite formate fontova ( TTF, OTF, WOFF, WOFF 2.0, SVG i EOT).

Boja je također važan element *web*-stranica, koja utječe na korisnika na mnogim psihološkim i fiziološkim razinama. Izabrane su boje koje na psihičkoj bazi povezuju sa sveučilištem. Odabrane su: neutralne boje – bijela (s najvećim udjelom), varijacije sive i crna - koje pojačavaju učinak, crvene - boje Sveučilišta. Crvena boja je minimalno korištena zbog svoje intenzivnosti, a šarenilo boja prikaza malih video *tumbnail-*a vizualno obogaćuju *web*-stranice.

#### **6.2.2.** *Wordpress* **tema**

*WordPress* tema su datoteke koje rade zajedno, kako bi stvorile dizajn i funkcionalnost *WordPress* stranice [26]. Prilikom razvoja teme, važno je pratiti standarde, kao što su: dobro strukturirani PHP i HTML, jednostavni CSS i smjernice dizajna. Tipična *Wordpress* tema se sastoji od tri glavne vrste datoteke, kao što su: CSS datoteke, *Wordpress template* datoteke, te *functions.php*.

Za izradu videoteke napravljena je vlastita tema zbog bolje kontrole nad izgledom *web*stranica, izvođenjem, funkcionalnošću i rasporedom elemenata, a rađena je po postojećem predlošku. Također besplatne teme nisu udovoljavale kriterijama dizajna. Uz izradu vlastite teme

u posebnoj datoteci dodavaju se sve funkcionalnosti koje su potrebne i odgovaraju svrsi *web*lokacije. Prvi korak kod izrade teme jest određivanje osnovnih podataka i detalja u obliku komentara kao što su ime teme, verzija, licence, opis i slično u *style.css* datoteci. Bez navedene datoteke tema se neće vidjeti u CMS-u.

```
/*
Theme Name: Videoteka Sjever
Theme URI: videoteka.unin.hr
Author: Andrea Barjaktaric
Author URI: #
Description: Wordpress theme for University North video library with 
Kaltura
Version: 1.0
License: GNU General Public License v3.0 /
License URI: http://www.gnu.org/licenses/gpl-3.0.html
Tags: responsive-layout,red, gray, white, Kaltura CE, video, 
student, unin, north, popout video, 
Text Domain: videotekasjever
Credits:
1. Bootstrap
 * Bootstrap v3.3.1 (http://getbootstrap.com)
 * Copyright 2011-2014 Twitter, Inc.
                  Licensed under \blacksquare under \blacksquare(https://github.com/twbs/bootstrap/blob/master/LICENSE)
2. Glyphicons
 * http://getbootstrap.com/components/
*/
\frac{*}{*} Theme Stylesheet is found in assets/css/-------------.css */
```
Tema se minimalno može sastojati od *index.php*-a i pripadajuće CSS datoteke. Međutim, profesionalne teme su građene od više predložaka i stranica, kao što su *home.php*, *page.php*, *single.php, archive.php, 404.php, search.php*.

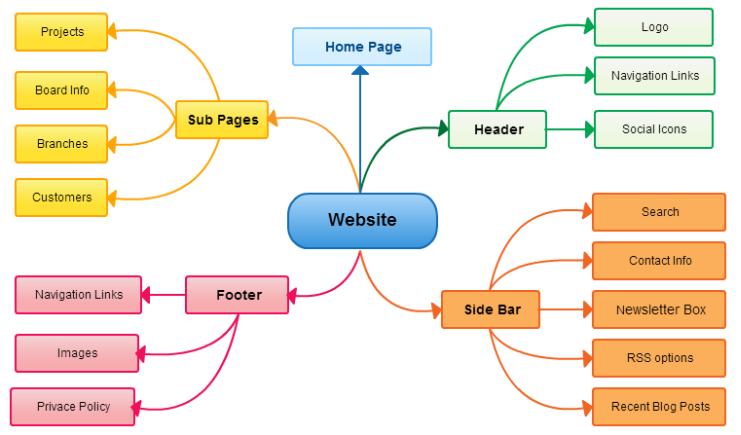

*Slika 6-10 Dijelovi web lokacije*

U temi je korišten *Bootstrap*, najpopularniji HTML, CSS i *Javascript* razvojni sustav otvorenog koda - koji omogućuje jednostavno korištenje formi, ugradnju HTML elemenata, HTML i CSS komponenta, te *jQuery* dodataka. On bitno olakšava izradu HTML kostura i primjenu klasa na okvire za responzivni dizajn. *Bootstrap* čine navedene datoteke koje se ugrađuju u temu kao vanjske datoteke.

Prvi dijelovi teme su započeti izradom osnovnih dijelova minimalne stranice koju čine *header.php, footer.php* i *index.php.*

```
<html <?php language_attributes(); ?>>
     <head>
         <meta charset="<?php bloginfo( 'charset' ); ?>">
         <meta http-equiv="X-UA-Compatible" content="IE=edge">
         <meta name="viewport" content="width=device-width, initial-
scale=1.0"> 
         <link rel="stylesheet" href="<?php 
bloginfo('stylesheet_url'); ?>">
```
U *header*-u je sadržano deklariranje meta-podataka, u kojem su sadržani podaci o *web*-stranici i pozivanje *stylesheeta* - CSS-a. Također, deklariran je primarni *menu,* koji se uređuje pomoću uređivača u *Wordpress* administracijskom sučelju. *Header* sadržava *div wrapper*, u kojemu se nalazi glavni sadržaj koji se zatvara tek u *footer*-u. Korisniku je u internet pregledniku vidljiva samo navigacija s logom na lijevoj strani.

Meni u *header.php-u*

```
<!-- wordpress primary menu array --> 
             <?php wp_nav_menu( 
               array
                 ( 'theme_location' => 'primary',
                   'container' => 'div',
                  'container_class' => 'cssmenu', 
                  'echo' \Rightarrow \text{true},
                  'fallback_cb' => 'wp_page_menu') ); ?>
        </header><!-- .container-fluid -->
     <div id="wrapper">
```
Deklariranje primarnog i sekundarnog *meni*-ja u *functions.php*

```
* This theme uses wp nav menu() in one location.
     */
    register_nav_menus( array(
 'primary' => __( 'Primary Menu', 'VideotekaSjever' ),
 'submenu' => __( 'Submenu', 'VideotekaSjever'),
```
*Footer* je područje na dnu stranice, koje sadržava informacije vezane uz *web*-lokaciju. Primjerice, korisne poveznice, postavke privatnosti i informacije o ustanovi. Praksa je na dnu obilježiti *copyright*. Također zatvara *wrapper div* otvoren u *headeru* i time stvara cjelinu, određujući ubacivanje sadržaja u prostor između *headera* i *footera.*

*Index* je osnovni predložak stanice koji zove *header* i *footer,* te učitava nove *post*-ove, ukoliko ih ima. Vrlo je važan predložak jer ga WP automatski izvodi ukoliko nedostaju predlošci kao na primjer *archive.php* ili *tag.php*.

```
<?php
  /**
   * The main template file.
   *
   * This is the most generic template file in a WordPress theme
   */
  get_header(); ?>
  <div class="container main">
  <?php if ( have_posts() ) : ?>
       \langle?php /* Start the Loop */ ?>
       <?php while ( have_posts() ) : the_post(); ?>
            <?php VideotekaSjever_content_nav( 'nav-above' ); ?>
           <?php get_template_part( 'content', get_post_format() ); 
?>
       <?php endwhile; ?>
       <?php VideotekaSjever_content_nav( 'nav-below' ); ?>
  \langle?php endif; ?>
  <?php get_footer(); ?>
```
Datoteka *functions.php* se ponaša kao *WordPress* dodatak, dodajući značajke i funkcionalnost na *WordPress* stranice. Može je se koristiti za pozivanje funkcija, PHP i izgrađene u *WordPress-*u ili definirati svoje funkcije [27].

Funkcija učitava CSS datoteke i ugradnja skripti s interneta preko URL-a:

```
function VideotekaSjever_scripts() {
// load css
    wp_enqueue_style( 'VideotekaSjever-bootstrap', 
get template directory uri() .
'/resources/bootstrap/css/bootstrap.css' );
    // load theme-style css
    wp_enqueue_style( 'VideotekaSjever-theme-style',
get template directory uri() . '/assets/css/theme-style.css' );};
 // load js -url
if (!is admin()) add action("wp enqueue scripts",
"my jquery enqueue", 11);
function my jquery enqueue() {
   wp_deregister_script('jquery');
   wp_register_script('jquery', "http" . ($_SERVER['SERVER_PORT']
= 443 ? "s" : "") . "://code.jquery.com/jquery-latest.min.js",
false, null);
   wp enqueue script('jquery');
}
```
*Home template*.php je predložak koji gradi početnu stanicu, te ima ugrađene dodatne dijelove HTML-a koji se ne prikazuju ni na jednom drugom mjestu. WP prepoznaje predložak stranice po definiciji imena u komentarima na početku skripte. Osim predloška za stranice, WP podržava i izgradnju posebno definiranih postova (video, recenzije, slike..).

```
/*
   * Template Name: home-page
   * Description: Page template with video background and newest post 
and page info
  */
```
Home predložak učitava najnovije i najpopularnije postove, koje ukoliko ih ima, ispisuje po predlošku kojeg poziva u skripti.

Prikaz koda za prikaz najnovijh osam postova uz ispis po predlošku *content.php*

```
<?php $the_query = new WP_Query( 'posts_per_page=8' ); ?>
  <?php while ($the_query -> have_posts()) : $the_query -> 
the_post(); ?>
  <?php get_template_part( 'content', get_post_format() );?>
        <?php endwhile;
       wp_reset_postdata(); ?>
```
Osim predloška za početnu stanicu koji dohvaća najnovije i najpopularnije postve, izrađen je predložak za kategorije po kojem su postovi razgranati. Zbog većeg obujma postova, korisniku je dostupna i tražilica na vrhu stranica preko forme koju predložak poziva. Ukoliko ne nađe traženi pojam poziva se no-result.php. Za stranicu koju server nije pronašao WP poziva *404.php* stranicu koja je postala HTTP standard.

Postovi su prikazani kao mali *div*-ovi s naslovom, malom sličicom- *tumbnail* i osnovnim infomacijama. Za otvaranje videa- reprodukciju i više podataka potreban je jedan klik miša koji otvara poseban predložak *content-single.php.*

Nakon izrade teme, potrebno ju je preko FTP klijenta kopirati na poslužitelj, u *Editoru* pod stavkom *Appearance* aktivirati i početi s izradom stranica, kategorija menija i ostalog.

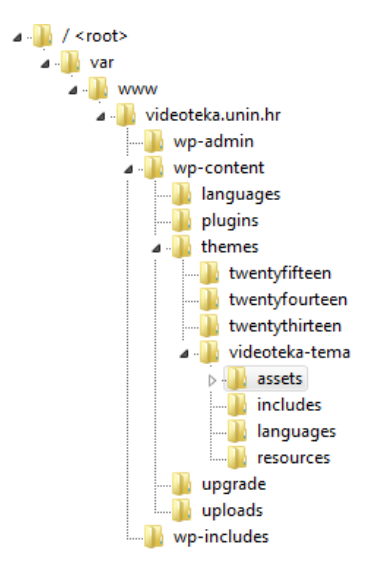

<span id="page-54-0"></span>*Slika 6-11 Hijerarhijski raspored datoteka*

### *6.3. All In One Video Plugin*

Integracija *Kalture* i WP se odvija preko dodatka. On omogućuje upravljanje sa postojećim medijskim datotekama u *Wordpress-*u, kao što je: pregled postojećih medija, prikaz medija, uređivanje naslova, promjenu (eng. *tumbnail*) sličica i brisanje medija. Zadnja inačica 2.5. zadnji puta je nadogradnja u travnju 2015. godine, ima više od 1000 aktivnih instalacija. Ima podršku za više korisnika - dodatak je potrebno instalirati jednom, a koristiti ga možete na više WP stranica (odvojene instance s centraliziranim upravljanjem i administracijom za sav sadržaj). Podrška za reprodukciju na mobilnim uređajima - dohvaćanje sadržaja na bilo kojem uređaju (uključujući OS, *Android*), *web* i *Set-Top Boxes* [28].

Dodavanje dodatka je sačinjeno u nekoliko jednostavnih koraka. Ponajprije je potrebno pronaći dodatak na *Wordpress* direktoriju za dodatke (*Slika 6-12*) .

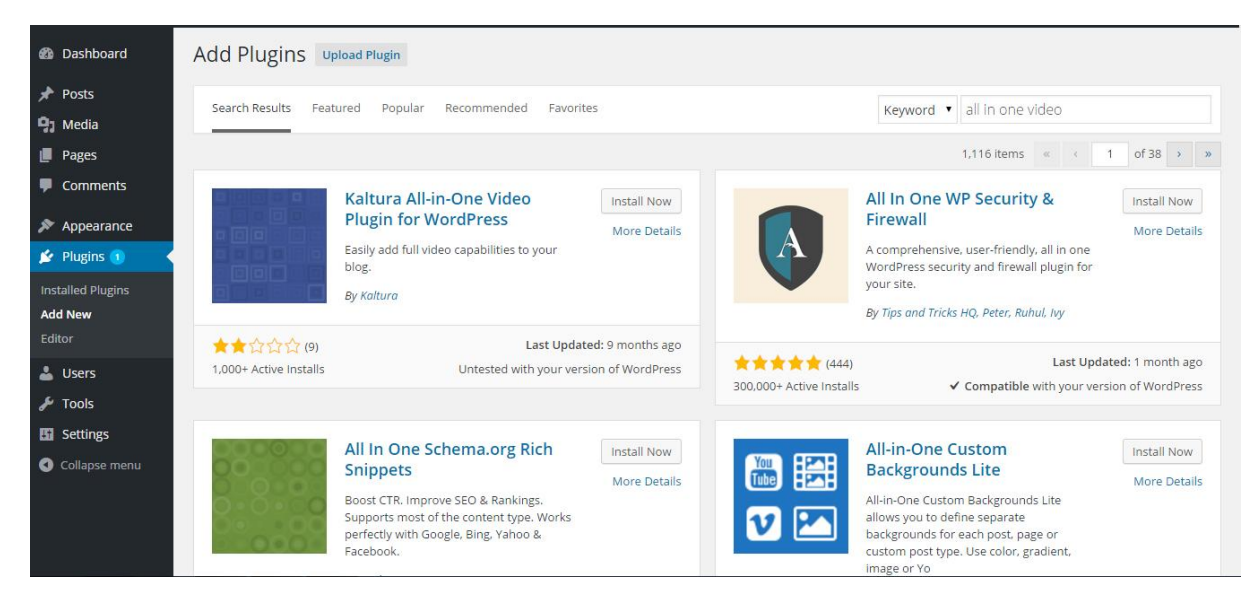

*Slika 6-12 Direktorij za dodatake*

**Instalacija** *plugin***-a** 

### Installing Plugin: Kaltura All-in-One Video Plugin for WordPress 2.5.1

Downloading install package from https://downloads.wordpress.org/plugin/all-in-one-video-pack.2.5.1.zip...

Unpacking the package...

Installing the plugin...

Successfully installed the plugin Kaltura All-in-One Video Plugin for WordPress 2.5.1.

Activate Plugin | Return to Plugin Installer

Dodatak se preuzima u WP direktoriju, namijenjenom za dodatke. Prije aktivacije, potrebno je promijeniti postavke za udomaćene na vlastitom poslužitelju *Kalturu* u folderu *Kaltura settings.ini*

```
server url = "http://kaltura.unin.hr"
cdn url = "kalturaunin.noip.me"
```
### **Aktivacija dodatka**

Provezivanje s *Kalturom*, preko već spomenutog partner ID-a

To complete the All in One Video Pack installation, you must get a Partner ID.

Plugin activated.

*Slika 6-14 Potreban je Partner ID za povezivanje*

Congratulations! You have successfully installed the All in One Video Pack. Next time you write a post, you will see a new icon in the Add Media toolbar that allows you to upload and edit Interactive Videos. Note that a Kaltura Partner ID has been created for you, and an email has been sent to the specified email address containing the ID information. The email you received also includes a link and a password to the Kaltura Management Console (KMC), where you can track and manage all information related to the All in One Video Pack Continue...

*Slika 6-15 Uspješna aktivacija dodatka*

### **Prilagođavanje postavki i odabir reproduktora**

U dodatku je moguće odabrati zadani dizajn reproduktora, omogućiti komentare i odabrati identifikacijsko polje koje koristi *Kaltura*

### **6.3.1. Prilagođavanje izvornog koda**

Dodatak je postavljen, međutim, ne udovoljava kriterijima responzivnog dizajna; također, potrebno ga je prilagoditi *web*-stranicama videoteke. Promjene su napravljene u datoteci dodataka: *lib*- > *Kaltura* - > *AllInOneVideoPackPlugin*, gdje je definiran izgled reproduktora. U kodu je dodan *div* koji definira omjer 16:9 u postotcima 56.25%

Primjer koda za rasponzivnost reproduktora:

```
<div id="'.$playerId.'_wrapper" 
class="kaltura-player-wrapper" style="width: 100%;display: inline-
block;position: relative;">
<div id="responsive" style="margin-top: 56.25%;"></div>
<div id="' . $playerId . '" 
style="position:absolute;top:0;left:0;left: 0;right: 
0;bottom:0;">'.$link.'</div></div>
```
Promjene u '*for* petlji' - dodana funkcija za prikaz umanjene sličice (eng. *Tumbnail)* videa, za prikaz na stranici *page.php*

```
if ($isComment)
{
       ....
}
else if(is_single())
{
       $style .= 'width:' . $width .'px;';
       $style .= 'height:' . ($height + 10) . 'px;';
       if (isset($embedOptions['align']))
       $style .= 'float:' . $embedOptions['align'] . ';';
       // append the manual style properties
       if (isset($embedOptions['style']))
               $style .= $embedOptions['style'];
       $html.='
       <div id="'.$playerId.'_wrapper" class="kaltura-player-
wrapper">
       <div id="responsive" style="margin-top: 56.25%;"></div>
       <div id="' .$playerId. '"></div></div>
               <script>
               kWidget.embed({
                      "targetId": "'.$playerId.'",
                      "wid": "'.$wid.'",
                      "uiconf_id": "'.$embedOptions['uiconfid'].'",
                      "flashvars": {'.$embedOptions['flashVars'].'},
                                     "entry_id": "'.$entryId.'"});';
               </script>';
```
i

```
else
{
       $embedOptions['flashVars'] .= '"autoPlay":"true",';
       $html.='
       <div style="width: 100%;display: inline-block;"> 
       <div id="responsive" style="margin-top: 56.25%;"></div>
       <div id="' . $thumbnailDivId . '">'.$link.'</div></div>
               <script>
               kWidget.thumbEmbed({
                       "targetId": "'.$thumbnailDivId.'",
                      "wid": "'.$wid.'",
                      "uiconf_id": "'.$embedOptions['uiconfid'].'",
                       "flashvars": {'.$embedOptions["flashVars"].'},
                                      "entry_id": "'.$entryId.'"
                              });
               </script>
return $html;
}
```
### **6.3.2. Ubacivanje media datoteka u postove**

Dodatak omogućuje dodavanje medijskih sadržaja na nekoliko načina. Najjednostavniji način je dodavanje medija u *post*. Kod izrade ili uređivanja *post-*a u uređivaču, treba kliknuti na ikonu *Kaltura Media* i odabrati opciju za prijenos video, audio sadržaja ili fotografija s računala ili kamere, ili pak potražiti sadržaj s KMC-a. Nakon toga, potrebno je ispuniti naziv koji će biti prikazan iznad, odabrati reproduktor te njegovu veličinu (*Slika 6-16*).

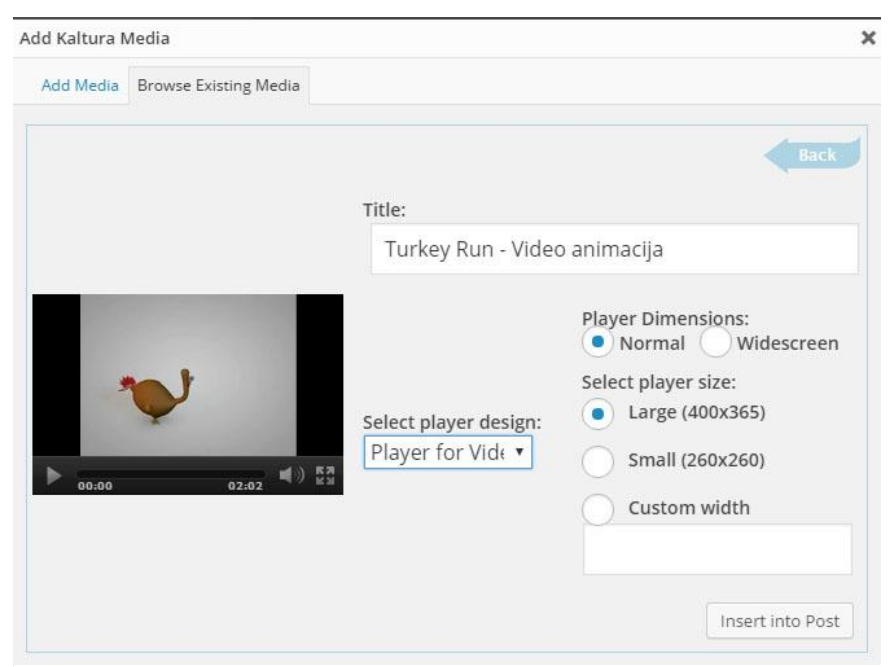

*Slika 6-16 Odabir reproduktora*

Osim jednostavnog umetanja videa u *post*, dodatak omogućuje umetanja većeg broja videa odjednom (*Slika 6-17*), bez automatske objave, spremajući ih kao skice *post*-ova u *Wordpress*. Dodatak očituje samostalne kategorije iz KMC-a, čime je olakšana izvedba umetanja određenog sadržaja neke kategorije. Preko WP upravljanje medijima, nakon odabira videozapisa iz KMC kategorije, odabiremo izgled reprodutora. Naposljetku uređujemo *post* dodajući mu kategorije i oznake.

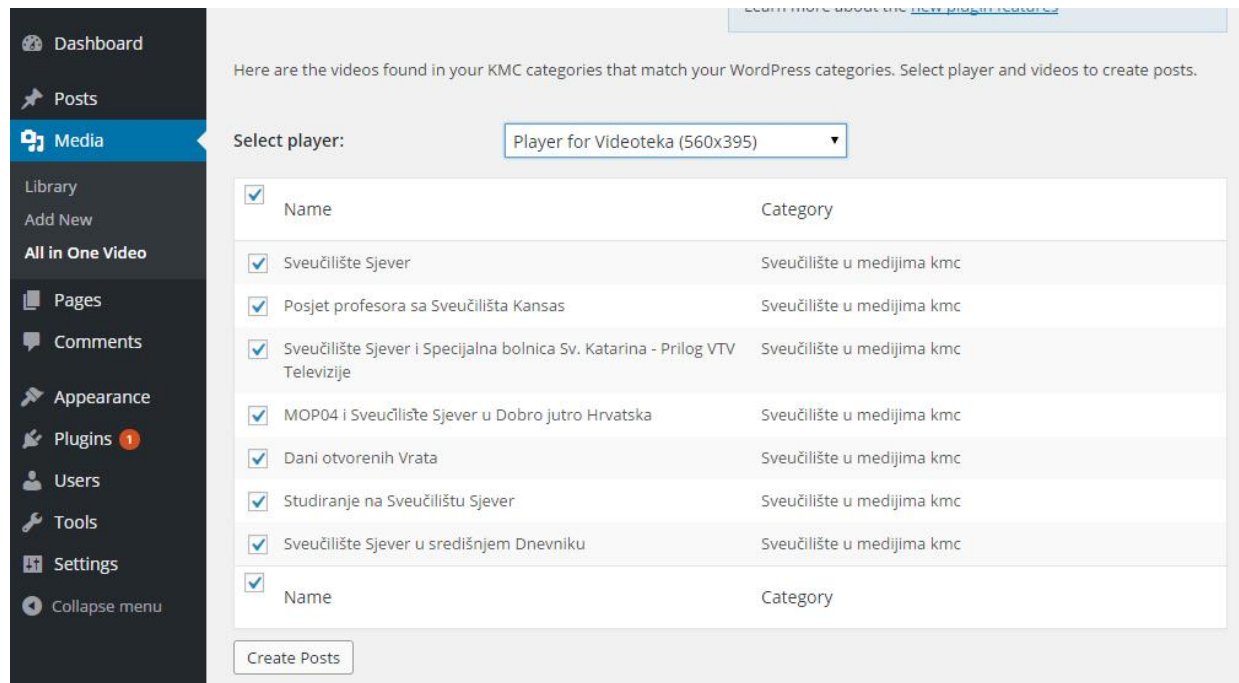

*Slika 6-17Bulk uploud video datoteka u WP-su*

|                              |                                                                                                    |                            |                                      |                            |                       | Search Posts                |
|------------------------------|----------------------------------------------------------------------------------------------------|----------------------------|--------------------------------------|----------------------------|-----------------------|-----------------------------|
| <b>2</b> Dashboard           | All (8)   Published (1)   Drafts (7)   Trash (2)<br>All dates<br><b>Bulk Actions</b><br>v All categories<br>$\mathbf{v}$<br>Apply | $\mathbf{v}$<br>Filter     |                                      |                            |                       | 目<br>$-$ 8 items            |
| Posts                        |                                                                                                    |                            |                                      |                            |                       |                             |
| <b>All Posts</b>             | Title<br>П                                                                                                    | Author                     | Categories                           | Tags                       | ۴                     | Date                        |
| <b>Add New</b><br>Categories | Sveučilište Sjever u središnjem Dnevniku - Draft                                                                                  | admin                      | Uncategorized                        |                            |                       | 2016/01/23<br>Last Modified |
| Tags                         | Posjet profesora sa Sveučilišta Kansas - Draft                                                                                    | admin                      | Uncategorized                        |                            |                       | 2016/01/23<br>Last Modified |
| <b>中</b> 】 Media             | <b>QUICK EDIT</b>                                                                                                    | Categories                 | Tags                                 |                            |                       |                             |
| Pages                        | Title                                                                                                    | $\sim$                     | $\Delta$                             |                            |                       |                             |
| Comments                     | Sveučilište Sjever i Specijalna bolnica Sv. Katarina - Prilc<br><b>Slug</b>                                                       | Novinarstvo<br>Pressedan   |                                      |                            |                       |                             |
| Appearance                   | $\bullet$ 23, 2016 @ 20:44<br>$01$ -Jan<br>Date                                                                                   | Sveučilište Sjever         |                                      | Allow Comments Allow Pings |                       |                             |
| $\mathbb{R}$ Plugins         | $-OR -$ Private<br>Password                                                                                                    | Sveučilište u medijima kmc | Status<br><b>Draft</b>               | $\mathbf{v}$               | Make this post sticky |                             |
| <b>L</b> Users               |                                                                                                    | Uncategorized              |                                      |                            |                       |                             |
| Tools <b>A</b>               | Cancel                                                                                                    |                            |                                      |                            |                       | Update                      |
| Settings                     | MOP04 i Sveuciliste Sjever u Dobro jutro Hrvatska                                                                                 | admin                      | sveučilište Siever                   |                            |                       | 2 mins ago                  |
| Collapse menu                |                                                                                                    |                            |                                      |                            |                       | Published                   |
|                              | Dani otvorenih Vrata                                                                                                    | admin                      | sveučilište Sjever,<br>Uncategorized |                            |                       | 1 min ago<br>Published      |

*Slika 6-18 Prikaz postova u sučelju WP-a*

# **7. Zaključak**

Za izradu kvalitetne *web*-lokacije potrebno je dobro poznavati standarde i trendove, te tehnologije bez kojih nije moguće dostaviti sadržaj korisniku. Pri izradi je potrebno voditi računa o odgovarajućem dizajnu radi dobrog korisničkog iskustva.

Izrada *web* – lokacije kao temu sustava za upravljanje sadržaja kao što je *Wordpress* osigurava dobro strukturirani kod, te omogućuje laicima jednostavno mijenjanje i upravljanje sadržaja na lokaciji. Audiovizalni sadržaj se uređuje na *Kalturinoj* aplikaciji KMC, a službeni *Kalturin* dodatak povezuje sadržaj s *Wordpress*-om. Dva CMS sustava odjeljuju sadržaj, pa je lakše upravljanje, međutim postoji mogućnost dupliciranja meta-podataka što nije dobra praksa. Rješenje je postignuto prilikom odabira glavnog sustava – *Wordpress-*a koji će sadržavati sve potrebne podatke, a audiovizualni sadržaj će dohvaćati preko *Kalturinog* dodatka.

Internetske tehnologije se konstantno ubrzano razvijaju, nadopunjuju se standardi te se razvijaju novi načini prijenosa informacija i funkcioniranja. *Web* dizajn se ubrzano mijenja jer je potrebno držati korak s novim tehnologijama, prateći trendove i dobre prakse. Izradom *web*-stranica, dizajner, ni programer nisu gotovi s poslom: kako bi zaživjela, potrebna je konstantna prilagodba radi dobrog iskustva korisnika. Održavanje koda i dizajna, pritom vodeći računa o komponentama koje čine sve to mogućim, dobra je praksa i stvara zadovoljnog korisnika.

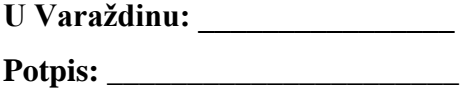

# **8. Literatura**

- **[1]** http://www.webopedia.com/TERM/D/DNS.html, dostupno 09.01.2016.
- **[2]** https://www.w3.org/wiki/How\_does\_the\_Internet\_work, dostupno 27.02.2016
- **[3]** [https://www.w3.org/TR/html5/,](https://www.w3.org/TR/html5/) dostupno 27.02.2016
- **[4]** http://www.css-validator.org/, dostupno 07.01.2016
- **[5]** https://w3techs.com/technologies/overview/client\_side\_language/all,dostupno 06.01.2016.
- **[6]** http://iconis.hr/responsive-dizajn-nova-velika-stvar-u-web-dizajnu/,dostupno 09.01.2016.
- **[7]** [http://www.smartinsights.com/mobile-marketing/mobile-marketing](http://www.smartinsights.com/mobile-marketing/mobile-marketing-analytics/mobile-marketing-statistics/)[analytics/mobile-marketing-statistics/,](http://www.smartinsights.com/mobile-marketing/mobile-marketing-analytics/mobile-marketing-statistics/)dostupno 06.01.2016.
- **[8]** http://blog.dump.hr/clanak/6/responzivni-web-dizajn--dio-1-uvod,dostupno 06.01.2016.
- **[9]** W. Simpson: Video over IP, second edition; Focal Press, Elsevier; 2008.
- **[10]** https://en.wikipedia.org/wiki/Dynamic\_Adaptive\_Streaming\_over\_HTTP , dostupno 14.01.2016.
- **[11]** [http://searchcontentmanagement.techtarget.com/definition/web-content](http://searchcontentmanagement.techtarget.com/definition/web-content-)management-WCM, dostupno 05.01.2016.
- **[12]** [https://w3techs.com/technologies/overview/content\\_management/all,](https://w3techs.com/technologies/overview/content_management/all)dostupno 17.01.2016 .
- **[13]** [https://freemius.com/blog/540-million-active-plugins-makes-wordpress-a-b](https://freemius.com/blog/540-million-active-plugins-makes-wordpress-a-)illiondollar-market/, dostupno 15.01.2016 .
- **[14]** https://codex.wordpress.org/History, dostupno 28.02.2016.
- **[15]** https://codex.wordpress.org/,dostupno 15.01.2016 .
- **[16]** https://w3techs.com/technologies/overview/content\_management/all,dostupno 20.01.2016.
- **[17]** https://www.siteground.com/tutorials/php-mysql/, dostupno 05.01.2016.
- **[18]** <http://www.pepperitmarketing.com/blogs/wordpress-plugi,dostupno> 14.01.2016. .
- **[19]** [http://corp.kaltura.com/About-Kaltura,](http://corp.kaltura.com/About-Kaltura) dostupno 15.01.2016.
- **[20]** [http://corp.kaltura.com/Products/Video-Applications,](http://corp.kaltura.com/Products/Video-Applications) dostupno 15.01.2016 .
- **[21]** <http://corp.kaltura.com/Products/Video-Applications/Kaltura-Video->Management-Console, dostupno 15.01.2016.
- **[22]** [http://www.racunalo.com/video-formati-za-reprodukciju-u-smartfonima-i](http://www.racunalo.com/video-formati-za-reprodukciju-u-smartfonima-i-)tabletima-ucimo-zajedno/, dostupno 19.01.2016.
- **[23]** http://knowledge.kaltura.com/best-practices-multi-device-transcoding,dostupno 15.01.2016 .
- **[24]** http://kaltura.unin.hr/content/docs/pdf/KMC\_User\_Manual.pdf,dostupno 20.01.2016.
- **[25]** https://www.utexas.edu/learn/designprocess/structure.html, dostupno 15.1.2016
- **[26]** https://codex.wordpress.org/Theme\_Development, dostupno 29.01.2016.
- **[27]** https://codex.wordpress.org/Functions\_File\_Explained, dostupno 29.01.2016.
- **[28]** https://wordpress.org/plugins/all-in-one-video-pack/, dostupno 29.01.2016.

### **Popis slika**

**Slika 2-1** [Komponente za izgradnju internet lokacije,](file:///C:/Users/Andrea/Desktop/Završni%20rad%202015/2.%20Teoretski%20dio/Zavrsni-rad_3.0.-Andrea.docx%23_Toc442713751) Izvor: http://www.objectiveinc.com/ blog/2007/ 02/16/how-website-hosting-works-in-plain-english/

**Slika 2-2** [Dijelovi HTML elementa,](file:///C:/Users/Andrea/Desktop/Završni%20rad%202015/2.%20Teoretski%20dio/Zavrsni-rad_3.0.-Andrea.docx%23_Toc442713752) Izvor : http://evc-cit.info/cit040/terminology.html

- **Slika 2-3** [Prikaz različitog rasporeda formi po uređajima,](#page-17-0) Izvor:http://www.digitalfamily.com /wp/wp-content/uploads/2012/08/Responsive-Design-boxes.jpg
- **Slika 3-1** Unicast, Izvor: http://image.slidesharecdn.com/multicast-vs-unicast-diagrams-1218880662573083-9/95/multicast-vs-unicast-diagram-1-728.jpg?cb=1218854876
- **Slika 3-2** [Buffering videa na web-stranici označen sivom bojom,](file:///C:/Users/Andrea/Desktop/Završni%20rad%202015/2.%20Teoretski%20dio/Zavrsni-rad_3.0.-Andrea.docx%23_Toc442713755) Izvor: prikaz zaslona, autorska slika
- **Slika 3-3** [Grafički prikaz rada primjenjivog toka,](file:///C:/Users/Andrea/Desktop/Završni%20rad%202015/2.%20Teoretski%20dio/Zavrsni-rad_3.0.-Andrea.docx%23_Toc442713756) Izvor: https://en.wikipedia.org/wiki/Adaptiv e\_bitrate\_streaming
- **Slika 3-4** [Komponete distribucije sadržaja Videoteke,](file:///C:/Users/Andrea/Desktop/Završni%20rad%202015/2.%20Teoretski%20dio/Zavrsni-rad_3.0.-Andrea.docx%23_Toc442713756) Izvor: autorska slika
- **Slika 4-1** [Postotak korištenja CMS tehnologije na web-u,](file:///C:/Users/Andrea/Desktop/Završni%20rad%202015/2.%20Teoretski%20dio/Zavrsni-rad_3.0.-Andrea.docx%23_Toc442713757) Izvor : http://trends.builtwith.com/cms
- **Slika 4-2** [Komponenete WP stranice,](file:///C:/Users/Andrea/Desktop/Završni%20rad%202015/2.%20Teoretski%20dio/Zavrsni-rad_3.0.-Andrea.docx%23_Toc442713758) Izvor: https://www.safaribooksonline.com /library/view/wordpress-theme-development/9781849514224/ch01s07.html
- **Slika 4-3** [Postotak korištenja inačica WP-a,](file:///C:/Users/Andrea/Desktop/Završni%20rad%202015/2.%20Teoretski%20dio/Zavrsni-rad_3.0.-Andrea.docx%23_Toc442713759) Izvor : https://wordpress.org/about/stats/
- **Slika 4-4** [Grafičko sučelje Wordpress-a,](#page-29-0) Izvor : https://upload. wikimedia.org/ wikipedi a/ comm ons/a/a2/WordPress\_MP6\_dashboard.png
- **Slika 4-5** [Prikaz grafičkog sučelja phpMyAdmin,](file:///C:/Users/Andrea/Desktop/Završni%20rad%202015/2.%20Teoretski%20dio/Zavrsni-rad_3.0.-Andrea.docx%23_Toc442713761) Izvor: prikaz zaslona, autorska slika
- **Slika 5-1** [Slojevi online video platforme Kaltura,](file:///C:/Users/Andrea/Desktop/Završni%20rad%202015/2.%20Teoretski%20dio/Zavrsni-rad_3.0.-Andrea.docx%23_Toc442713762) Izvor : http://knowledge.kaltura.com/kalturavideo-platform-architecture-overview#
- **Slika 6-1** [Publisher Management u KAC-u,](file:///C:/Users/Andrea/Desktop/Završni%20rad%202015/2.%20Teoretski%20dio/Zavrsni-rad_3.0.-Andrea.docx%23_Toc442713763) Izvor: prikaz zaslona, autorska slika
- **Slika 6-2** [Podaci za izradu novog publishera-izdavača,](file:///C:/Users/Andrea/Desktop/Završni%20rad%202015/2.%20Teoretski%20dio/Zavrsni-rad_3.0.-Andrea.docx%23_Toc442713764) Izvor: prikaz zaslona, autorska slika
- **Slika 6-3** [Informacija računa-acounta s prikazom jednistvenog broja –partner ID,](#page-42-0) Izvor: prikaz zaslona, autorska slika
- **Slika 6-4** [Transcoding tokovi u KMC-u,](#page-43-0) Izvor: prikaz zaslona, autorska slika
- **Slika 6-5** [Dodatak All –In –One učitava kategorije samo prvog levela,](#page-43-1) Izvor: prikaz zaslona, autorska slika
- **Slika 6-6** [Izrada novog polja u shemi,](#page-44-0) Izvor: prikaz zaslona, autorska slika
- **Slika 6-7** [Prikaz sučelja za izradu reproduktora](#page-45-0) Izvor: prikaz zaslona, autorska slika
- **Slika 6-8** Site mapa [web lokacije videoteke,](#page-47-0) autorska slika
- **Slika 6-9** [Wareframe stranice,](file:///C:/Users/Andrea/Desktop/Završni%20rad%202015/2.%20Teoretski%20dio/Zavrsni-rad_3.0.-Andrea.docx%23_Toc442713771) autorska slika
- **Slika 6-10** [Dijelovi web lokacije,](file:///C:/Users/Andrea/Desktop/Završni%20rad%202015/2.%20Teoretski%20dio/Zavrsni-rad_3.0.-Andrea.docx%23_Toc442713772) Izvor: https://bubbl.us/
- **Slika 6-11** [Hijerarhijski raspored datoteka,](#page-54-0) Izvor: prikaz zaslona, autorska slika
- **Slika 6-12** [Direktorij za dodatake,](file:///C:/Users/Andrea/Desktop/Završni%20rad%202015/2.%20Teoretski%20dio/Zavrsni-rad_3.0.-Andrea.docx%23_Toc442713774) Izvor: prikaz zaslona, autorska slika
- **Slika 6-13** [Preuzimanje dodatka,](file:///C:/Users/Andrea/Desktop/Završni%20rad%202015/2.%20Teoretski%20dio/Zavrsni-rad_3.0.-Andrea.docx%23_Toc442713775) Izvor: prikaz zaslona, autorska slika
- **Slika 6-14** [Potreban je Partner ID za povezivanje,](file:///C:/Users/Andrea/Desktop/Završni%20rad%202015/2.%20Teoretski%20dio/Zavrsni-rad_3.0.-Andrea.docx%23_Toc442713776) Izvor: prikaz zaslona, autorska slika
- **Slika 6-15** [Uspješna aktivacija dodatka,](file:///C:/Users/Andrea/Desktop/Završni%20rad%202015/2.%20Teoretski%20dio/Zavrsni-rad_3.0.-Andrea.docx%23_Toc442713777) Izvor: prikaz zaslona, autorska slika
- **Slika 6-16** [Odabir reproduktora,](file:///C:/Users/Andrea/Desktop/Završni%20rad%202015/2.%20Teoretski%20dio/Zavrsni-rad_3.0.-Andrea.docx%23_Toc442713778) Izvor: prikaz zaslona, autorska slika
- **Slika 6-17** [Bulk uplaud video datoteka u WP-su,](file:///C:/Users/Andrea/Desktop/Završni%20rad%202015/2.%20Teoretski%20dio/Zavrsni-rad_3.0.-Andrea.docx%23_Toc442713779) Izvor: prikaz zaslona, autorska slika
- **Slika 6-18** [Prikaz postova u sučelju WP-a,](file:///C:/Users/Andrea/Desktop/Završni%20rad%202015/2.%20Teoretski%20dio/Zavrsni-rad_3.0.-Andrea.docx%23_Toc442713780) Izvor: prikaz zaslona, autorska slika

# **Prilozi**

```
___header.php___
<?php
/**
* The Header for theme.
 *
* @package VideotekaSjever
*/
?><!DOCTYPE html>
<!--[if IE 8]>
\kappa />> <html id="ie8" <?php language attributes(); ?>>
\langle! [endif] \rightarrow<!--[if !(IE 8) ]><!-->
\delta <html <?php language attributes(); ?>>
\langle!--\langle! [endif]-->
     <head>
         <meta charset="<?php bloginfo( 'charset' ); ?>">
          <meta http-equiv="X-UA-Compatible" content="IE=edge">
         <meta name="viewport" content="width=device-width, initial-
scale=1.0"> 
         <link rel="stylesheet" href="<?php bloginfo('stylesheet_url'); ?>"> 
         <title><?php
         /*
         * Print the <title> tag based on what is being viewed.
         */
         global $page, $paged;
         wp_title( '|', true, 'right' );
         // Add the blog name.
        bloginfo( 'name' );
 ?></title>
         <!--[if lt IE 9]>
<script src="<?php echo get_template_directory_uri(); ?>/js/html5.js" 
type="text/javascript"></script>
\langle! [endif]-->
        \langle?php wp head(); ?>
     </head> 
     <body <?php body_class(); ?>>
<!--header --> 
         <header class="container-fluid">
              <div class="container">
<!--student-login --> 
                  <div id="status-bar" class="row"> 
                   <!--student-login and top links -->
                       <div class="col-md-6"></div>
                       <div class="col-md-6"></div>
                  </div><!-- .row --> 
                  <?php wp_nav_menu( array
                     \overline{ } ( 'theme location' \Rightarrow 'primary',
                        'container' \Rightarrow 'div',
                        'container class' => 'cssmenu',<br>'echo' => true,
                                       \Rightarrow true,
                      'fallback cb' => 'wp page menu') ); ?>
              </div><!-- .container --> 
<!-- wordpress primary menu array --> 
         </header><!-- .container-fluid -->
     <div id="wrapper">
```
\_\_\_category.php\_\_\_

```
<?php
/**
* A Simple Category Template for slug 
 * 
* @package VideotekaSjever
\starget_header();?>
<div class="container main">
     <section id="primary" class="site-content">
         <div id="content" role="main">
<!-- Show search form -->
         <?php get_search_form();?>
<!-- Show category post --> 
         <?php if (have_posts()): ?>
             <div class="category-header">
                  <h3 class="category-title">
                  <?php single_cat_title('', true);?></h3><hr>
<!-- Display optional category description --> 
                     <?php if (category_description()):?>
                      <div class="category-meta">
                          <?php echo category_description(); ?>
                     </div><!-- .category-meta -->
                     <?php endif;?>
             </div><!-- .category-header -->
<!-- Post loop --> 
             <?php while (have_posts()): the_post(); ?>
                <?php get template part('content', get post format()); ?>
             <?php endwhile;
         else:?>
<!-- If there are no posts, print text-->
             <div id="no-category-results"> <h4>Ups... Jos nema videa ovoj u 
kategoriji</h4></div>
         <?php endif; ?>
         </div><!-- #content -->
     </section><!-- #primary .site-content -->
</div><!-- .container main -->
<?php get_footer(); ?>
   ___content-single.php___
<?php
/**
* @package VideotekaSjever
*/
?>
<?php setPostViews(get the ID());?>
<article id="post-<?php the_ID(); ?>" <?php post_class(); ?>>
<!-- entry-header --> 
     <div class="entry-header">
         <h3 class="entry-title"><?php the_title(); ?></h3> 
     </div><!-- .entry-header -->
<!-- entry-content -->
     <div class="entry-content">
        \langle?php the content(); ?>
```

```
 <?php wp_link_pages( array( 'before' => '<div class="page-links">' . __(
'Pages:', 'VideotekaSjever' ), 'after' => '</div>' ) ); ?>
    </div><!-- .entry-content -->
```

```
<!-- entry-meta1 -->
    <div class="entry-meta1">
```

```
 <?php
```
**true**);

```
$kolegij = get post meta(get the ID(), 'meta-box-dropdown-kolegij',
  $autor = get post meta(get the ID(), 'meta-box-autor', true);
```

```
$category list = get the category list( (', ''), 'VideotekaSjever'));
```

```
\frac{1}{2} $qodina = get post meta( get the ID(), 'meta-box-dropdown-godina',
true );
             $opis = get_post_meta( get_the_ID(), 'meta-box-opis', true );
\ge 2>
          <!-- meta box info --> 
                <?php if ($kolegij != ''): ?>
                 <div id=kolegij-print > Kolegij: <?php echo $kolegij?> <br></div>
                 <?php if ($autor != ''): ?>
                 <div id=autor-print> Autor: <?php echo $autor?> </div>
                 <?php if ($godina != ''): ?>
                 <div id=godina-print> Akademska godina: <?php echo $godina?> </div>
                 <div id=ee></div>
                 <?php else ?>
                 <div id=ee></div>
                <?php endif ?>
                <?php if ($opis != ''): ?>
                 <div id=opis-print > <?php echo $opis ?> <br></div>
            <?php
           $tag_list = get_the_tag_list( '', ( ' ' , 'Videotekasjever' ) );
           $tag_list_print = '<div class=tag-links><a class=tag-link href=#
'.$tag_list.'</a></div>';
                if ( ! VideotekaSjever_categorized_blog() ) {
                    // This blog only has 1 category so we just need to worry about 
tags in the meta text
                    if ( '' != $tag_list ) {
                       $meta text = ( '82$s', 'VideotekaSjever' );
 }
 }
                else {
                    // But this blog has loads of categories so we should probably 
display them here
                    if ( '' != $tag_list ) {
                      $meta\_text = ( 'Kategorija: \$1\s <br> \$2\s ', 'shape' );
 }
                   else {
                       $meta text = ( 'Kategorija %1$s ', 'shape' );
 }
 }
            printf( 
                $meta_text,
                 $category_list,
               $tag_list_print,
               get permalink(),
                the_title_attribute( 'echo=0' )
             );
        ?>
<!-- share on social network icons --> 
         <div id="share" class="row">
            <a href="http://twitter.com/share" class="twitter-share-button" data-
count="vertical" data-via="YourSite"><img src="<?php
bloginfo('template_url');?>/assets/img/Twitter.png"></a>
            <a
href="https://www.facebook.com/sharer/sharer.php?u=http%3A%2F%2Fvideoteka.unin.hr&t=Vi
deoteka" title="Share on Facebook" target="_blank"><img src="<?php
bloginfo('template_url');?>/assets/img/Facebook.png"/></a></li>
<a href="https://plus.google.com/share?url=http%3A%2F%2Fvideoteka.unin.hr"
target="_blank" title="Share on Google+"><img src="<?php
bloginfo('template_url');?>/assets/img/Google+.png"></a></li> 
         </div>
     <?php edit_post_link( __( 'Edit', 'VideotekaSjever' ), '<span class="edit-link">',
'</span>' ); ?>
     </div><!-- .entry-meta -->
\langle /article><!-- #post-\langle?php the_ID(); ?> -->
```
footer.php

```
<?php
/**
* The template for displaying the footer.
*
* Contains the closing of the class= main div and all content after
*
* @package VideotekaSjever
*/
?>
</div> 
</div>
<!--footer --> 
         <footer>
<!--div with footer info and copyright--> 
             <div class="container"> 
                 <div class="row" id="footer-content">
                      <div class="col-sm-6 col-md-3 footer-space">
                          <div class="titlebar">
                              <h3 class="title">Društvene mreže</h3>
                          </div><!-- .titlebar -->
                          <div class="content">
                              <a class="footer-link"
href="https://www.facebook.com/Sveu%C4%8Dili%C5%A1te-Sjever-University-North-
781535971918819/timeline/" target="_blank">Facebook</a>
                              <a class="footer-link"
href="https://twitter.com/UniNorthHR" target="_blank">Twitter</a>
                              <a class="footer-link"
href="https://www.linkedin.com/edu/school?id=162166&trk=edu-cp-title"
target="_blank">Linkedin</a>
                              <a class="footer-link"
href="https://plus.google.com/+UninHr/about" target="_blank">Google Plus</a>
                          </div><!-- .content -->
                     <hr class="footer-line hidden-lg hidden-md">
                     </div><!-- .col-sm-6 col-md-3 footer-space -->
                     <div class="col-sm-6 col-md-3 footer-space">
                          <div class="titlebar">
                              <h3 class="title">Korisni linkovi</h3>
                          </div><!-- .titlebar -->
                          <div class="content">
                              <a class="footer-link"
href="https://twitter.com/UniNorthHR" target="_blank">Sveučilištete 
Sjever</a>
                              <a class="footer-link"
href="http://pressedan.hr/" target="_blank">Pressedan.hr</a>
                              <a class="footer-link" href="http://sz.unin.hr/"
target="_blank">Studenski Zbor</a>
                             <a class="footer-link"
href="http://sport.unin.hr/" target="_blank">Savez sportskih udruga</a>
                          </div><!-- .content -->
                     <hr class=" footer-line hidden-lg hidden-md ">
                     </div><!-- .col-sm-6 col-md-3 footer-space -->
                     <div class="col-sm-6 col-md-3 footer-space">
                          <div class="titlebar">
                              <h2 class="title">SVEČILIŠNI CENTAR VARAŽDIN</h2>
                          </div><!-- .titlebar -->
                          <div class="content">
                              <span>104. brigade 3</span>
                             <span>42000 Varaždin </span>
                          </div><!-- .content -->
                     </div><!-- .col-sm-6 col-md-3 footer-space -->
                     <hr class=" footer-line hidden-lg hidden-md hidden-sm ">
```

```
 <div class="col-sm-6 col-md-3 footer-space">
                            <div class="titlebar">
                                <h2 class="title">SVEUČILIŠNI CENTAR 
KOPRIVNICA</h2>
                            </div><!-- .titlebar -->
                            <div class="content">
                                <span>Trg dr. Žarka Dolinara 1</span>
                                <span>48000 Koprivnica</span>
                            </div><!-- .content --> 
                       </div><!-- .col-sm-6 col-md-3 footer-space -->
                   </div><!-- #footer-content .row -->
                   <div class="row" id="credits-bar">
                       <div class="col-md-6"></div>
                       <div class="col-md-6" id="copyrights">
                            <p class="text-right"> 
                                <?php do_action( 'VideotekaSjever_credits' ); ?>
                                <a href="http://unin.hr/" rel="generator"><?php
printf('Sveučilište Sjever'); ?></a>
                                <span class="sep"> | </span>
                                <?php printf( 'Copyright &#169 2015. Andrea 
Barjaktarić' ); ?>
                           \langle p \rangle </div><!-- #copyright .col-md-12 -->
                   </div><!-- .row -->
              </div><!-- .container --> 
          </footer>
          <?php wp_footer();?>
     </body>
</html>
   \_\_home.php\_\_<?php
/*
* Template Name: home-page
* Description: Page template with video background and newest post and page info
*/
get header(); ?<!-- Header background video and header image for mobile devices -->
<!-- Display video backgroud, hidden for small devices -->
<div class="header-video hidden-xs">
     <img src="<?php bloginfo('template_url');?>/assets/img/masthead.jpg"
          class="header-video__media"
          data-teaser="<?php bloginfo('template_url');?>/assets/video/teaser-video"
         data-video-width="560"
         data-video-height="315">
</div><!-- .header-video hidden-xs -->
<!-- Tittle on video -->
<div class="page-header hidden-xs">
     <h1><small><b>Dobrodošli na videoteku </small>Sveučilišta Sjever</b></h1>
</div><!-- .page-header hidden-xs -->
<!-- Display image only for small devices -->
<div class="visible-xs">
  <img class="header-img" src="<?php bloginfo('template_url');?>/assets/img/header-
img.png"/> 
\langle \overline{div} \rangle \langle!-- .visible-xs -->
<!-- Main container for all content -->
<div class="container main">
     <div id="info" class="row col-md-12">
         <h4 id="info"> Dobrodošli na novu web stranicu Videoteke Sveučilišta 
Sjever.<br> Na našim stranicama... </h4>
        <h2>Pretraži što te zanima</h2>
<!-- Display search form --> 
         <?php get_search_form(); ?> 
     </div><!-- #page-info .row col-md-12 -->
```

```
<!-- Social network icons in row --> 
     <div id="socialnetwork" class="row">
          <div class="col-xs-3 col-sm-3 col-md-3 text-center"><a
href="https://www.facebook.com/" target="_blank"><img class="socialimg" src="<?php
bloginfo('template_url');?>/assets/img/social-facebook.png"/></a></div>
          <div class="col-xs-3 col-sm-3 col-md-3 text-center"><a
href="https://twitter.com/ " target="_blank"><img class="socialimg" src="<?php
bloginfo('template_url');?>/assets/img/social-twitter.png"></a></div>
          <div class="col-xs-3 col-sm-3 col-md-3 text-center"><a
href="https://plus.google.com " target="_blank"><img class="socialimg" src="<?php
bloginfo('template_url');?>/assets/img/social-google+.png"></a></div>
          <div class="col-xs-3 col-sm-3 col-md-3 text-center"><a
href="https://www.linkedin.com/ " target="_blank"><img class="socialimg" src="<?php
bloginfo('template_url');?>/assets/img/social-linkedin.png"></a></div>
     </div><!-- #socialnetwork .row -->
<!-- Display video - new and popular -->
     <div class="video-gallery-wrapper">
          <div class="row">
              <div class="col-md-12">
                   <h3>Najpopularnije</h3><hr>
              </div><!-- .col-md-12 -->
<!-- Function for most popular posts --> 
              <?php $the_query_popular = new WP_Query( array('meta_key'=>
'post_views_count','orderby'=> 'meta_value', 'order' => 'desc'));?>
              <?php while ($the_query_popular -> have_posts()) : $the_query_popular ->
the post(); ? <?php get_template_part( 'content', get_post_format() );?>
              <?php endwhile; ?>
              <?php wp_reset_postdata(); ?>
          </div><!-- .row --> 
          <div class="row">
              <div class="col-md-12">
                   <h3>Najnovije</h3><hr>
              </div><!-- .col-md-12 --> 
<!-- Function for new videos--> 
              <?php $the_query = new WP_Query( 'posts_per_page=8' ); ?>
              <?php while ($the_query -> have_posts()) : $the_query -> the_post(); ?>
             <?php get template part( 'content', get post format() );?>
              <?php endwhile;
             wp_reset_postdata(); ?>
         \frac{1}{2} \frac{1}{2} \frac{1}{2} \frac{1}{2} \frac{1}{2} \frac{1}{2} \frac{1}{2} \frac{1}{2} \frac{1}{2} \frac{1}{2} \frac{1}{2} \frac{1}{2} \frac{1}{2} \frac{1}{2} \frac{1}{2} \frac{1}{2} \frac{1}{2} \frac{1}{2} \frac{1}{2} \frac{1}{2} \frac{1}{2} \frac{1}{2}  </div><!-- .video-gallery-wrapper -->
</div><!-- .container main -->
<?php get footer(); ?>
```
\_\_\_functions.php\_\_\_

```
<?php
7*** Videoteka Sjever functions and definitions
 *
* @package VideotekaSjever
*/
/**
* Set the content width based on the theme's design and stylesheet.
 *
* @since Videoteka Sjever 1.0
\star /
if (!isset($content_width)) {
   $content width = 654;} /* pixels */
if ( ! function exists ( 'VideotekaSjever setup' ) ):
/ ** Sets up theme defaults and registers support for various WordPress features.
 *
* Note that this function is hooked into the after_setup_theme hook, which runs
```

```
* before the init hook. The init hook is too late for some features, such as 
indicating
* support post thumbnails.
*
*/
function VideotekaSjever setup() {
 /**
     * Custom template tags for this theme.
     */
   require( get template directory() . '/includes/template-tags.php' );
   /**
     * Make theme available for translation
     * Translations can be filed in the /languages/ directory
    * If you're building a theme based on Shape, use a find and replace
    * to change 'shape' to the name of your theme in all the template files
    \star/load theme textdomain( 'VideotekaSjever', get template directory() . '/languages'
);
    /**
     * Add default posts and comments RSS feed links to head
\star/add theme support ( 'automatic-feed-links' );
/** * Enable support for the Aside Post Format
    \star/add theme support( 'post-formats', array( 'aside' ) );
    /**
    * This theme uses wp nav menu() in one location.
    \star/ register_nav_menus( array(
 'primary' => __( 'Primary Menu', 'VideotekaSjever' ),
 'submenu' => __( 'Submenu', 'VideotekaSjever'),
) );
}
endif; // VideotekaSjever setup
add action( 'after setup theme', 'VideotekaSjever setup' );
/**
* Custom functions that act independently of the theme templates
 *
* Eventually, some of the functionality here could be replaced by core features
 *
* @package VideotekaSjever 1.0
*/
/**
* Get our wp nav menu() fallback, wp_page_menu(), to show a home link.
\star /
function VideotekaSjever page menu args( $args ) {
   $args['show_home'] = true;
   return $args;
}
add filter( 'wp_page_menu_args', 'VideotekaSjever_page_menu_args' );
/**
* Adds custom classes to the array of body classes.
\star/
function VideotekaSjever body classes ( $classes ) {
    // Adds a class of group-blog to blogs with more than 1 published author
   if ( is multi author() ) {
      $classes[] = 'group-blog';
\{ \ldots, \ldots \} return $classes;
}
add filter( 'body class', 'VideotekaSjever body classes' );
/**
* Filter in a link to a content ID attribute for the next/previous image links on 
image attachment pages
*/
function VideotekaSjever enhanced image navigation( $url, $id ) {
  if ( ! is attachment() && ! wp attachment is image( $id ) )
  return $url;
```
```
$image = get post($id );
   if ( ! empty \sqrt{2} $image->post parent ) && $image->post parent != $id )
         $url .= '#main';
    return $url;
}
add filter( 'attachment link', 'VideotekaSjever enhanced image navigation', 10, 2 );
/ ** Enqueue scripts and styles
*/
function VideotekaSjever scripts() {
 // load bootstrap css
   wp_enqueue_style( 'VideotekaSjever-bootstrap', get_template_directory_uri() .
'/resources/bootstrap/css/bootstrap.css' );
    // load bootstrap css-theme
   wp_enqueue_style( 'VideotekaSjever-bootstrap-theme', get_template_directory_uri()
. '/resources/bootstrap/css/bootstrap-theme.css' );
     // load theme-style css
   wp_enqueue_style( 'VideotekaSjever-theme-style', get_template_directory_uri() .
'/assets/css/theme-style.css' );
     // load style style
wp enqueue style( 'VideotekaSjever-style', get stylesheet uri() );
if ( is singular() && comments open() && get option( 'thread comments' ) ) {
        wp enqueue script( 'comment-reply' );
\{ \ldots \} if ( is_singular() && wp_attachment_is_image() ) {
       wp_enqueue_script( 'VideotekaSjever-keyboard-image-navigation',
get_template_directory_uri() . '/assets/js/keyboard-image-navigation.js', array(
'jquery' ), '20120202' ):
\{ \ldots \} // load responsive menu and login js
   wp_enqueue_script( 'VideotekaSjever-responsivemenu', get_template_directory_uri()
 . '/assets/js/responsivemenu.js', array('jquery') ); 
     // load responsive background video script js
   wp_enqueue_script( 'VideotekaSjever-script', get_template_directory_uri() .
'/assets/js/script.js?v1.1', array('jquery') );
     // load modernizr
    wp_enqueue_script( 'VideotekaSjever-modernizr', get_template_directory_uri() .
'/assets/js/modernizr.js', array('jquery') ); 
     // load responsive menu
   wp_enqueue_script( 'VideotekaSjever-studentlogin', get_template_directory_uri() .
'/assets/js/studentlogin.js', array('jquery') ); 
     wp_enqueue_style( 'style', get_stylesheet_uri() );
    if ( is singular() && comments open() && get option( 'thread comments' ) ) {
       wp_enqueue_script( 'comment-reply' );
 \sim \sim \sqrt{3}}
add_action( 'wp_enqueue_scripts', 'VideotekaSjever_scripts' );
//Importing url links 
   if (!is admin()) add action("wp_enqueue_scripts", "my_jquery_enqueue", 11);
     function my_jquery_enqueue() {
      wp_deregister_script('jquery');
       wp_register_script('jquery', "http" . ($_SERVER['SERVER_PORT'] == 443 ? "s" :
"") . "://code.jquery.com/jquery-latest.min.js", false, null);
      wp_enqueue_script('jquery');
\{ \ldots \}//Scripts for adding primary and sub menu
// add hook
add_filter( 'wp_nav_menu_objects', 'my_wp_nav_menu_objects_sub_menu', 10, 2 );
// filter hook function to react on sub menu flag
function my wp nav menu objects sub menu ( $sorted menu items, $args ) {
   \overline{\textbf{if}} ( \overline{\textbf{isset}} \overline{\textbf{sargs}}->sub menu ) ) {
   $root id = 0;
     // find the current menu item
     foreach ( $sorted_menu_items as $menu_item ) {
         if ( $menu_item->current ) {
        // set the root id based on whether the current menu item has a parent or not
         $root_id = ( $menu_item->menu_item_parent ) ? $menu_item->menu_item_parent :
$menu_item->ID;
```

```
 break;
      \left\{\begin{array}{c}1\end{array}\right\} }
     // find the top level parent
     if ( ! isset( $args->direct_parent ) ) {
       $prev_root_id = $root_id;
      while ( $prev root id != 0 ) {
         foreach ( $sorted_menu_items as $menu_item ) {
           if ($menu item->ID == $prev root id ) {
             $prev root id = $menu item->menu_item_parent;
              // don't set the root_id to 0 if we've reached the top of the menu
             if ( $prev root id != 0 ) $root id = $memu item-memu item parent; break;
          }
      \rightarrow }
    \rightarrow }
\{ \ldots \} $menu_item_parents = array();
    foreach (\overline{s}sorted menu items as \hat{s}key => \hat{s}item ) {
        // init menu item parents
         if ( $item->ID == $root_id ) $menu_item_parents[] = $item->ID;
        if ( in array ( $item->menu item parent, $menu item parents ) ) {
         // part of sub-tree: keep!
              $menu_item_parents[] = $item->ID;
         } else if ( ! ( isset( $args->show_parent ) && in_array( $item->ID,
$menu item parents ) ) ) {
         // not part of sub-tree: away with it!
           unset( $sorted menu items[$key] );
        }
     } 
        return $sorted menu items;
     } else {
        return $sorted_menu_items;
   }
}
/*Popular video view counter*/
function getPostViews($postID){
    $count key = 'post views_count';
     $count = get_post_meta($postID, $count_key, true);
    if($count=='']}{
        delete post meta($postID, $count key);
        add post meta($postID, $count key, '0');
         return "0 View";
\left\{ \begin{array}{cc} 1 & 0 \\ 0 & 0 \end{array} \right\} return $count.' Views';
}
function setPostViews($postID) {
     $count_key = 'post_views_count';
     $count = get_post_meta($postID, $count_key, true);
    if($count==\frac{1}{1}){
        \text{South} = 0;delete post meta($postID, $count key);
         add_post_meta($postID, $count_key, '0');
     }else{
         $count++;
        update_post_meta($postID, $count key, $count);
\sim \sim \sim \sim \sim}
/* Admin menu for metadata */
function custom meta box markup($object)
{
 wp_nonce_field(basename(__FILE__), "meta-box-nonce");
\ge <div>
          <p> 
              <label for="meta-box-dropdown-kolegij">Kolegij:</label><br>
```
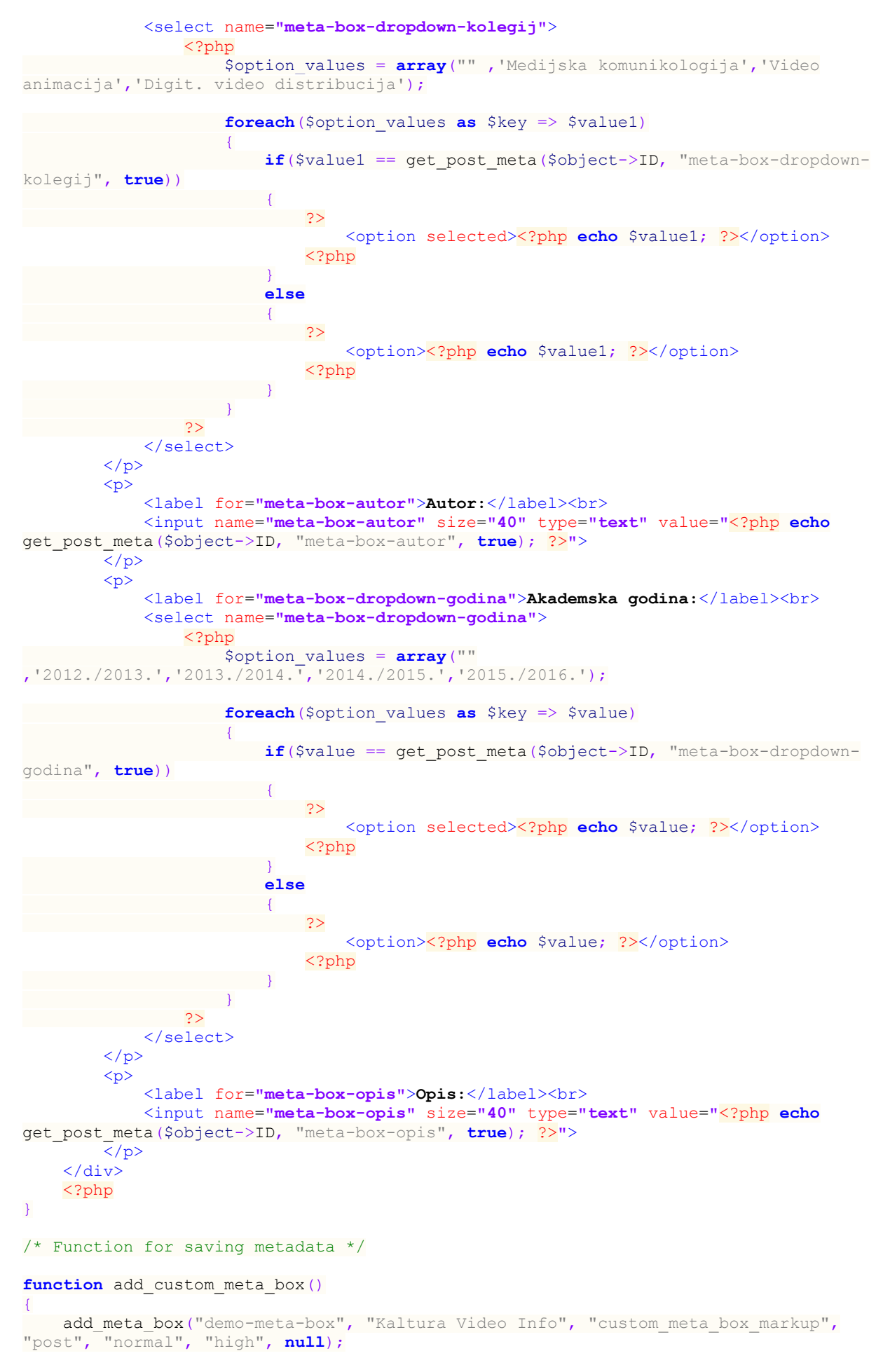

}

```
add action("add meta boxes", "add custom meta box");
function save_custom_meta_box($post_id, $post, $update)
{
    if (!isset($_POST["meta-box-nonce"]) || !wp_verify_nonce($_POST["meta-box-nonce"],
basename(__FILE__)))
      return <u>spost id;</u>
 if(!current_user_can("edit_post", $post_id))
        return $post_id;
 if(defined("DOING_AUTOSAVE") && DOING_AUTOSAVE)
return $post id;
 $slug = "post";
 if($slug != $post->post_type)
       return $post_id;
 $meta_box_dropdown_kolegij_value = "";
$meta box autor value = "";
$meta box dropdown godina value = "";
$meta_box_opis_value="";
 if(isset($_POST["meta-box-dropdown-kolegij"]))
     {
       $meta box dropdown kolegij value = $ POST["meta-box-dropdown-kolegij"];
    } 
   update post meta($post id, "meta-box-dropdown-kolegij",
$meta box dropdown kolegij value);
 if(isset($_POST["meta-box-autor"]))
\sim \sim \sim \sim \sim$meta box autor value = $ POST["meta-box-autor"];
   \rightarrowupdate post meta($post id, "meta-box-autor", $meta box autor value);
 if(isset($_POST["meta-box-dropdown-godina"]))
    {
      $meta box dropdown qodina value = $ POST["meta-box-dropdown-qodina"];
     } 
    update_post_meta($post_id, "meta-box-dropdown-godina",
$meta box dropdown godina value);
 if(isset($_POST["meta-box-opis"]))
    {
      $meta_box_opis_value = $_POST["meta-box-opis"];
    } 
   update post meta($post id, "meta-box-opis", $meta box opis value);
\overline{1}add action("save post", "save custom meta box", 10, 3);
```
**HTAON UNIVERSITY** 

## Sveučilište Sjever

 $N\bar{z}$  KC

 $\frac{3}{5}$  =

SVEUČILIŠTE SJEVER

## IZJAVA O AUTORSTVU I SUGLASNOST ZA JAVNU OBJAVU

Završni/diplomski rad isključivo je autorsko djelo studenta koji je isti izradio te student odgovara za istinitost, izvornost i ispravnost teksta rada. U radu se ne smiju koristiti dijelovi tuđih radova (knjiga, članaka, doktorskih disertacija, magistarskih radova, izvora s interneta, i drugih izvora) bez navođenja izvora i autora navedenih radova. Svi dijelovi tuđih radova moraju biti pravilno navedeni i citirani. Dijelovi tuđih radova koji nisu pravilno citirani, smatraju se plagijatom, odnosno nezakonitim prisvajanjem tuđeg znanstvenog ili stručnoga rada. Sukladno navedenom studenti su dužni potpisati izjavu o autorstvu rada.

Ja, <u>Andrea Barjaktaric</u> (ime i prezime) pod punom moralnom, materijalnom i kaznenom odgovornošću, izjavljujem da sam isključivi autor/ica završnog/diplomskog (obrisati nepotrebno) rada pod naslovom Kaltura Community Edikon - Syrvitisma indedeta (upisati naslov) te da u navedenom radu nisu na nedozvoljeni način (bez pravilnog citiranja) korišteni dijelovi tuđih radova.

> Student/ica: (upisati ime i prezime)

 $\frac{A_{\gamma\sigma}/\epsilon_{\sigma} \sqrt{\epsilon_{\gamma}^2-\epsilon_{\gamma}^2}}{V_{\gamma}}$  (vlastoručni potpis)

Sukladno Zakonu o znanstvenoj djelatnost i visokom obrazovanju završne/diplomske radove sveučilišta su dužna trajno objaviti na javnoj internetskoj bazi sveučilišne knjižnice u sastavu sveučilišta te kopirati u javnu internetsku bazu završnih/diplomskih radova Nacionalne i sveučilišne knjižnice. Završni radovi istovrsnih umjetničkih studija koji se realiziraju kroz umjetnička ostvarenja objavljuju se na odgovarajući način.

Ja,  $\frac{\Lambda_{\text{old}}}{\Lambda_{\text{old}}}$   $\frac{\Lambda_{\text{old}}}{\Lambda_{\text{old}}}$   $\frac{\Lambda_{\text{old}}}{\Lambda_{\text{old}}}$   $\frac{\Lambda_{\text{old}}}{\Lambda_{\text{old}}}$  sam suglasan/na s javnom objavom završnog/diplomskog (obrisati nepotrebno) rada pod naslovom  $\frac{\Lambda_{\text{old}}}{\Lambda_{\text{old}}}$  (openanity Edi naslov) čiji sam autor/ica.

> Student/ica: (upisati ime i prezime)

Arelvez Régintal